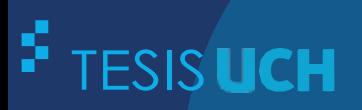

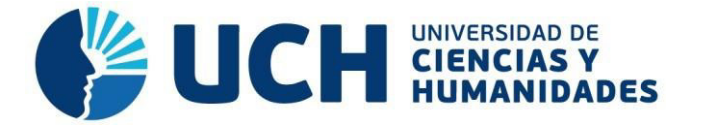

## **FACULTAD DE CIENCIAS E INGENIERÍA ESCUELA PROFESIONAL DE INGENIERÍA DE SISTEMAS E INFORMÁTICA**

**TESIS Para optar el título profesional de Ingeniero de Sistemas e Informática** 

> Implementación de un aplicativo móvil para mejorar la accesibilidad en personas con discapacidad visual en Lima

#### **PRESENTADO POR**

Pacherres Alor, Juan Rodolfo

#### **ASESOR**

Lapa Asto, Ulises Semilis

**Los Olivos, 2023**

#### **INFORME DE ORIGINALIDAD ANTIPLAGIO TURNITIN**

Mediante la presente, Yo:

1.Juan Rodolfo Pacherres Alor, identificado con DNI 71939434

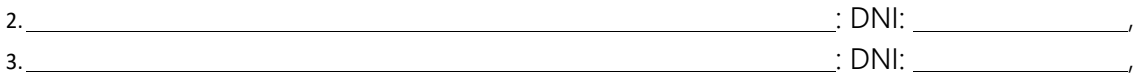

Soy egresado de la Escuela Profesional de Ingeniería de Sistemas e Informática del año 2020 – II, y habiendo realizado<sup>1</sup> la tesis para optar el Título Profesional de <sup>2</sup> Ingeniero de sistemas e Informática, se deja constancia que el trabajo de investigación fue sometido a la evaluación del Sistema Antiplagio Turnitin el 17 de noviembre del 2023, el cual ha generado el siguiente porcentaje de similitud<sup>3</sup> de: 24% (veinticuatro por ciento)

En señal de conformidad con lo declarado, firmo el presente documento a los 17 días del mes de noviembre del año 2023.

**Egresado 1 Egresado 2 Egresado 3** 

**Ing. Ulises Semilis Lapa Asto DNI: 20037923** 

<sup>1</sup> Especificar qué tipo de trabajo es: tesis (para optar el título), artículo (para optar el bachiller), etc.

<sup>2</sup> Indicar el titulo o grado académico: Licenciado o Bachiller en (Enfermería, Psicología …), Abogado, Ingeniero Ambiental, Químico Farmacéutico, Ingeniero Industrial, Contador Público …

<sup>3</sup> Se emite la presente declaración en virtud de lo dispuesto en el artículo 8°, numeral 8.2, tercer párrafo, del Reglamento del Registro Nacional de Trabajos conducentes a Grados y Títulos – RENATI, aprobado mediante Resolución de Consejo Directivo N° 033-2016- SUNEDU/CD, modificado por Resolución de Consejo Directivo N° 174-2019-SUNEDU/CD y Resolución de Consejo Directivo N° 084-2022- SUNEDU/CD.

## Revisión

## 24% INDICE DE SIMILITUD 23% FUENTES DE INTERNET  $2<sub>%</sub>$ PUBLICACIONES 1 repositorio.uch.edu.pe<br>Equate de Internet 2 Submitted to Universidad de Ciencias y<br>Primanidades INFORME DE ORIGINALIDAD FUENTES PRIMARIAS Fuente de Internet Humanidades Trabajo del estudiante

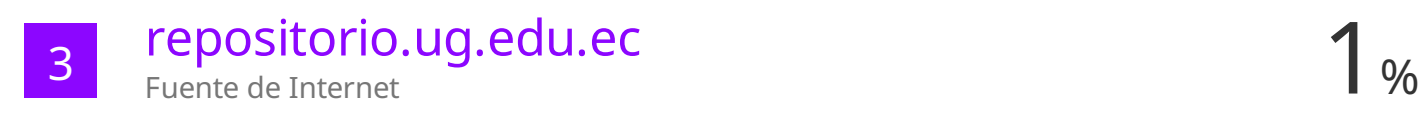

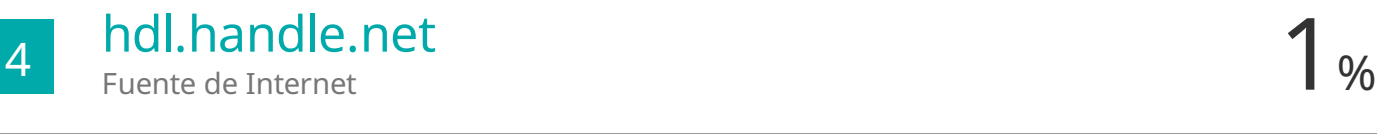

 $1<sub>%</sub>$ 

TRABAJOS DEL

ESTUDIANTE

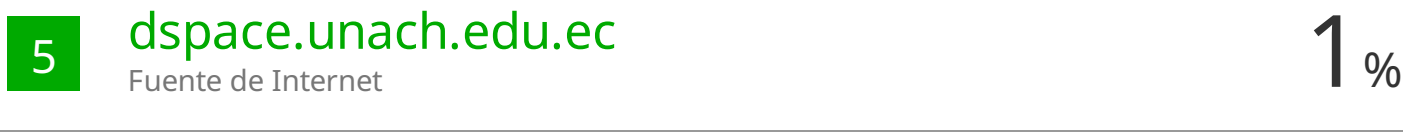

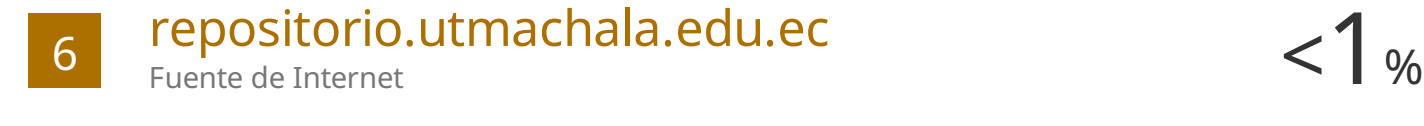

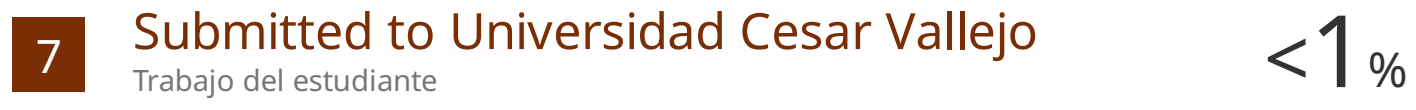

# 8 WWW.SCielo.org.mx < 1 %

Fuente de Internet

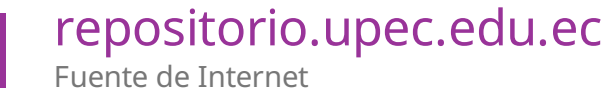

#### <span id="page-3-0"></span>**Dedicatoria**

A Dios todopoderoso, por ser mi fortaleza y fuente de apoyo cuando me siento lejos de lograr mis sueños y metas.

A mis abuelos y tíos, cuyo amor por mí no conocía límites, y siempre me apoyan en mis momentos más difíciles.

A mis padres y mi novia, quienes son los soportes fundamentales en mi vida, pues me brindan mucho amor, enseñanzas y valores para afrontar juntos cualquier obstáculo que se interpone; asimismo, porque me inspiran para ser quien soy ahora, ya que sin ellos no hubiera logrado mis objetivos hasta ahora.

#### <span id="page-4-0"></span>**Agradecimiento**

A los docentes y al asesor de la Universidad de Ciencias y Humanidades, por darme la oportunidad y las facilidades para continuar con mis estudios al impartir su conocimiento con paciencia y motivarme para ser profesional.

A todas las personas que intervinieron en mi vida profesional con apoyo, consejos, ánimos y amistad.

#### **Resumen**

<span id="page-5-0"></span>Actualmente, existen 2 200 millones de individuos con discapacidad visual en el mundo. De tal cifra, hay 1000 millones con deficiencia visual que podría haberse evitado o que no ha sido tratada aún. Por otra parte, a nivel nacional hay 801 185 personas con esta discapacidad. Ello deja entrever que se requiere implementar un aplicativo móvil para el reforzamiento entre la interacción de la persona con discapacidad visual con el dispositivo móvil y eliminar las limitaciones u obstáculos que estas personas enfrentan al no poder usar su dispositivo con normalidad. Por consiguiente, se desarrolló la tesis sobre la implementación de una aplicación móvil, según la metodología MOBILE-D y se utilizó el lenguaje de programación móvil en JAVASCRIPT, basado en el Framework de código abierto REACT NATIVE. Al finalizar, se obtuvo como resultado que las personas con discapacidad visual interactuaban más con su dispositivo móvil y les es más fácil usar las funciones del aplicativo móvil, como por ejemplo el control de hacer llamadas, enviar mensajes y acceder a contactos, alarmas y notas por comando de voz.

**Palabras claves:** aplicativo móvil, comando de voz, discapacidad visual, dispositivo móvil, interacción móvil, JavaScript, limitación móvil, Mobile-D, React Native.

#### **Abstract**

<span id="page-6-0"></span>Currently, there are 2.2 billion visually impaired individuals in the world. Of this number, there are 1 billion with visual impairment that could have been avoided or have not yet been treated. Moreover, nationally there are 801,185 people with this disability. This suggests that it is required to implement a mobile application for the reinforcement between the interaction of the visually impaired person with the mobile device and eliminate the limitations or obstacles that these people face by not being able to use their device normally. Therefore, the thesis was developed on the implementation of a mobile application, according to the MOBILE-D methodology and used the mobile programming language in JAVASCRIPT, based on the open source Framework REACT NATIVE. At the end, it was obtained as a result that visually impaired people interact more with their mobile device and it is easier for them to use the functions of the mobile application, such as the control of making calls, sending messages and accessing contacts, alarms and notes by voice command.

**Keywords:** JavaScript, Mobile Application, Mobile - D, Mobile Device, Mobile Interaction, Mobile Limitation, React Native, Visual Impairment, Voice Command.

#### Contenido

<span id="page-7-14"></span><span id="page-7-13"></span><span id="page-7-12"></span><span id="page-7-11"></span><span id="page-7-10"></span><span id="page-7-9"></span><span id="page-7-8"></span><span id="page-7-7"></span><span id="page-7-6"></span><span id="page-7-5"></span><span id="page-7-4"></span><span id="page-7-3"></span><span id="page-7-2"></span><span id="page-7-1"></span><span id="page-7-0"></span>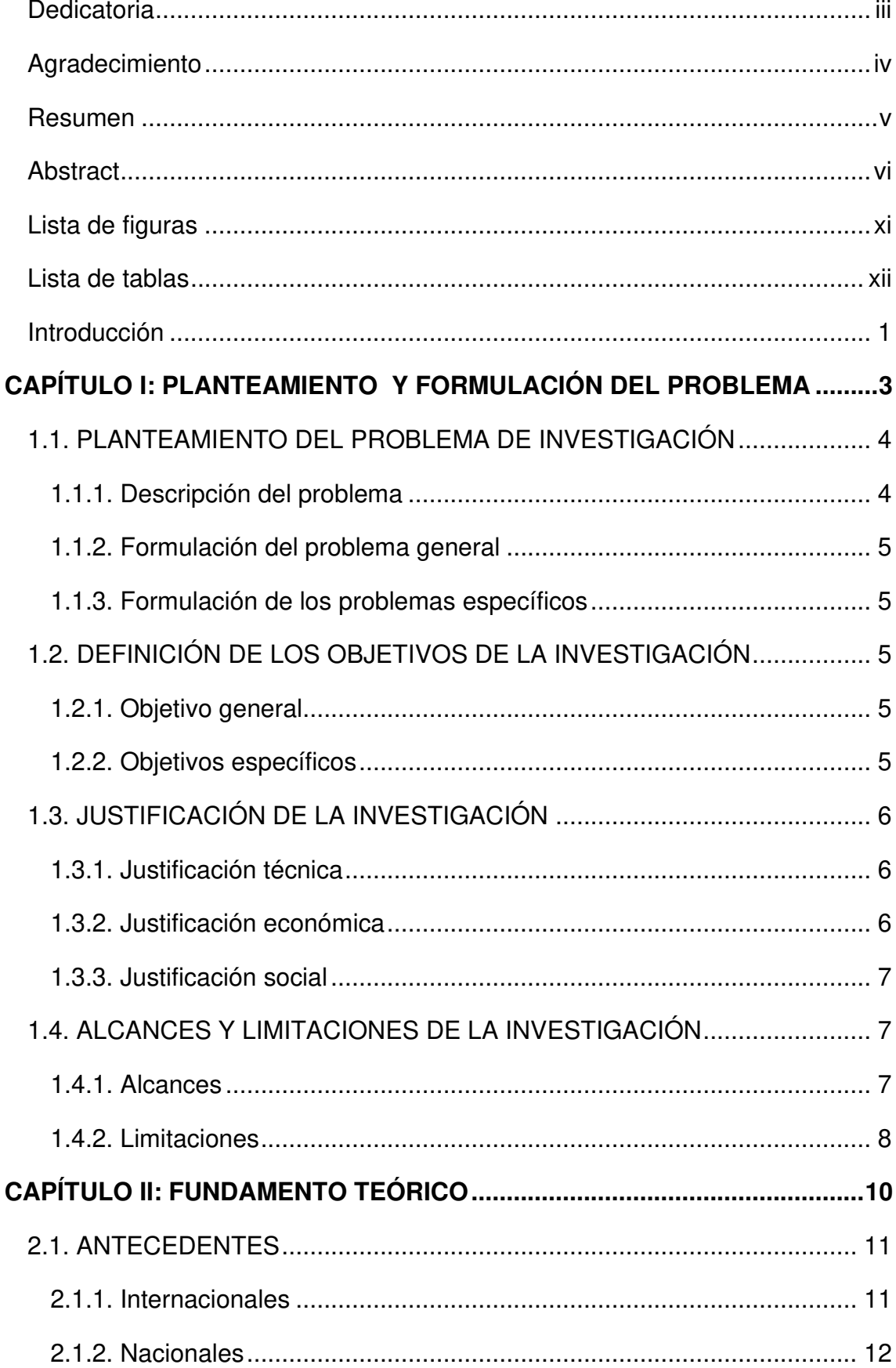

<span id="page-8-15"></span><span id="page-8-14"></span><span id="page-8-13"></span><span id="page-8-12"></span><span id="page-8-11"></span><span id="page-8-10"></span><span id="page-8-9"></span><span id="page-8-8"></span><span id="page-8-7"></span><span id="page-8-6"></span><span id="page-8-5"></span><span id="page-8-4"></span><span id="page-8-3"></span><span id="page-8-2"></span><span id="page-8-1"></span><span id="page-8-0"></span>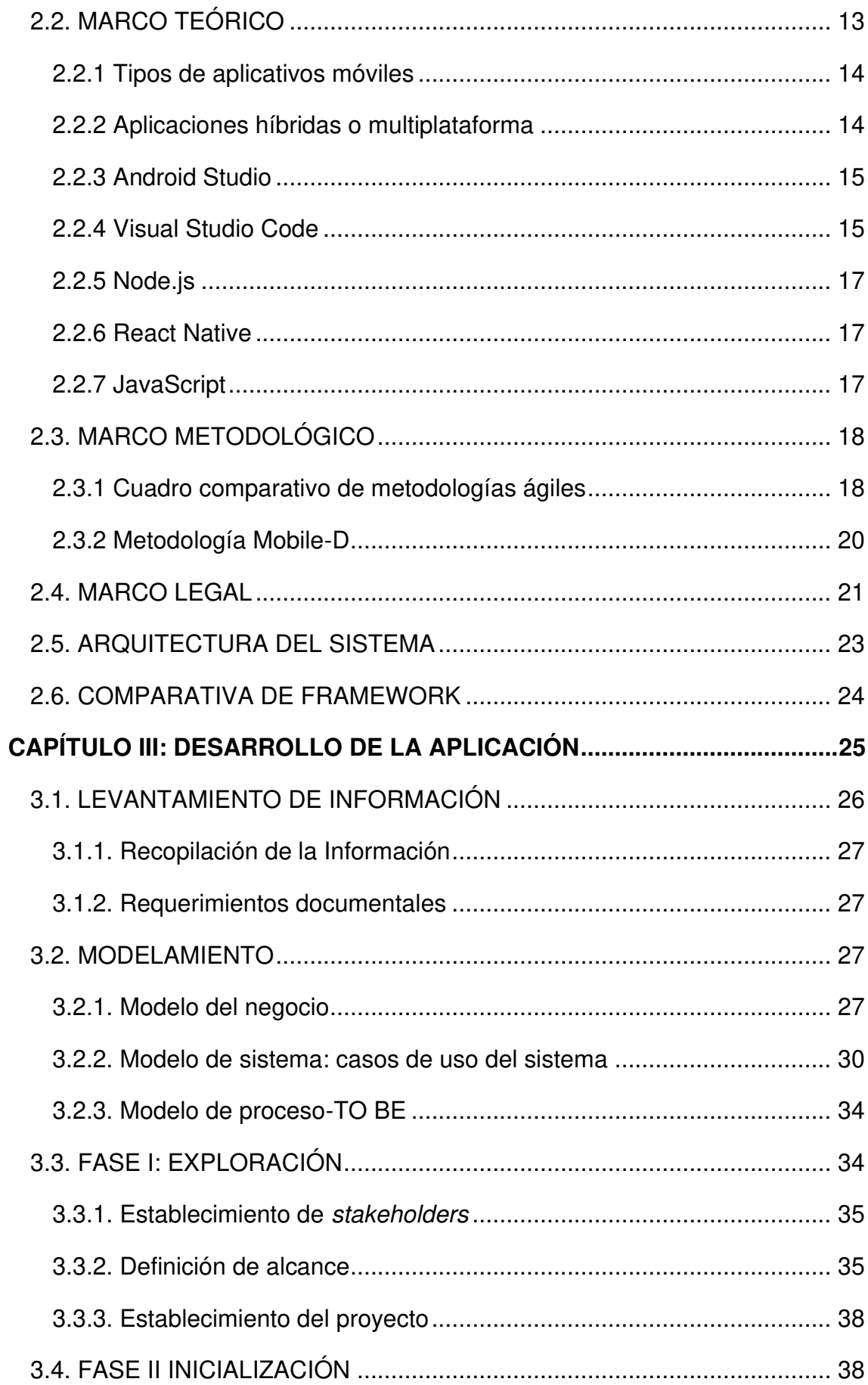

<span id="page-9-11"></span><span id="page-9-10"></span><span id="page-9-9"></span><span id="page-9-8"></span><span id="page-9-7"></span><span id="page-9-6"></span><span id="page-9-5"></span><span id="page-9-4"></span><span id="page-9-3"></span><span id="page-9-2"></span><span id="page-9-1"></span><span id="page-9-0"></span>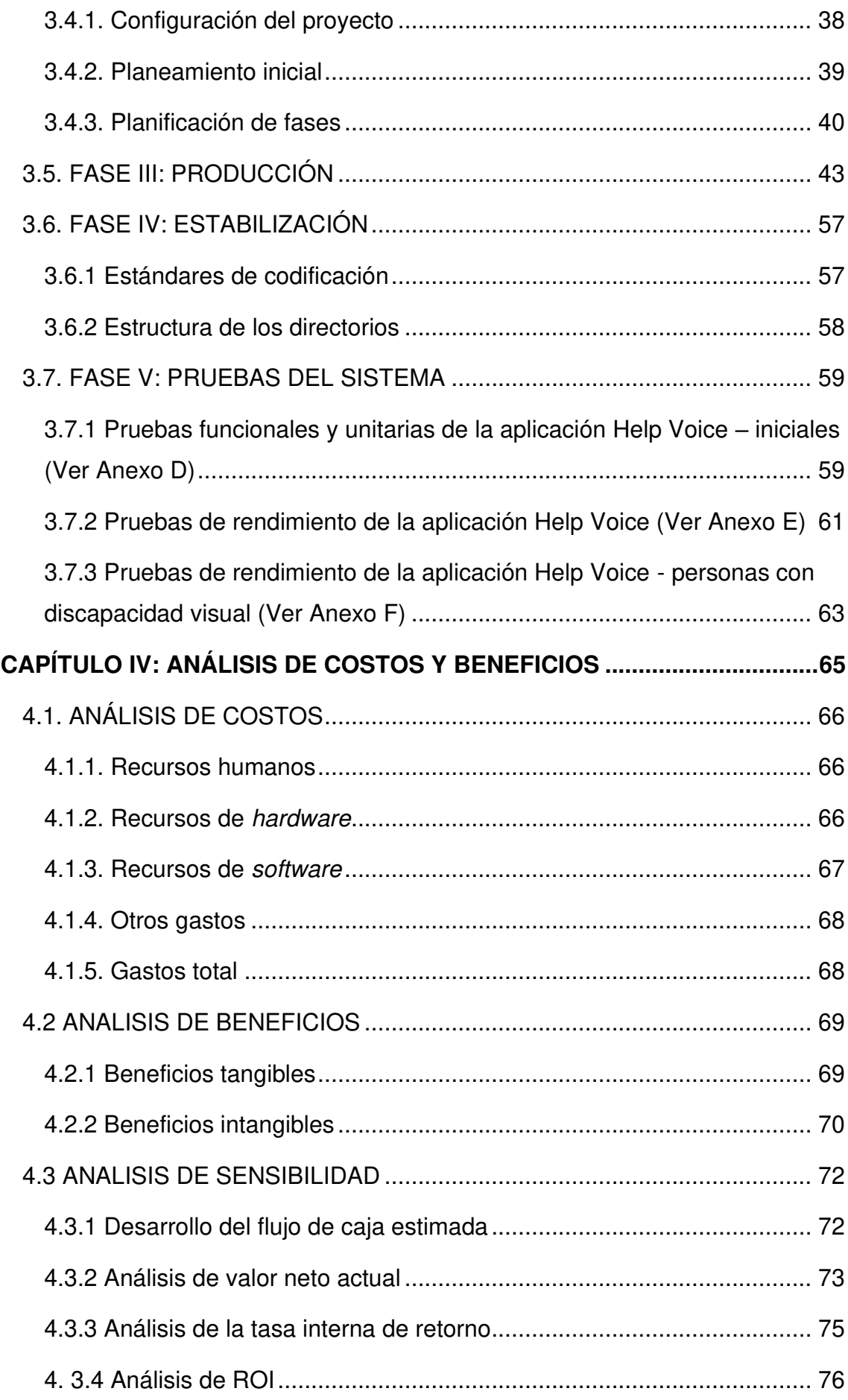

<span id="page-10-2"></span><span id="page-10-1"></span><span id="page-10-0"></span>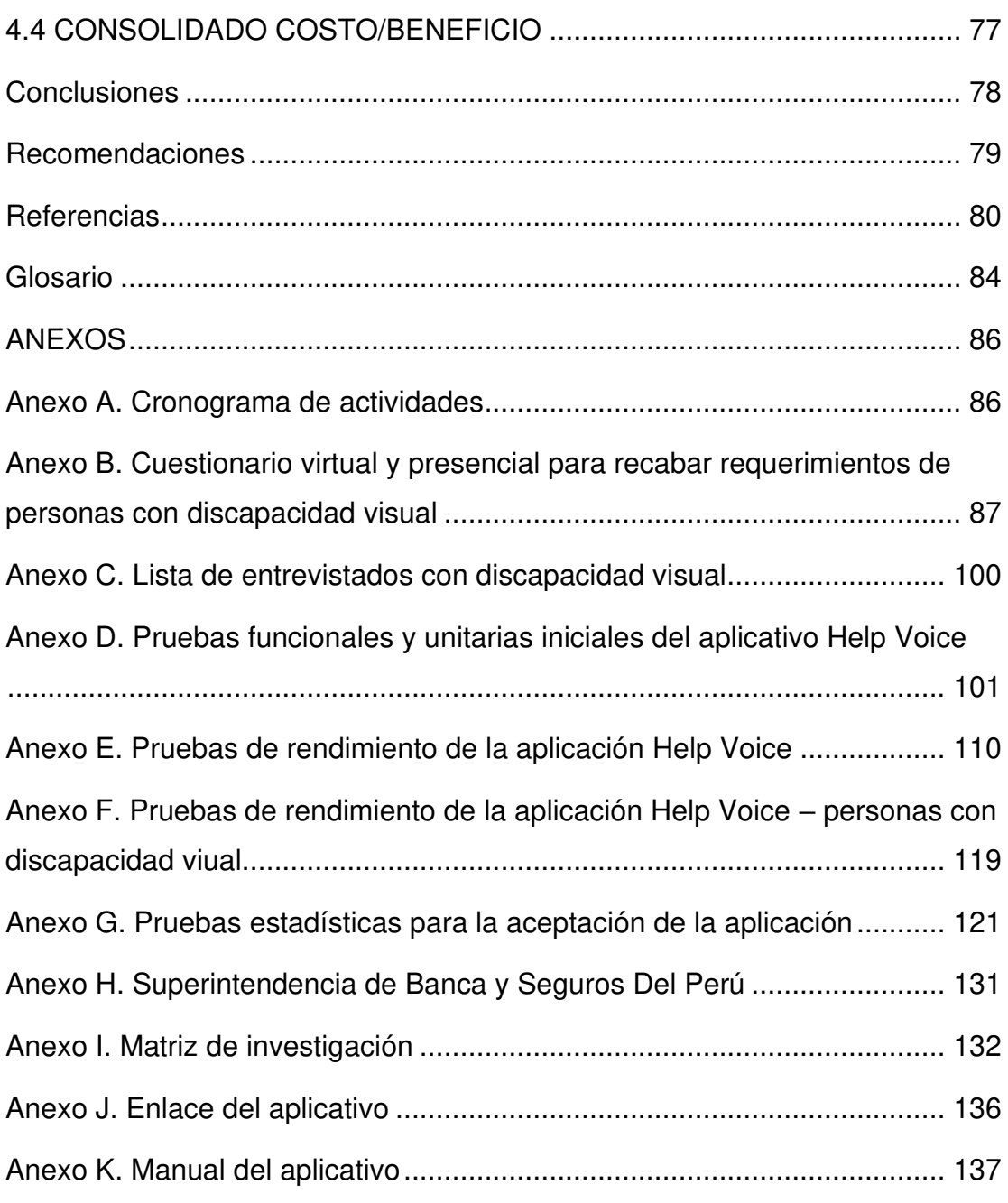

### **Lista de figuras**

<span id="page-11-11"></span><span id="page-11-10"></span><span id="page-11-9"></span><span id="page-11-8"></span><span id="page-11-7"></span><span id="page-11-6"></span><span id="page-11-5"></span><span id="page-11-4"></span><span id="page-11-3"></span><span id="page-11-2"></span><span id="page-11-1"></span><span id="page-11-0"></span>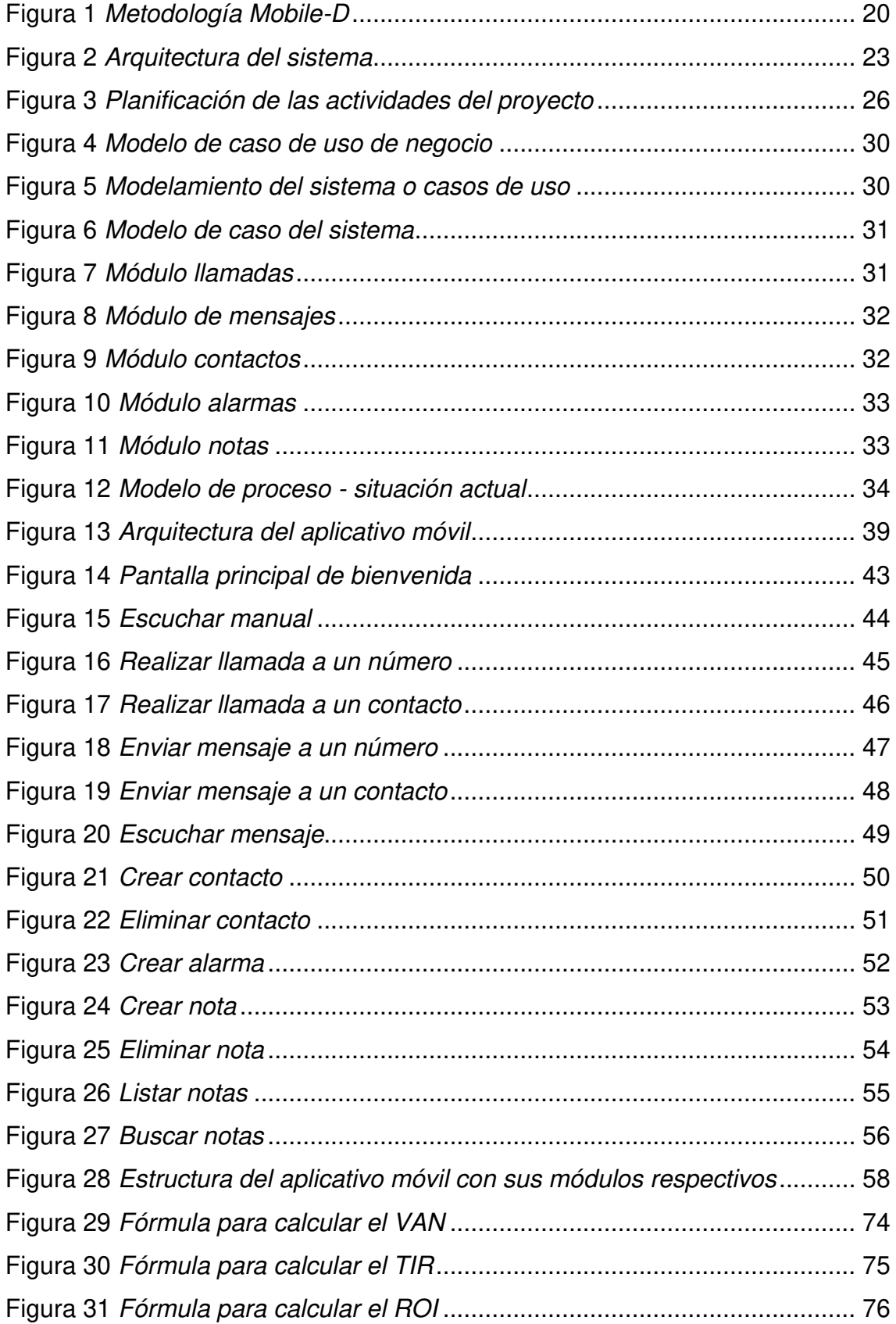

#### **Lista de tablas**

<span id="page-12-28"></span><span id="page-12-27"></span><span id="page-12-26"></span><span id="page-12-25"></span><span id="page-12-24"></span><span id="page-12-23"></span><span id="page-12-22"></span><span id="page-12-21"></span><span id="page-12-20"></span><span id="page-12-19"></span><span id="page-12-18"></span><span id="page-12-17"></span><span id="page-12-16"></span><span id="page-12-15"></span><span id="page-12-14"></span><span id="page-12-13"></span><span id="page-12-12"></span><span id="page-12-11"></span><span id="page-12-10"></span><span id="page-12-9"></span><span id="page-12-8"></span><span id="page-12-7"></span><span id="page-12-6"></span><span id="page-12-5"></span><span id="page-12-4"></span><span id="page-12-3"></span><span id="page-12-2"></span><span id="page-12-1"></span><span id="page-12-0"></span>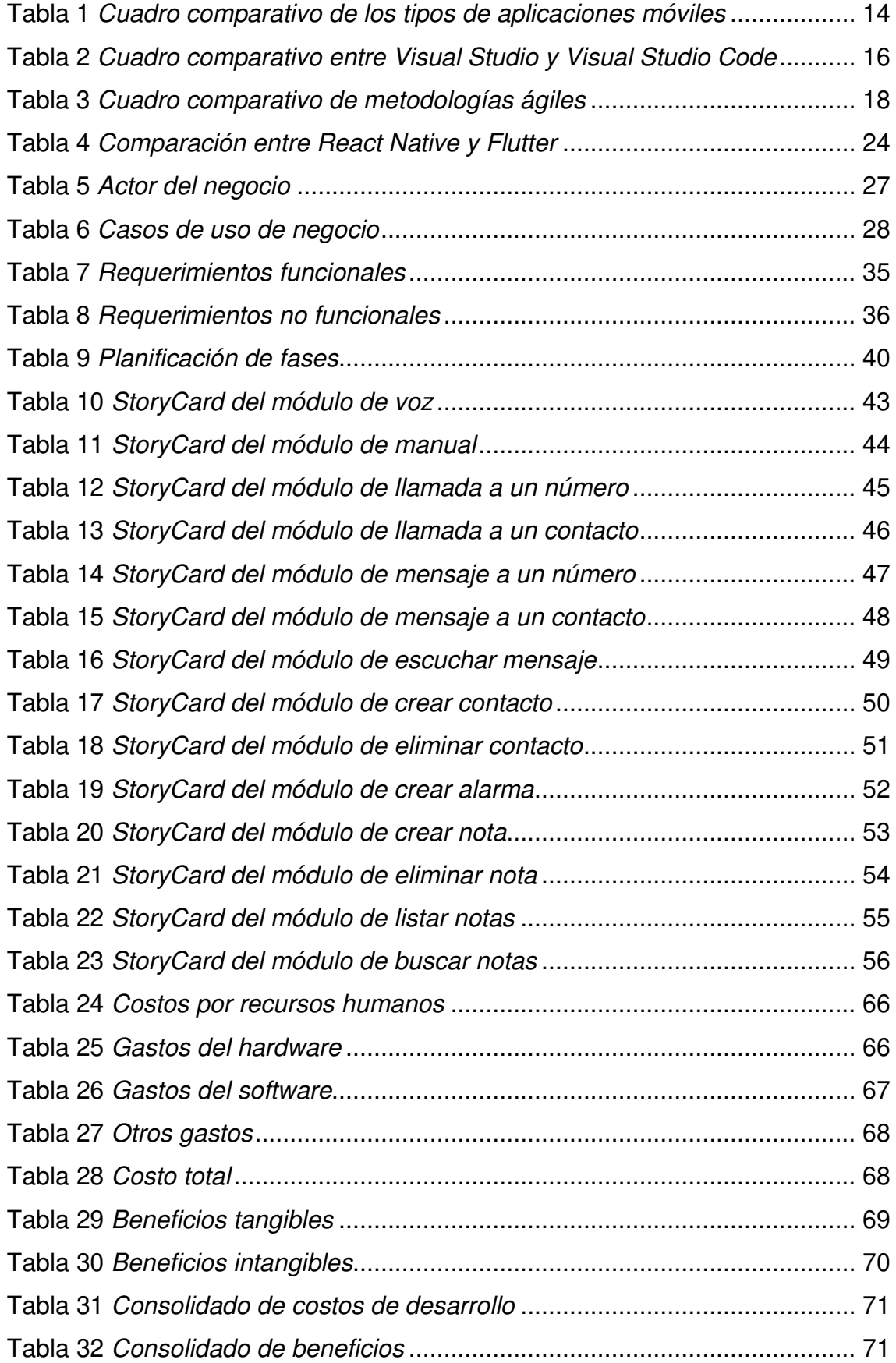

<span id="page-13-4"></span><span id="page-13-3"></span><span id="page-13-2"></span><span id="page-13-1"></span><span id="page-13-0"></span>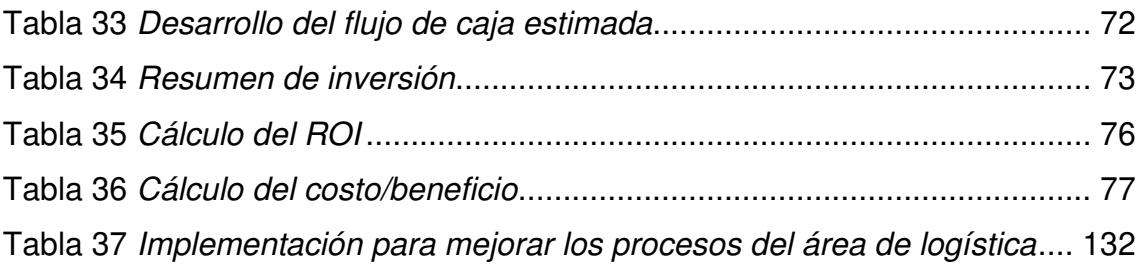

#### **Introducción**

La condición visual y la ceguera son los dos primeros tipos de discapacidad en la persona, las padecen un total de 2200 millones de individuos mundialmente. Las personas ciegas son aquellas que carecen de visión; mientras que las personas con baja visión son las que poseen algún resto visual que no puede corregirse con cirugías o gafas.

 La plataforma International Agency for the Prevention of Blindness (IAPB) Visión Atlas muestra un mapa que indica que el primer país con mayor número de ciegos en Latinoamérica es Brasil: hay 26,6 millones de personas con pérdida de visión (Bourne et al., 2020)

Según el Instituto Nacional de Estadística e Informática (INEI), en Perú hay 801 185 mil personas con discapacidad visual, lo que equivale al 2,6 % de la población total (Luyo Rodríguez & Zevallos Urquieta, 2021). Cabe indicar que según la Organización Mundial de la Salud (OMS), se sabe que hay un alto número de personas ciegas en el distrito de Lima (Leonardo Infante & Mejia Cardenas, 2020).

La manera de tratar con una persona que carece de visión es demasiado distinta, ya que debe ser lo más simple y sencilla. Se sabe que las personas con discapacidad visual y ceguera están en gran desventaja mundialmente, por eso, con esta investigación, se espera contribuir a solucionar parte del problema mediante la implementación de un aplicativo móvil por comando de voz para la interacción y comunicación de tales personas, lo cual se espera que favorezca al desarrollo normal de sus actividades.

Esta investigación está estructurada en los siguientes capítulos:

En el primer capítulo PLANTEAMIENTO Y FORMULACIÓN DEL PROBLEMA, se identificaron el problema general y el específico para la respectiva formulación de los objetivos. Asimismo, se proporcionó una adecuada justificación de la investigación en el ámbito teórico y práctico.

En el segundo capítulo FUNDAMENTO TEÓRICO, se presentó el marco teórico investigativo, los antecedentes de la investigación relacionados con el tema de estudio, las definiciones teóricas que ayudan a comprender mejor la problemática y la construcción del sistema.

En el tercer capítulo DESARROLLO DE LA APLICACIÓN, se realizó la implementación de un aplicativo móvil con la metodología Mobile-D, que ayuda a agilizar y optimizar las fases de exploración, inicialización, producción, estabilización y pruebas. Ello permite así, el diseño y la documentación para preparar el ambiente de trabajo con las herramientas y los recursos necesarios para su desarrollo. Así, se implementa la funcionalidad e integración de módulos y se garantiza la calidad con pruebas para asegurar una versión estable.

Finalmente, en el cuarto capítulo ANÁLISIS DE COSTOS Y BENEFICIOS, se explicaron los análisis de costos, y se identifican los componentes, así como presupuesto para la investigación y creación de la aplicación.

# **CAPÍTULO I: PLANTEAMIENTO Y FORMULACIÓN DEL PROBLEMA**

#### **1.1. PLANTEAMIENTO DEL PROBLEMA DE INVESTIGACIÓN**

#### **1.1.1. Descripción del problema**

La discapacidad visual en las personas es una situación que compete a todas las naciones: totalmente inmersa a nivel global. La OMS (2019) estima una aproximación de 2200 millones de personas carecen de visión y hay 1000 millones con una deficiencia visual. Por otro lado, en Perú, según los últimos informes dados por el Instituto Nacional de Estadística e Informática (INEI, 2018), un 50,9 % de la población tiene ceguera y baja visión, por lo que es la discapacidad más recurrente en el país (Cuartero, 2018).

Las personas con discapacidad visual no pueden interactuar con su dispositivo móvil porque no logran visualizar la pantalla; así mismo, tampoco emplear el modo táctil, lo cual dificulta sus actividades con el celular (realizar llamadas, ingresar a sus contactos almacenados, enviar mensajes o leerlos, crear una nueva alarma o agregar una nueva nota). Actualmente, no existe dispositivo que les pueda brindar esa ayuda, pero sí hay aplicativos de pago o de difícil usoque pueden hacerlo, como Siri y Alexa (asistentes de inteligencia artificial que cumple funciones como asistentes personales).

Según la World Wide Web Consortium (W3C) la accesibilidad es la puerta para conseguir el acceso a lo universal de la tecnología sin tener en cuenta la discapacidad. Al respecto, tal entidad explica más detalladamente que las personas con discapacidades deberían poder beneficiarse, interactuar y contribuir con formularios virtuales para reforzar sus requerimientos tecnológicos (Carreño Araujo, 2022). El carecer de buena visión limita a los individuos: afecta tareas cotidianas y su calidad de vida relacionada con convivir en el mundo. Según Liege & Lestalé (como se citó en Farías Barraza, 2021), el asistente de voz es una tecnología basada en la inteligencia artificial que opera a través de la voz, lo que permite a los usuarios realizar diferentes actividades como el uso de navegar por internet o la labor de agregar un contacto, etc., según el/los uso/s para el que se el/los programe (p.24).

Hoy en día, las personas con discapacidad visual no pueden interactuar y comunicarse mediante el uso de su dispositivo móvil, lo cual limita su comunicación , porque tienen que esperar la ayuda de terceras personas, pues les es difícil desarrollar sus actividades comunes y primordiales como llamar, leer o enviar mensajes por sí mismas.

#### **1.1.2. Formulación del problema general**

¿Cómo mejorar la accesibilidad en dispositivos móviles de las personas con discapacidad visual en Lima?

#### **1.1.3. Formulación de los problemas específicos**

**P.E.1:** ¿Cómo determinar las necesidades o requerimientos asociados a la discapacidad visual para el uso de los dispositivos móviles?

**P.E.2:** ¿Cómo desarrollar la interacción entre las personas con discapacidad visual y las funciones principales para realizar llamadas, leer y enviar mensajes de texto?

**P.E.3:** ¿Cómo agregar y eliminar contactos mediante la voz en el teléfono móvil de una persona con discapacidad visual?

**P.E.4:** ¿Cómo agregar alarmas mediante la voz en el dispositivo móvil?

**P.E.5:** ¿Cómo implementar las notas de voz en el dispositivo móvil de una persona con discapacidad visual?

#### **1.2. DEFINICIÓN DE LOS OBJETIVOS DE LA INVESTIGACIÓN**

#### **1.2.1. Objetivo general**

Implementar un aplicativo móvil para mejorar la accesibilidad en personas con discapacidad visual en Lima.

#### **1.2.2. Objetivos específicos**

**O.E.1:** Determinar los requerimientos de personas con discapacidad visual mediante entrevistas con formularios virtuales y presenciales.

**O.E.2:** Desarrollar las interacciones principales por comando de voz para llamadas, escuchar y enviar mensajes de textos.

**O.E.3:** Implementar el módulo de contactos mediante la voz en el dispositivo móvil.

**O.E.4:** Implementar el módulo de alarmas mediante la voz en el celular.

**O.E.5:** Desarrollar el módulo de notas por voz en el dispositivo móvil.

#### **1.3. JUSTIFICACIÓN DE LA INVESTIGACIÓN**

#### **1.3.1. Justificación técnica**

En Perú, según Gonzalez Mantilla & Landazabal Vargas, (2020), la discapacidad visual afecta en mayor parte a las personas que no cuentan con los medios necesarios para acceder a tratamientos con equipos que contribuyan a que controlen mejor tal condición. Existen diferentes herramientas que ayudan a las personas ciegas a desarrollarse en el ámbito laboral y personal. Por eso, se requiere que las tecnologías que apoyen a las personas que carecen de visión aumenten en Perú, en virtud de las falencias específicas que se muestran en el ambiente diario.

Este estudio busca mejorar la accesibilidad con el diseño de una aplicación móvil en personas con discapacidad visual (Cuartero, 2018).

Para descargar gratuitamente el aplicativo móvil, la persona con discapacidad visual puede ingresar al enlace de la carpeta de almacenamiento en la nube (MEGA), luego otras personas pueden leerle las indicaciones o ella puede escuchar el manual en el aplicativo. Asimismo, para que la persona con discapacidad visual interactúe con su dispositivo móvil por comando de voz requiere como mínimo un dispositivo móvil de la versión de android 9.0 con acceso a internet para la descarga del aplicativo.

#### **1.3.2. Justificación económica**

El aplicativo está desarrollado en programas gratuitos como Visual Studio Code, y consta de un potente editor de códigos y las herramientas para sus desarrolladores Android Studio, Node.js, y con el Framework de código abierto React Native. Ello permite reducir su costo hasta no demandar gasto alguno, así cualquier ciudadano podrá obtener la aplicación gratuitamente. Además, la aplicación móvil contribuirá a la accesibilidad e interacción de las personas con discapacidad visual, pues les permitirá comunicarse mediante llamadas, mensajes, contactos, alarmas y notas por comando de voz. El gasto de subida a la carpeta de almacenamiento en la nube (MEGA) y el costo de desarrollo en promedio ascienden a un aproximado de S/ 32 666,40.

#### **1.3.3. Justificación social**

Con esta aplicación móvil se beneficiará a todas las personas con discapacidad visual, incluso a las de la tercera edad en proceso de pérdida de la visión, pues este aplicativo permite la accesibilidad e interacción con el dispositivo móvil. La justificación para este trabajo sobre discapacidad visual afecta a personas con ceguera o baja visión de diferentes edades; modifica la vida de cualquier individuo, y limita las oportunidades laborales y educativas para quienes la padecen, lo cual repercute a nivel social y económico. Otro factor importante es el control del aplicativo mediante comandos de voz.

#### **1.4. ALCANCES Y LIMITACIONES DE LA INVESTIGACIÓN**

#### **1.4.1. Alcances**

Los módulos creados en el aplicativo móvil son de suma importancia, pues permitirán la interacción entre la persona con discapacidad visual y el celular mediante comando de voz. El aplicativo movil cuenta con los siguientes módulos:

A. Módulo de MANUAL

Se desarrolló para que el usuario tenga información más clara y detallada del aplicativo y sus comandos de voz para realizar las siguientes tareas del resto de módulos.

#### B. Módulo de LLAMADA

Permitirá realizar llamadas a números o contactos por comando de voz.

C. Módulo de MENSAJE

Será funcional para enviar mensajes de textos a números o contactos, mediante la redacción y escucha del mensaje nuevo recibido por comando de voz.

D. Módulo de CONTACTO

Se desarrolló para que el usuario pueda agregar y eliminar contactos, mediante el uso de los comandos de voz.

E. Módulo de ALARMA

Ayudará para generar una alarma que será activada por comando de voz, y desactivada por medio de una notificación.

F. Módulo de notas de voz

Permite al usuario crear, eliminar, listar y buscar sus notas mediante comandos de voz.

#### **1.4.2. Limitaciones**

Las limitaciones que se presentaron durante el desarrollo de esta tesis son:

- El aplicativo solo estará disponible en las versiones superiores de Android 9, aunque en algunos casos funciona en versiones anteriores, pero con algunos fallos, y en algunas versiones de celulares presenta errores de código.
- El aplicativo móvil no estará disponible en tablet y iPhone, pues estos dispositivos no cuentan con llamadas o mensaje de texto a celulares, etc. Además, tales dispositivos no están hechos o programado para esa funcionalidad como en llamadas, etc.
- El aplicativo no puede descargarse e instalarse de forma autónoma, sino que otra persona debe realizar ambas acciones para que la persona con discapacidad visual pueda tenerlo en el dispositivo celular.
- El aplicativo no reconoce por voz las llamadas entrantes, por ende, otra persona debe ayudar a establecer un tono determinado cada llamada entrante por medio de una configuración simple en el celular.
- El aplicativo no puede estar en segundo plano por exceso de consumo de la batería, por eso, otra persona debe posicionar el icono en la parte superior, esquina o algún lugar de la pantalla del móvil que el usuario reconozca mediante el tacto para un acceso rápido.
- El aplicativo solo estará disponible, por ahora, para la ciudad de Lima y sería empleado por personas que tengan discapacidad visual.
- El aplicativo no puede contestar o colgar llamadas y eliminar los mensajes de textos recibidos o enviados, pues estas funciones son ya propias del móvil.
- El aplicativo no puede eliminar y no tiene un registro de llamadas recibidas por comando de voz.
- El aplicativo no tiene un registro de mensajes recibidos o enviados (fecha y hora) por comando de voz, ya que tal aspecto es propio del móvil.
- El aplicativo no permite la confirmación de lectura cuando se lee el mensaje, pues el sistema operativo Android no lo autoriza, por ende, solo se leen los mensajes recibidos.
- El aplicativo no puede editar y no tiene un registro de contacto por comando de voz.
- El aplicativo no tiene un registro de alarmas creadas y tampoco puede editar ni eliminar una alarma por comando de voz.
- El aplicativo no está disponible para algunos teléfonos Xiaomi porque se detectaron algunos fallos.

**CAPÍTULO II: FUNDAMENTO TEÓRICO** 

#### **2.1. ANTECEDENTES**

#### **2.1.1. Internacionales**

En el artículo Desarrollo y evaluación de un sistema interactivo para personas con discapacidad visual, Esparza et al. (2018) de la Universidad Veracruzana (México), afirman lo siguiente:

Se describe el desarrollo de una aplicación para personas con discapacidad visual, llamada "Conociendo mi ciudad", aplicación de escritorio, desarrollada con la plataforma de Visual Studio. Las primeras pruebas realizadas se enfocó en aplicar encuestas a usuarios principales que son seis personas ciegas adultas, se evalúa el grado de interacción en diferentes componentes. Las siguientes pruebas serán realizadas por especialistas en temas de usabilidad por el Team Software Process (TSP) (p. 151).

En el artículo Objetos de aprendizaje digital para personas con discapacidad visual en estructuras de datos: grafos (OAGRAF), Archundia Sierra & Cerón Garnica (2018) de la Universidad Autónoma de Pueblo (México) manifiestan lo siguiente:

Los sistemas informáticos han tenido una adaptación rápida, así como accesibilidad para personas con discapacidad. En caso de las personas que carecen de visión, el avance tecnológico logrando cumplir como apoyo para la discapacidad visual, empleando la TECNOLOGÍA COMO UN CANAL DE REHABILITACIÓN (Rehabilitation Technology), TECNOLOGÍA ASISTENTE (Assistive Technology), TECNOLOGÍA DE ACCESO (Access Technology) y TECNOLOGÍA DE ADAPTACIÓN (Adaptive Technology). Cualquier equipo, dispositivo, artefacto global o parcial, o adaptado a una persona, que se use para aumentar o mejorar capacidades funcionales a individuos con discapacidad a través de tecnología de apoyo, puede modificar o establecer cambios en beneficio de su persona (p. 3).

En el artículo científico Aplicación móvil de localización de cajeros automáticos para personas con discapacidad visual Nieto & González Gómez (2019) de Bogotá (Colombia) plantean lo siguiente:

El objetivo principal es desarrollar un aplicativo móvil para Android enfocado para la población en condición de discapacidad visual, con el fin de ayudar con la ubicación de los cajeros automáticos en la ciudad de Bogotá (p. 65).

En la tesis Análisis de la accesibilidad y usabilidad gráfica en los sitios web gubernamentales de la provincia de esmeraldas para personas con discapacidad visual y auditiva, Salazar Grijalva (2019) de la Pontificia Universidad Católica Del Ecuador Sede Esmeraldas plantea lo siguiente:

El proyecto tiene como objetivo general y específico, el diagnóstico de accesibilidad y usabilidad de sitios web gubernamentales de la provincia de Esmeralda para personas con discapacidad visual y auditiva. Examinando los fundamentos principales como por ejemplo identificar los niveles y acciones de mejora al entorno de sitios web en la accesibilidad y usabilidad (p. 13).

#### **2.1.2. Nacionales**

En el artículo científico Tipos de ceguera y alteraciones posturales en estudiantes con discapacidad visual De la Torre Castro et al. (2019) de la Universidad Católica Sedes Sapientiae, entre sus objetivos indica:

El presente estudio tuvo como principal objetivo detallar si existe alguna relación entre los tipos de ceguera y alteraciones posturales en estudiantes con discapacidad visual de una institución educativa de Lima Norte, Perú. Estudios de factores asociados y prevalencia o presencia de alteraciones posturales en personas con limitaciones visuales son casi inexistentes en Perú. Así que los hallazgos obtenidos proporcionarán información a especialistas de diferentes campos de salud para implementar programas de prevención y promoción enfocados a individuos con algún tipo de ceguera; asimismo complementarán e incrementarán la información teórica preexistente y serán de utilidad como precedente para investigaciones posteriores. (p. 163).

En la tesis Diseño, Elaboración y aplicación de un módulo en Sistema Braille para el aprendizaje de inglés, Malca (2019) de la Universidad Nacional de Trujillo en el resumen dice lo siguiente:

El proyecto sostiene como fin mejorar y fomentar la enseñanza de inglés en estudiantes con discapacidad visual de la Asociación Regional de Ciegos de La Libertad Luis Braille, mediante el diseño, elaboración y aplicación del módulo "Unlimited English For Blind Students" en Sistema Braille.

Determinando la mejora del aprendizaje del idioma Inglés de la competencia lingüística correspondiente a comprensión lectora, oral, producción oral y escrita de estudiantes con discapacidad visual de la Asociación Regional de Ciegos de la Libertad "Luis Braille" (p. 17).

En la tesis Aplicativo móvil para facilitar la comunicación de la población con discapacidad audiovisual ante una emergencia Choquecota & Flores (2019) de la Universidad Tecnológica del Perú en su introducción afirma lo siguiente:

El presente trabajo de investigación busca desarrollar un aplicativo móvil donde los discapacitados, auditivamente o visualmente, sean los primeros beneficiados con su uso permitiéndoles comunicarse de una manera rápida y sencilla (p. 9).

#### **2.2. MARCO TEÓRICO**

En este punto investigativo del proyecto se exponen algunas teorías y herramientas que se usarán como Android Studio, Visual Studio Code, Node.js, React Native con la programación de JavaScript, pues esta cumple una tarea muy fundamental en el progreso de una aplicación móvil. Dando como objetivo un mayor aporte más claro y detallado para el presente trabajo de investigación.

#### **2.2.1 Tipos de aplicativos móviles**

Los aplicativos móviles se clasifican en 3 categorías:

- A. Aplicaciones nativas
- B. Aplicaciones híbridas
- C. Aplicaciones web

#### **2.2.2 Aplicaciones híbridas o multiplataforma**

Desarrollado para varias plataformas a la vez entre ellas Android, Apple (Admin, 2022).

Ventajas

Permite subir aplicaciones a las Apps Store por su multiplataforma.

**Desventajas** 

Ī

Menor rendimiento y acceso menos permisivo al dispositivo que las aplicaciones desarrolladas de forma nativa.

#### **Tabla 1**

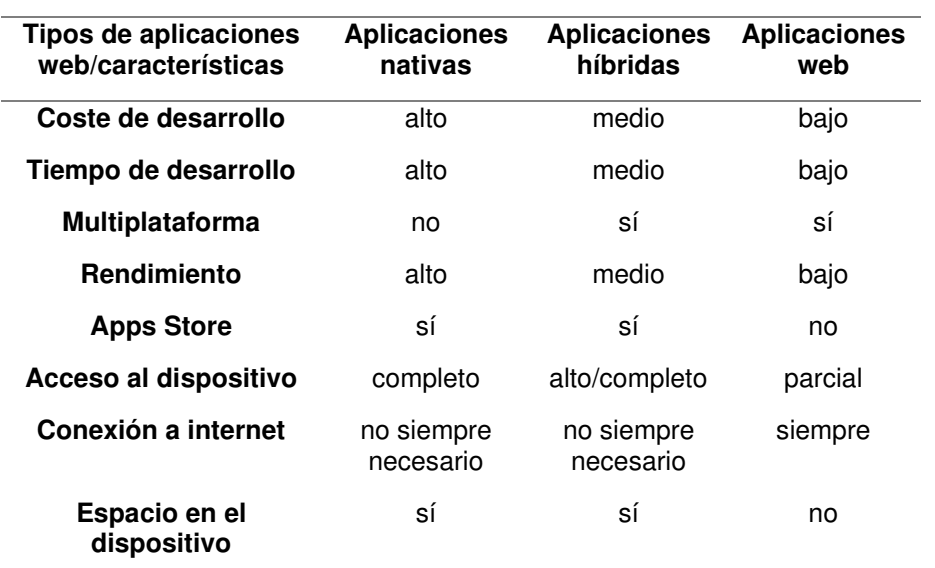

Cuadro comparativo de los tipos de aplicaciones móviles

Nota**.** En la Tabla 1, se observa un breve resumen comparativo de las características fundamentales de los tipos de aplicaciones móviles nativas, híbridas y web. Adaptado de Principales tipos de aplicaciones móviles: ventajas, desventajas y ejemplos, por D. Bernal González, Profile, 2021 (https://profile.es/blog/tiposaplicaciones-moviles-ventajas-ejemplos/).

#### **2.2.3 Android Studio**

El entorno de Desarrollo Integrado (IDE) para desarrolladores de aplicaciones en Android contiene un editor de códigos y herramientas de desarrollo en IntelliJ IDEA, Android Studio, y presenta una infinidad de funciones, como las siguientes (Android Studio, 2023).

- A. Compilación aceptable y manejable en Gradle
- B. Altos en respuestas de mantenimiento basado en emuladores
- C. Entorno de los dispositivos unificados para Android
- D. Código y recursos que soportan grandes cambios para la aplicación
- E. Integra GitHub
- F. Códigos de autocompletado y compilación
- G. Herramientas múltiples para pruebas
- H. Identificación para problemas de usabilidad, compatibilidad y rendimiento que brinda Lint
- I. Compatibilidad  $C_{++}$  / NDK
- J. Proporciona la incorporación con Google Cloud Messaging y App Engine, y empleaGoogle Cloud Platform.

#### **2.2.4 Visual Studio Code**

Visual Studio Code es un editor de código fuente ligero, pero potente que se ejecuta en su escritorio para Windows, macOS y Linux. Además, se ofrece como soporte integrado para JavaScript, TypeScript y Node.js; así mismo, incluye un ecosistema de extensiones para otros lenguajes y tiempos de ejecución (como C, C#, Java, Python, PHP, Go, .NET) (Visual Studio Code, 2023).

A continuación se presenta un cuadro comparativo entre Visual Studio y Visual Studio Code.

#### **Tabla 2**

Cuadro comparativo entre Visual Studio y Visual Studio Code

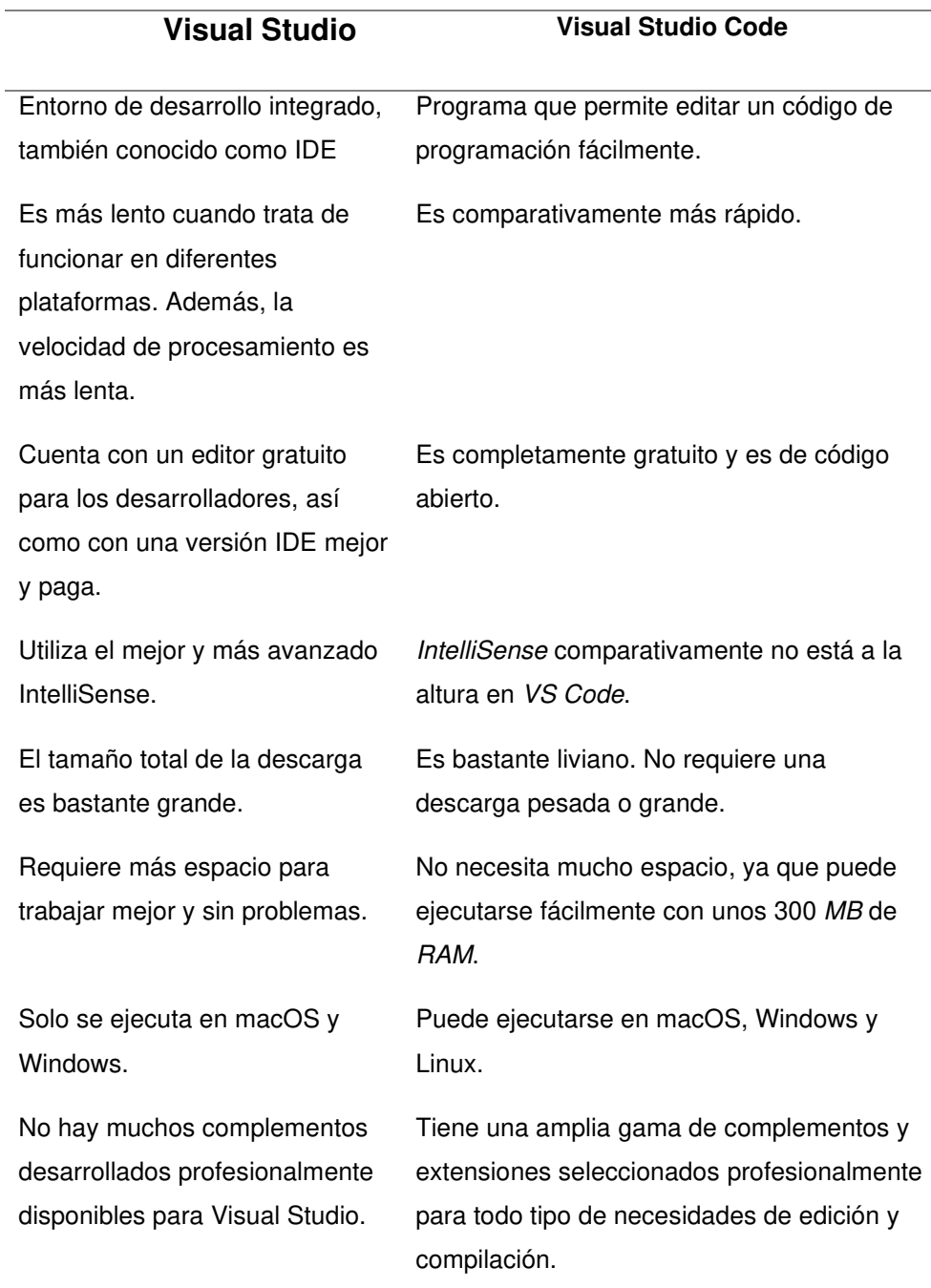

Nota**.** En la Tabla 2, se muestra un breve resumen comparativo de las diferencias fundamentales entre Visual Studio (herramienta de desarrollo) y Visual Studio Code (editor de código fuente). Adaptado de Your Ultimate Guide To Visual Studio vs Visual Studio Code, Turing, s. f. (https://www.turing.com/kb/ultimate-guide-visual-studio-vsvisual-studio-code).

#### **2.2.5 Node.js**

Node.js es un entorno de tiempo de ejecución multiplataforma de código abierto. Capa de servidor basada en el lenguaje de programación ECMAScript, de forma asíncrona, con entrada/salida de datos en una arquitectura dirigida por eventos basada en el motor Google V8 (Guerrero Gutierrez, 2019).

#### **2.2.6 React Native**

De acuerdo con Neftali et al. (como se citó en Barbecho & Zhindón, 2022), framework basado en JavaScript que produce aplicaciones para iOS y Android desde un punto, y pueden ser nativas del sistema operativo de origen. Una de las ventajas de este framework es que ayuda a generar la aplicación móvil para los dos SISTEMAS OPERATIVOS (SO) sin generar dos códigos de programación para cada SO. Tales aplicaciones pueden ejecutarse de manera nativa, e implementarse tanto en la tienda de Apple (AppStore) como en la de Google Play.

#### **2.2.7 JavaScript**

Javascript es un lenguaje creado por la empresa Netscape (se introdujo en 1995 con la versión 2.0 de Netscape). Este fue escrito por el programador Brendan Eich quien supuestamente lo construyó en una semana. Originalmente se llamaba Mocha, aunque pasó a llamarse LiveScript antes de su lanzamiento. Sin embargo, debido a un acuerdo entre Netscape y Sun Microsystems, el nombre eventualmente cambiaría a Javascript.

A Javascript no solo se lo encuentra en web, sino también es nativo en sistemas operativos como Windows. Es capaz de crear aplicaciones de consola en NodeJS y aplicaciones de escritorio en varias plataformas (Windows, Linux y Mac). Al mismo tiempo, Javascript se puede utilizar para desarrollar aplicaciones híbridas de dispositivos y aplicaciones compiladas en una versión nativa. (Desarrollo Web, 2023)

#### **2.3. MARCO METODOLÓGICO**

Como se sabe no existe alguna metodología específica para el desarrollo de aplicaciones móviles. Para el aplicativo se empleó la metodología Mobile-D con la herramienta principal React Native para su desarrollo, la cual ayudará con la interacción con su dispositivo móvil y comunicación con su alrededor. Con la creación del los módulos: LLAMADAS para efectuar llamadas telefónicas; MANUAL para dar más detalle al usuario del aplicativo y sus comando a realizar; MENSAJES para redactar y escuchar mensajes; CONTACTO para crear y eliminar; ALARMA para crear y el de NOTAS DE VOZ.

#### **2.3.1 Cuadro comparativo de metodologías ágiles**

Durante las últimas décadas, investigadores de diferentes campos han utilizado y desarrollado varios métodos ágiles, pero algunos fueron más notables y destacables para sus actividades (Muñoz Muñoz, 2020):

#### **Tabla 3**

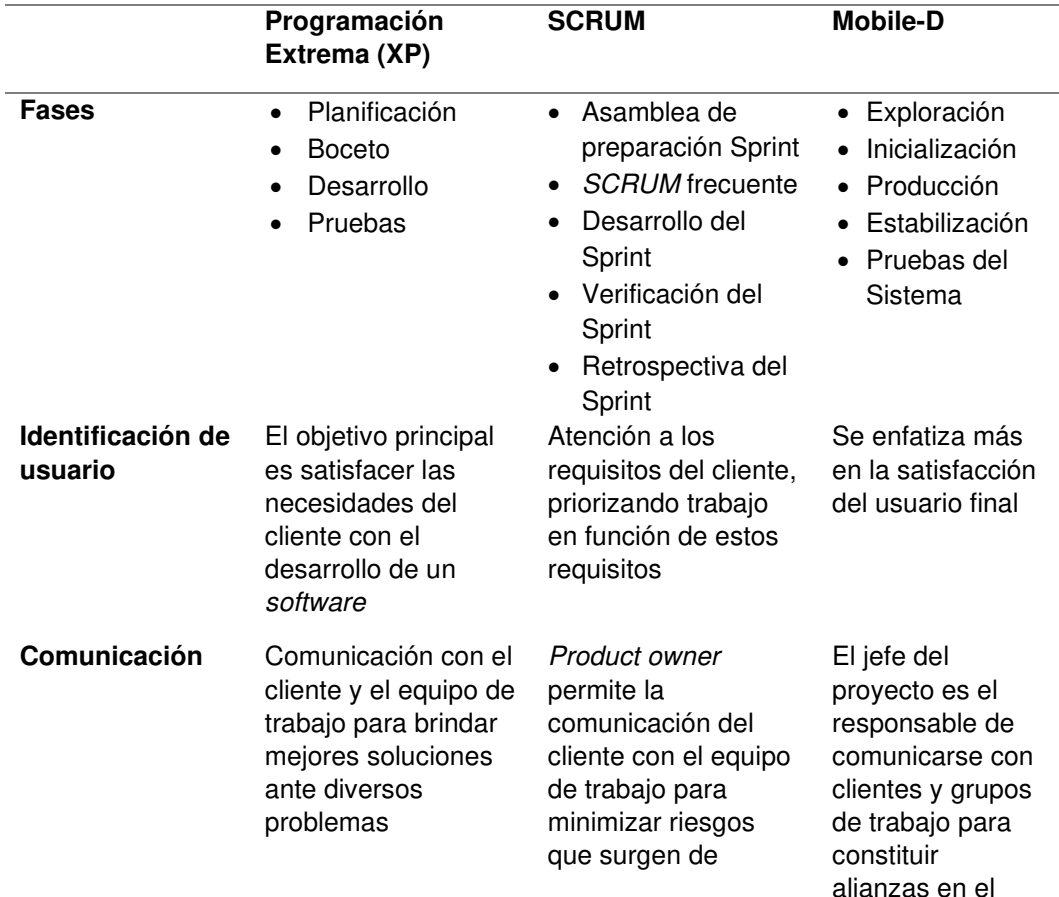

#### Cuadro comparativo de metodologías ágiles

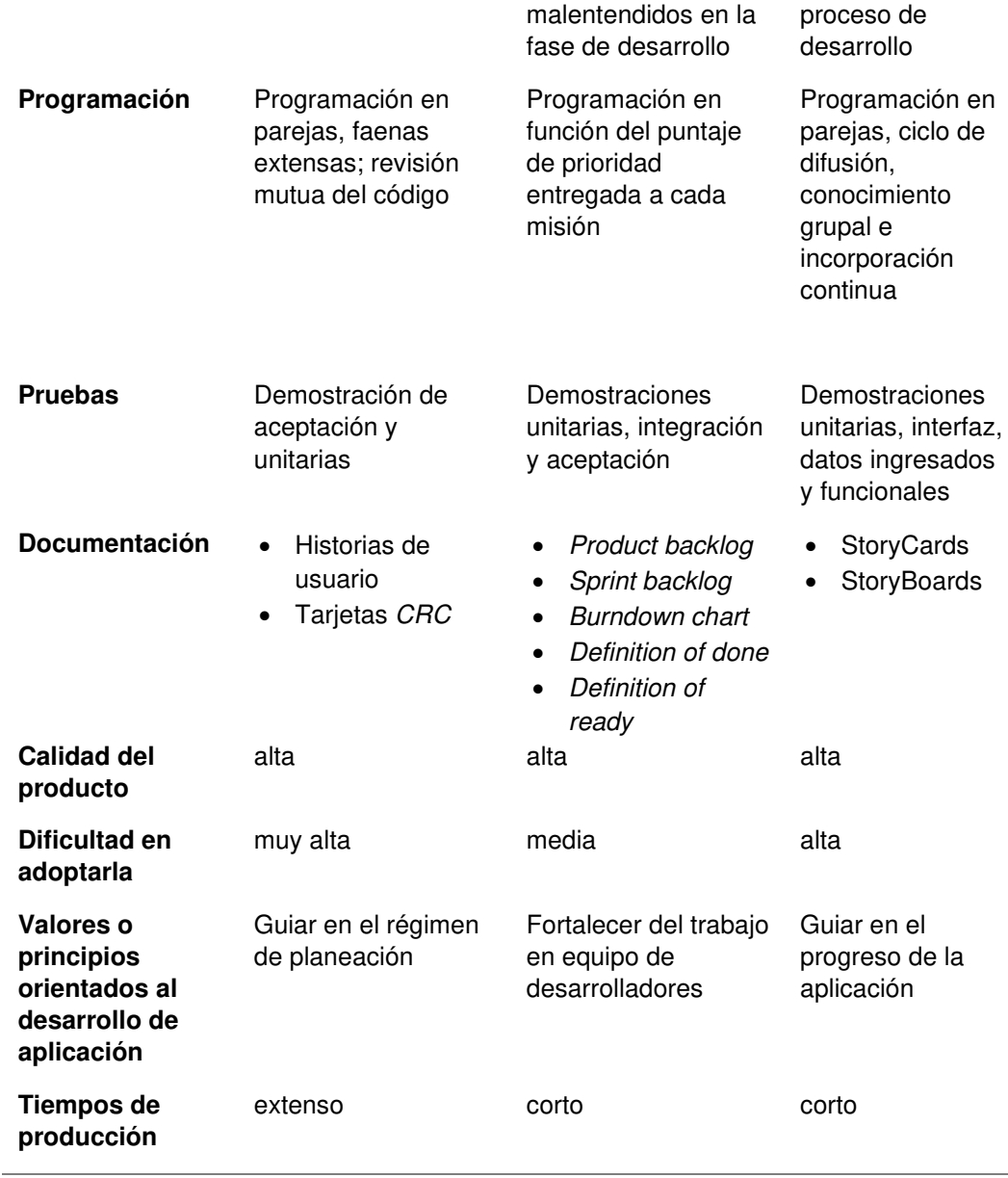

Nota. En la tabla 3, muestra un cuadro comparativo de 3 metodologías ágiles (Programación Extrema XP, Scrum, Mobile-D), detallando las fases, identificación de usuario, comunicación, programación, pruebas, documentación, calidad del producto, dificultad en adoptarla, valores o principios orientados al desarrollo de aplicación y tiempo de producción. Para el desarrollo de la aplicación móvil se eligió la metodología Mobile-D, adaptándose mejor a los requerimientos del usuario final. Adaptado de Aplicación de la metodología Mobile-D en el desarrollo de una app móvil para gestionar citas médicas del centro Jel Riobamba, por C. A. Muñoz Muñoz, 2020 (http://dspace.unach.edu.ec/bitstream/51000/7073/2/7.%20APLICACI%C3%93N%2 0DE%20LA%20METODOLOG%C3%8DA%20MOBILE-

D%20EN%20EL%20DESARROLLO%20DE%20UNA%20APP%20M%C3%93VIL% 20PARA%20GESTIONAR%20CITAS%20M%C3%89DICAS%20DEL%20CENTRO %20JEL%20RIOBAMBA.pdf).

#### **2.3.2 Metodología Mobile-D**

De acuerdo con Corral et al. (como se citó en Molina et al., 2021), la metodología Mobile-D es un conjunto de métodos de desarrollo introducido en el 2004, influidas en la programación extrema, metodologías crystal y el proceso unificado racional. Consta de distintas fases: exploración, inicialización, producción, estabilización y pruebas del sistema (p.80).

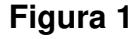

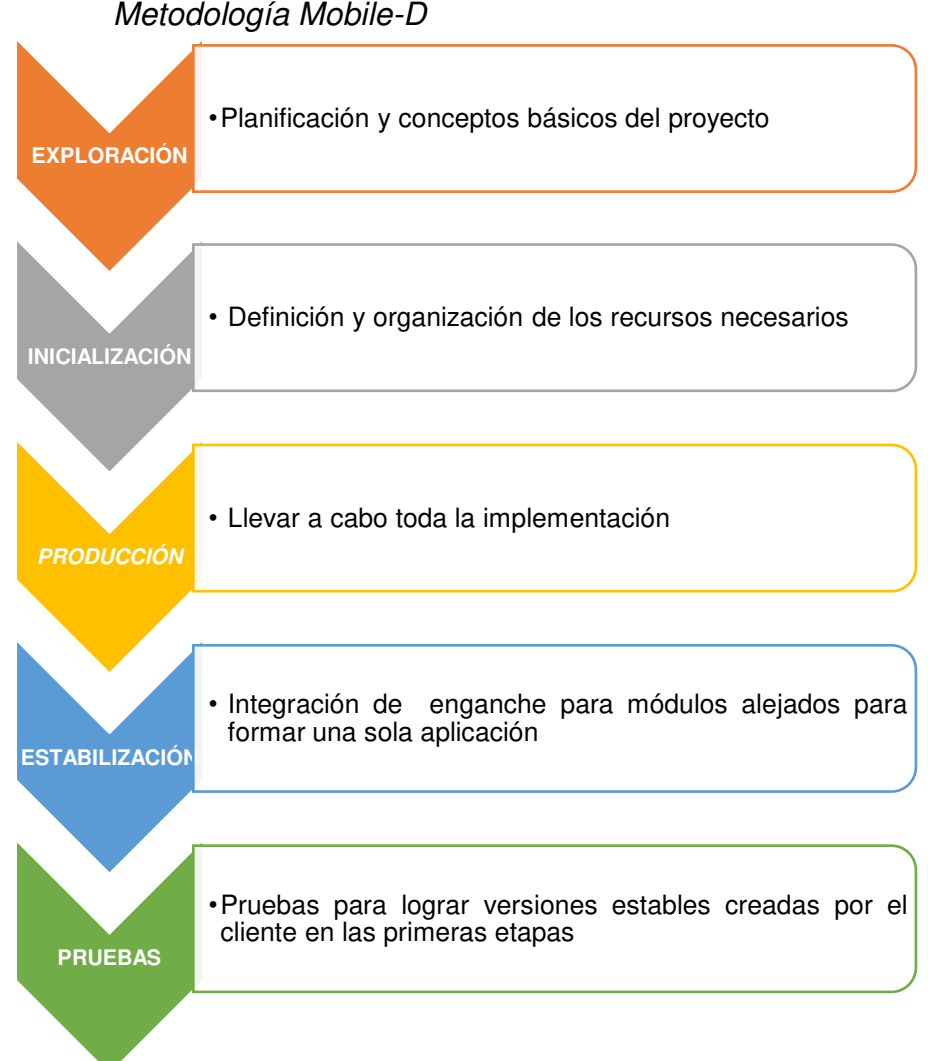

Metodología Mobile-D

Nota. En la Figura 1, se observa un breve resumen de las 5 fases de la Metodología escogida Mobile-D. Exploración, inicialización, producción, estabilización y por último pruebas del sistema.

#### **2.4. MARCO LEGAL**

La presente investigación se realiza bajo la Ley N.º 30096 Ley de delitos informáticos, cuyo objetivo es proteger la privacidad y confidencialidad de las comunicaciones. Tal ley estipula que los participantes hagan uso inapropiado de los datos de las instalaciones que rodean a los usuarios de manera legal u orgánica, mediante la recopilación de marketing. Vender y promover información será sancionado con pena privativa de la libertad no menor de tres ni mayor de cinco años.

En el alcance de la norma considerada en el proyecto se consideran los siguientes aspectos:

- A. Protección de los datos
- B. Derechos de los usuarios
- C. Respeto a la confidencialidad de los datos personales
- D. Efectuar sistemas de seguridad

N.º de decreto: 070-2011-PCM

Nombre de entidad: Presidencia del Consejo de Ministros (PCM) Descripción: Decreto Supremo que cambia el Reglamento de la Ley N.º 27269, Ley de Firmas y Certificados Digitales, y establece normas viables al método registral en virtud del Decreto Legislativo N.º 681 y ampliatorias. Fecha de creación: 27-07-2011

(Presidencia del Consejo de Ministros, 2011a)

N.<sup>o</sup> de resolución: 129-2012-PCM

Nombre entidad: Presidencia del Consejo de Ministros/Oficina

Nacional de Gobierno Electrónico e Informática (PCM/ONGEI).

Descripción: Autorizan el uso necesario de la Norma Técnica Peruana "NTP ISO/IEC 27001:2008 EDI Tecnología de la Información. Técnicas de Seguridad. Sistemas de gestión de seguridad de la Información". Requerimientos para todas las unidades que participan en el Sistema Nacional de Informática.

Fecha creación: 23-05-2012

(Presidencia del Consejo de Ministros, 2012)

N.º de resolución: 197-2011-PCM

Nombre entidad: Presidencia del Consejo de Ministros (PCM/ONGEI) Tipo de norma: Resolución Ministerial

Descripción: Fijan fecha de plazos para que las distintas administraciones públicas implementen los planes de seguridad de la información estipulados en la Norma Técnica Peruana NTP-ISO/IEC 17799:2007 EDI. Tecnologías de la Información. Código de Buenas Prácticas para la Gestión de la Seguridad de la Información.

Fecha: 14-07-2011

(Presidencia del Consejo de Ministros, 2011b)

N.º de resolución: 0187-2010-PCM

Nombre de entidad: Presidencia del Consejo de Ministros (PCM)

Tipo de norma: Resolución Ministerial

Descripción: Aprueban a realizar la Encuesta de Seguridad de la Información en la Administración Pública – 2010.

Fecha de creación: 15-06-2010

(Presidencia del Consejo de Ministros, 2010)
## **2.5. ARQUITECTURA DEL SISTEMA**

**Figura 2** 

Arquitectura del sistema

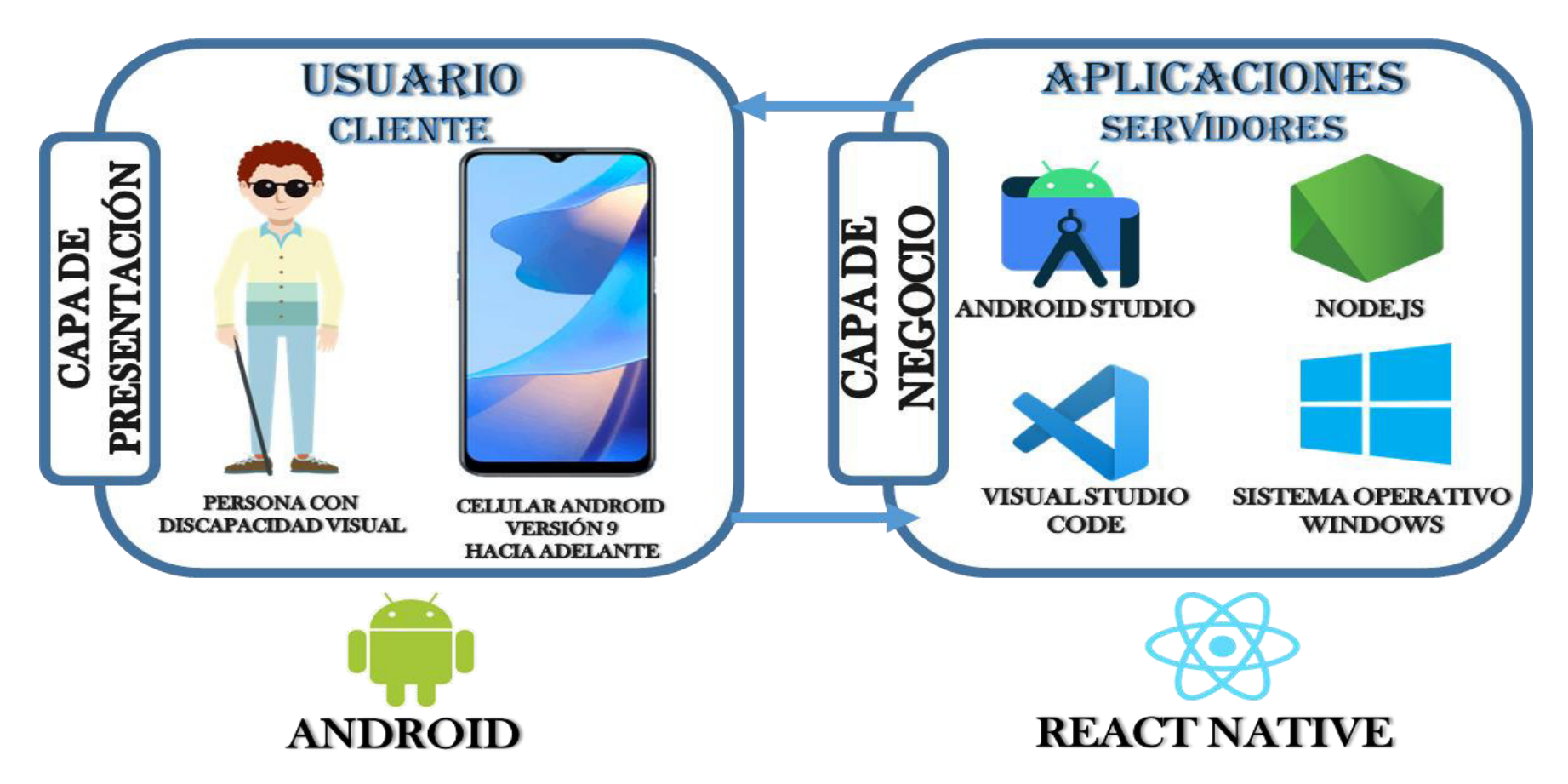

Nota. En la Figura 2, se observa la arquitectura del aplicativo móvil dividido en 2 capas (clientes, servidores) permitiendo su desarrollo.

## **2.6. COMPARATIVA DE FRAMEWORK**

React Native y Flutter son los frameworks más populares del desarrollo multiplataforma-Crean aplicaciones con una amplia gama de características y funcionalidades (Bravo Rivera, 2021).

#### **Tabla 4**

Comparación entre React Native y Flutter

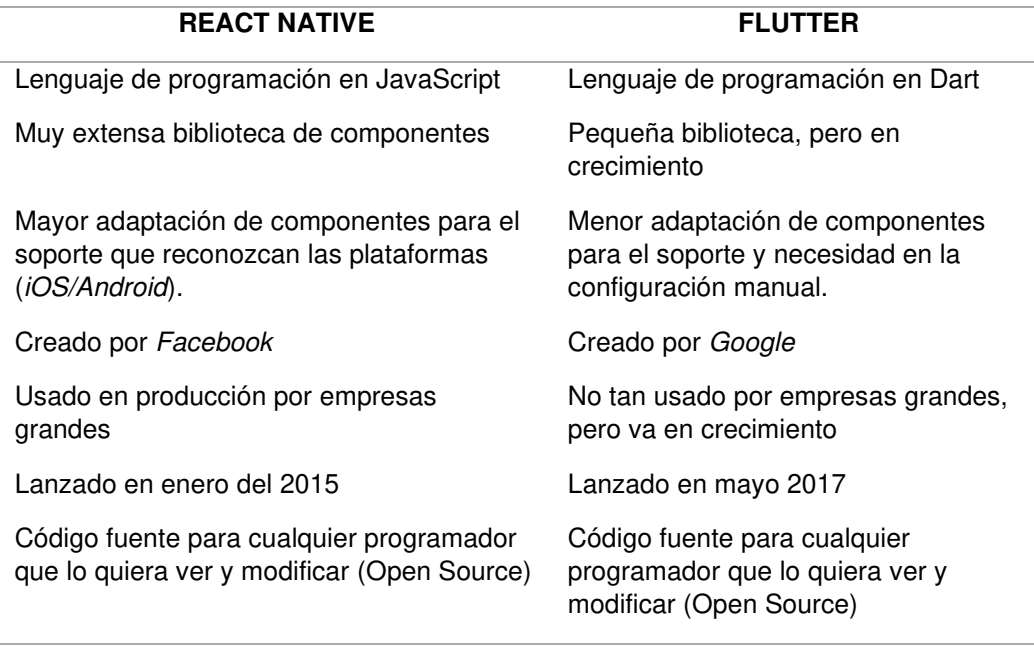

Nota. En la Tabla 4, muestra un cuadro comparativo de 2 Frameworks conocidos (React Native y Flutter), detallando el lenguaje de programación, biblioteca de componentes, adaptación de componentes, creadores de los frameworks, empresas productoras (grandes y pequeñas), fecha de lanzamiento y Open Source. Así mismo se optó por el desarrollo de la aplicación en React Native, por su lenguaje de programación más sencilla y mayores bibliotecas de componentes.

**CAPÍTULO III: DESARROLLO DE LA APLICACIÓN** 

## **3.1. LEVANTAMIENTO DE INFORMACIÓN**

# **Figura 3**

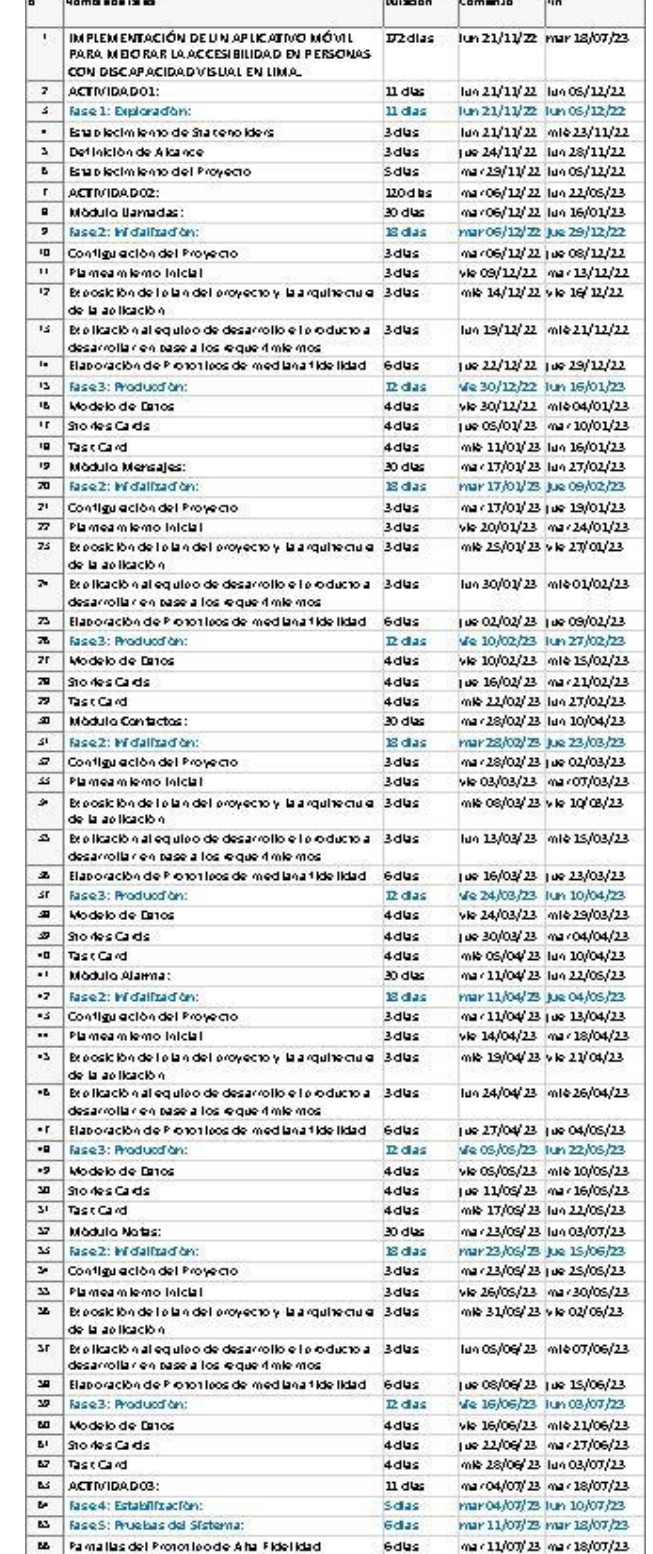

Planificación de las actividades del proyecto

Nota**.** En la Figura 3, se observa la planificación detallada de la implementación del Aplicativo Móvil (Ver Anexo A).

#### **3.1.1. Recopilación de la Información**

A. Cuestionarios virtuales y presenciales (ver Anexo B): Persona: Pacherres Alor, Juan Rodolfo Cargo: Desarrollador

#### **3.1.2. Requerimientos documentales**

Las entradas de documentación ayudará a monitorear y explorar continuamente las encuestas virtuales y presenciales a través de redes sociales y páginas web donde se puede acceder a información para obtener requerimientos relacionados con intereses sobre una aplicación móvil para personas con discapacidad visual.

## **3.2. MODELAMIENTO**

#### **3.2.1. Modelo del negocio**

- A. Modelo del negocio
	- a. Identificación de actores y trabajadores del negocio

## **Tabla 5**

Actor del negocio

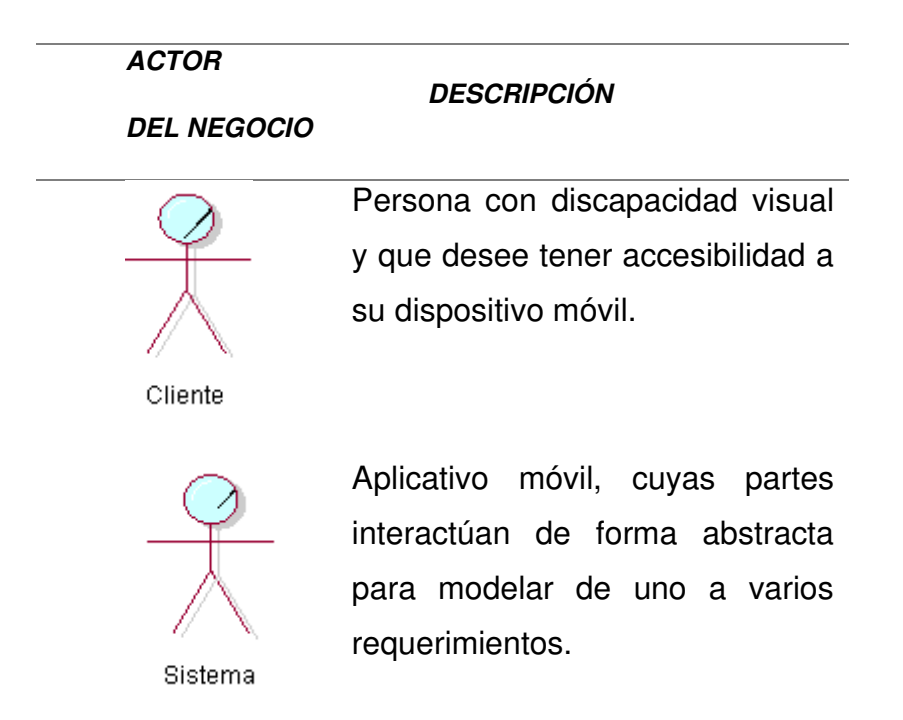

Nota. En la Tabla 5, se observa los actores del negocio que es nuestro cliente principal (personas con discapacidad visual) y el sistema (requerimientos del cliente para su interacción).

B. Especificaciones de casos de uso de negocio

## **Tabla 6**

Casos de uso de negocio

# **CASOS DE USO DE NEGOCIO**  Llamadas a Números Llamadas a Nombres Mensajes Enviados a Númer Mensajes Enviados a Nombres

Escuchar Mensaie

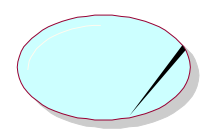

Crear Contactos

El cliente realiza una nueva llamada a un número mediante la ayuda física de un familiar o persona cercana.

**DESCRIPCIÓN** 

El cliente realiza una nueva llamada a un contacto mediante la ayuda física de un familiar o persona cercana y/o un lector de pantalla.

El cliente realiza un nuevo mensaje de texto a un número mediante la ayuda física de un familiar o persona cercana.

El cliente realiza un nuevo mensaje de texto a un contacto mediante la ayuda física de un familiar o persona cercana.

El cliente escucha un nuevo mensaje de texto recibido de un número o contacto mediante la ayuda física de un familiar o persona cercana.

El cliente crea un nuevo contacto mediante la ayuda física de un familiar o persona cercana.

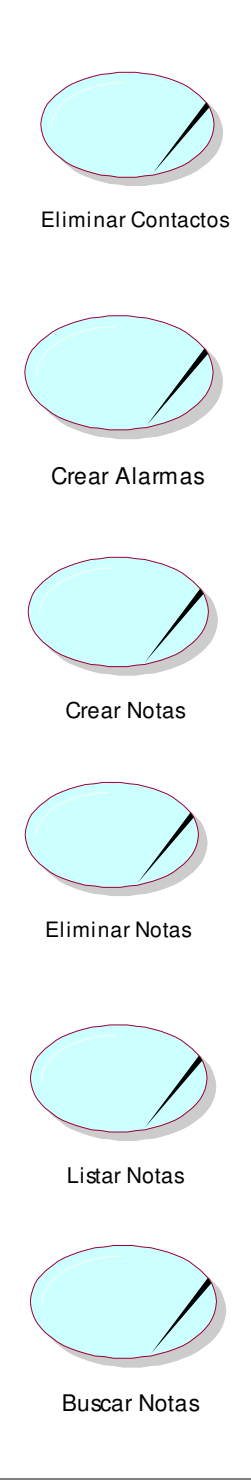

El cliente elimina un nuevo contacto mediante la ayuda física de un familiar o persona cercana y/o un lector de pantalla.

El cliente crea una nueva alarma mediante la ayuda física de un familiar o persona cercana y/o un lector de pantalla.

El cliente crea una nueva nota mediante la ayuda física de un familiar o persona cercana y/o un lector de pantalla.

El cliente elimina una nueva nota mediante la ayuda física de un familiar o persona cercana y/o un lector de pantalla.

El cliente lista una nueva nota mediante la ayuda física de un familiar o persona cercana y/o un lector de pantalla.

El cliente busca una nueva nota mediante la ayuda física de un familiar o persona cercana y/o un lector de pantalla.

Nota. En la Tabla 6, se describen los casos de uso para el proceso de interacción del cliente con la aplicación instalada en su dispositivo como llamadas, mensajes, contactos, alarmas y notas por comando de voz.

C. Modelo de caso de uso de negocio

## **Figura 4**

Modelo de caso de uso de negocio

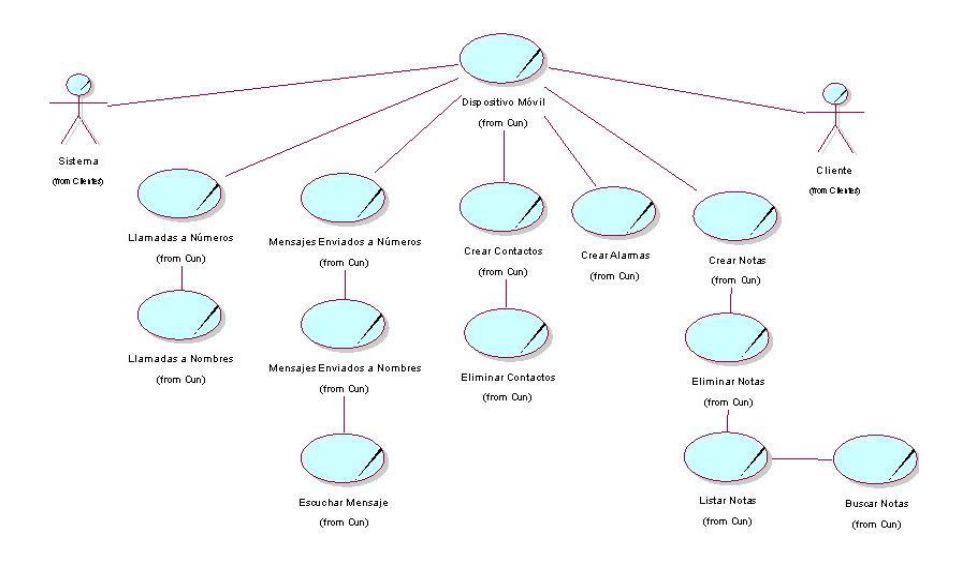

Nota. En la Figura 4, se puede observar el diagrama de caso de uso del sistema de comunicación actual y la forma como interactúan con un usuario que NO es invidente. Se ven los procesos del usuario con el dispositivo móvil de crear y eliminar, con sus respectivos módulos de llamar, mensajear, contactos, alarmas y notas de las personas.

# **3.2.2. Modelo de sistema: casos de uso del sistema**

## **Figura 5**

Modelamiento del sistema o casos de uso

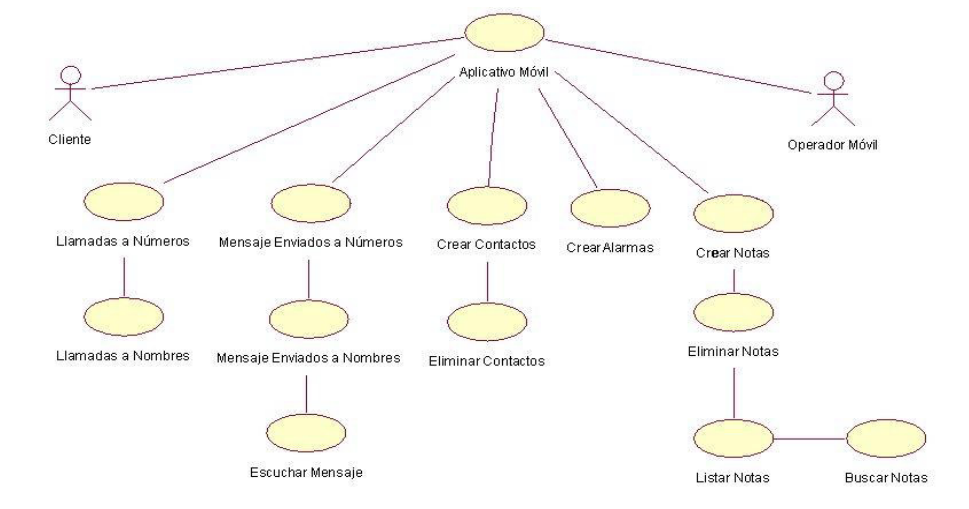

Nota. En la Figura 5, se puede observar el diagrama de casos de uso del sistema del Aplicativo móvil Help Voice, activado por comando de voz con sus funcionalidades o módulos respectivos como es llamar, mensajear, contactos y notas por comando de voz.

A. Mapa de procesos del sistema

# **Figura 6**

Modelo de caso del sistema

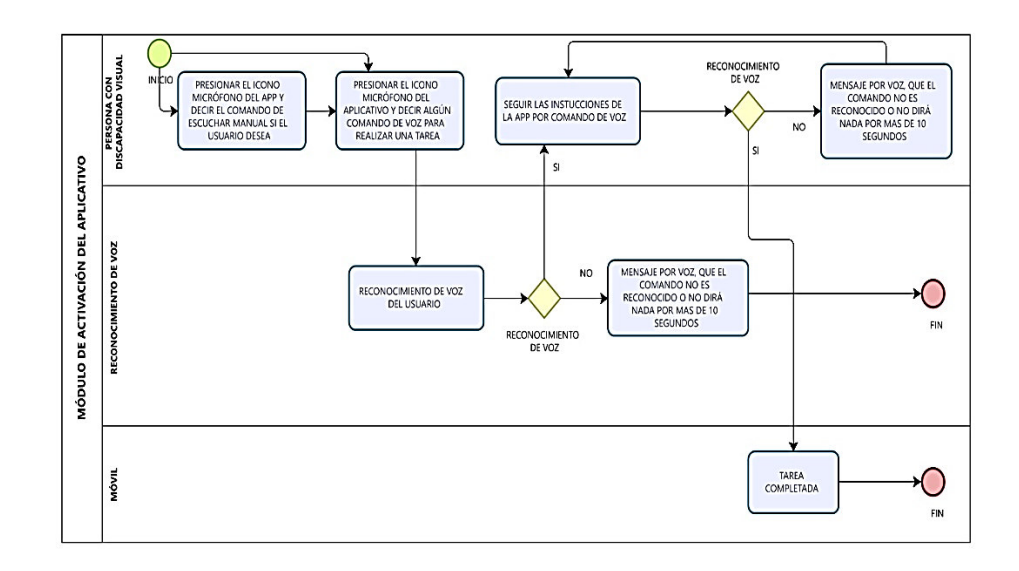

Nota. En la Figura 6, se puede observar el modelo de la activación de las tareas o módulos a realizar por comando de voz.

a. Módulo LLAMADAS

## **Figura 7**

Módulo llamadas

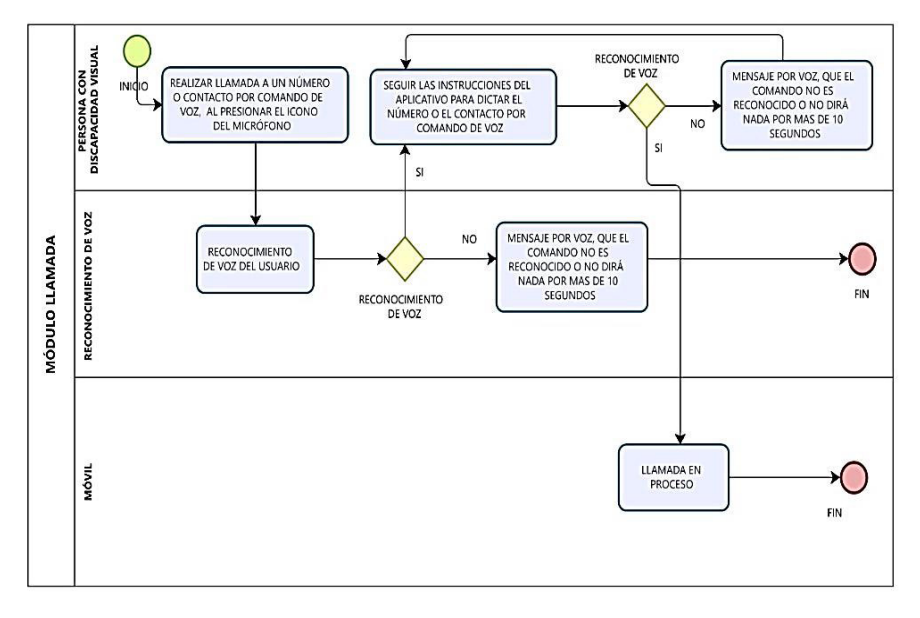

Nota. En la Figura 7, se puede observar la inicialización de la tarea o módulo a realizar llamadas mediante números o contactos por comando de voz.

b. Módulo mensajes

## **Figura 8**

#### Módulo de mensajes

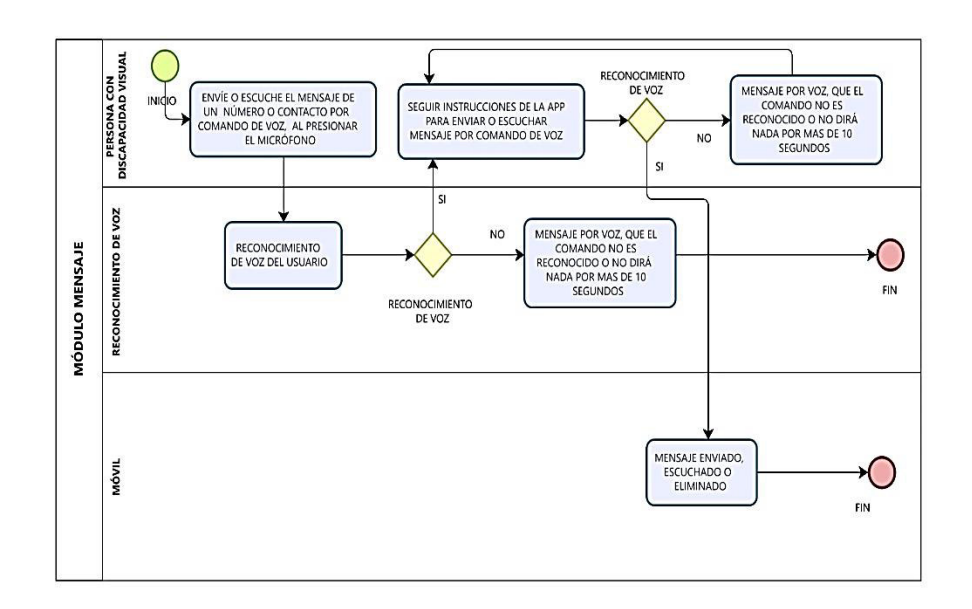

Nota. En la Figura 8, se puede observar la activación de la tarea o módulo al enviar y escuchar mensajes recibidos mediante números o contactos por comando de voz.

c. Módulo CONTACTOS

## **Figura 9**

## Módulo contactos

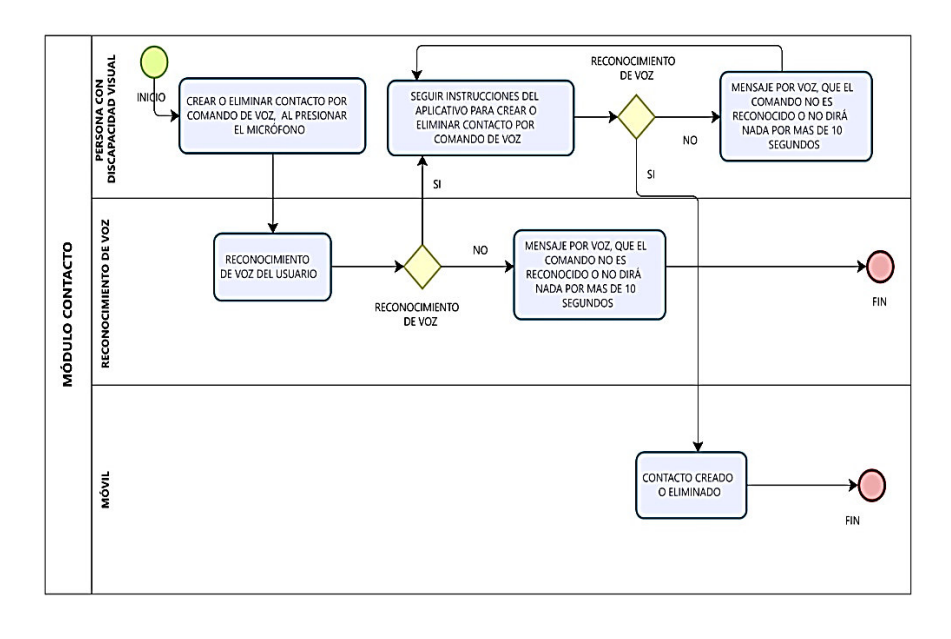

Nota. En la Figura 9, se observa la acción de la tarea o módulo al crear o eliminar contactos por comando de voz.

d. Módulo ALARMAS

## **Figura 10**

Módulo alarmas

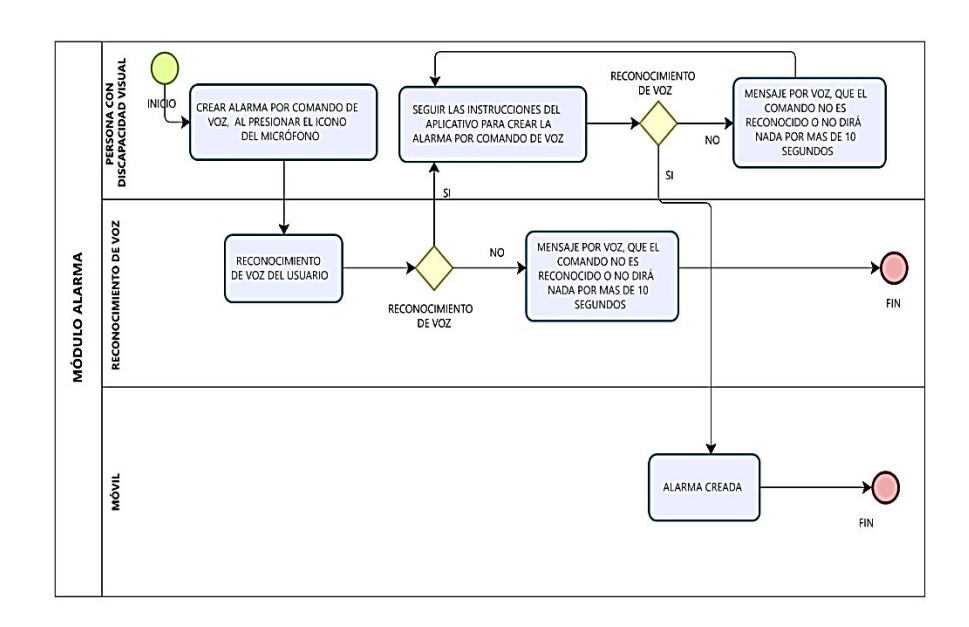

Nota. En la Figura 10, se puede observar la acción de la tarea o módulo al crear alarmas por comando de voz.

e. Módulo NOTAS

**Figura 11**

Módulo notas

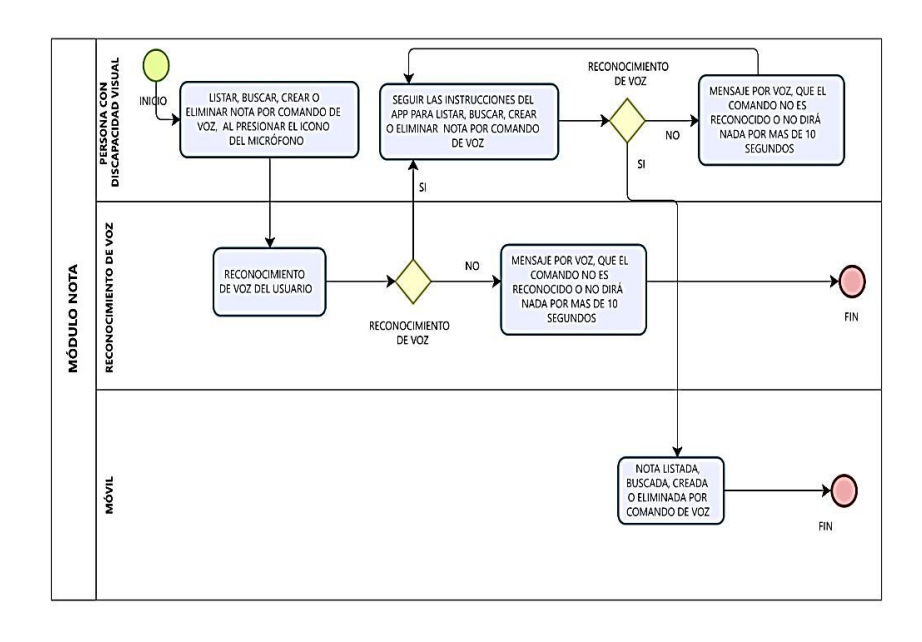

Nota. En la Figura 11, se observa la acción de la tarea o módulo al crear, escuchar o eliminar notas por comando de voz.

## **3.2.3. Modelo de proceso-TO BE**

## **Figura 12**

Modelo de proceso - situación actual

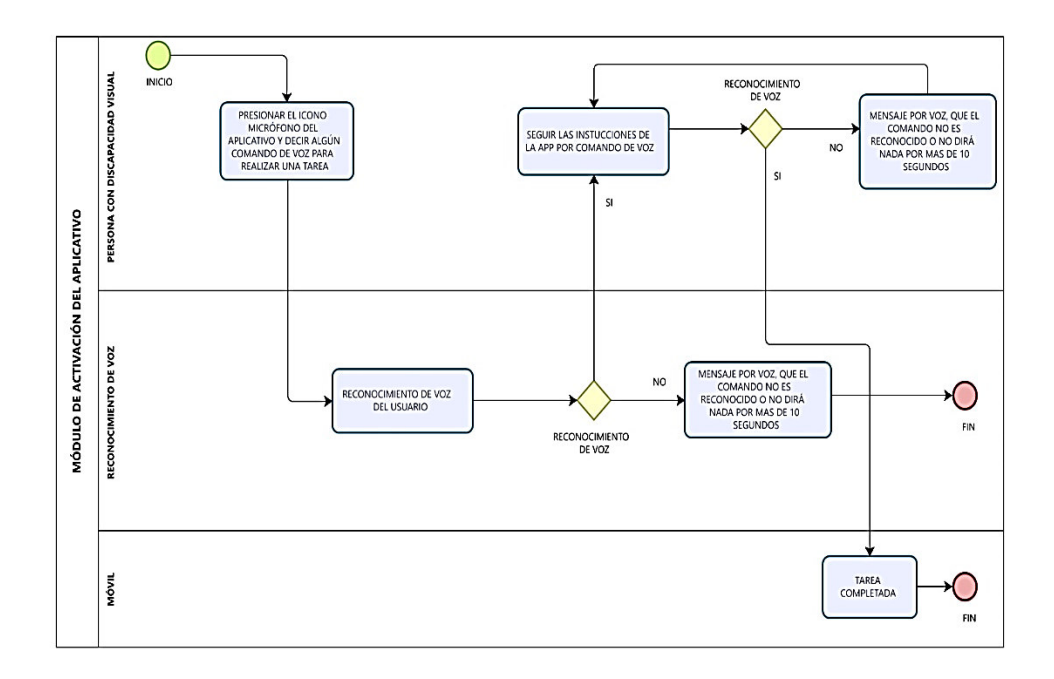

Nota. En la Figura 12, se puede observar el diagrama de proceso de la situación actual para la activación de aplicaciones por comando de voz.

## **3.3. FASE I: EXPLORACIÓN**

En este capítulo se aplicará la metodología Mobile-D para las personas con discapacidad visual, que las ayuda a interactuar con su dispositivo móvil. Se ha investigado cómo realizar esta aplicación y las maneras de cubrir las necesidades de las personas discapacitadas, mediante encuestas tanto a los ciudadanos como a los profesionales.

Las fases de la metodología Mobile-D se reparten en procesos o tareas, que a su vez se resumen en 5 pasos o etapas de implementación:

- Fase I: Exploración
- Fase II: Inicialización
- Fase III: Producción
- Fase IV: Estabilización
- Fase V: Pruebas del sistema

#### **3.3.1. Establecimiento de stakeholders**

Se definieron los stakeholders involucrados, el equipo de trabajo que desarrollará las tareas y los responsables de roles.

Líder de proyecto: Juan Rodolfo Pacherres Alor

Equipo de desarrollo: Juan Rodolfo Pacherres Alor

## **3.3.2. Definición de alcance**

En el alcance se especificaron los requerimientos preliminares, así como el objetivo del producto con base en el tiempo en que se determinará a realizar el aplicativo móvil.

## **Tabla 7**

#### Requerimientos funcionales

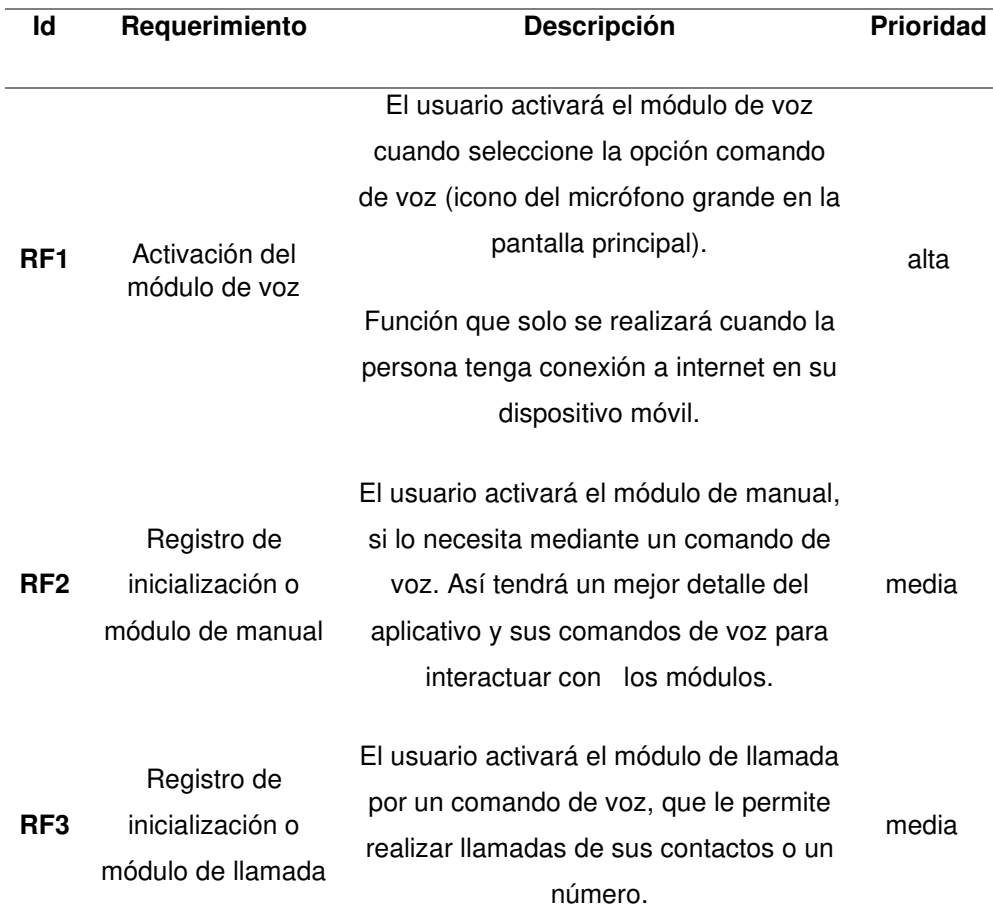

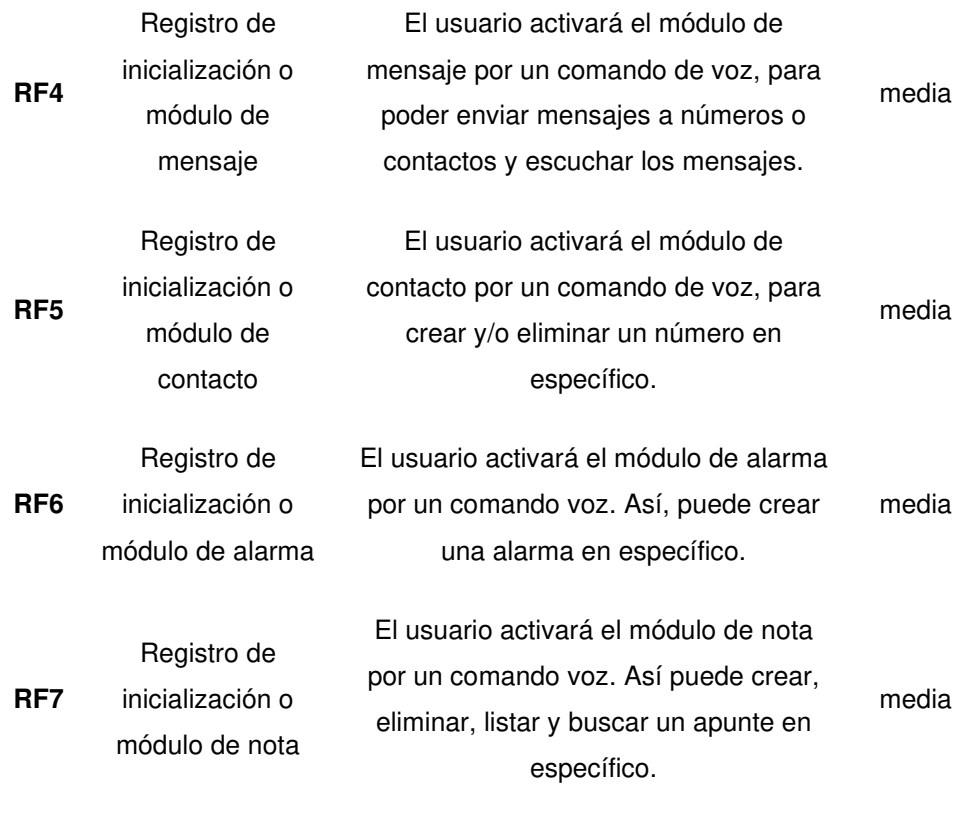

Nota. En la Tabla 7, se especifica los requerimientos funcionales del usuario, la cual fue realizada por una encuesta virtual y presencial.

## **Tabla 8**

# Requerimientos no funcionales

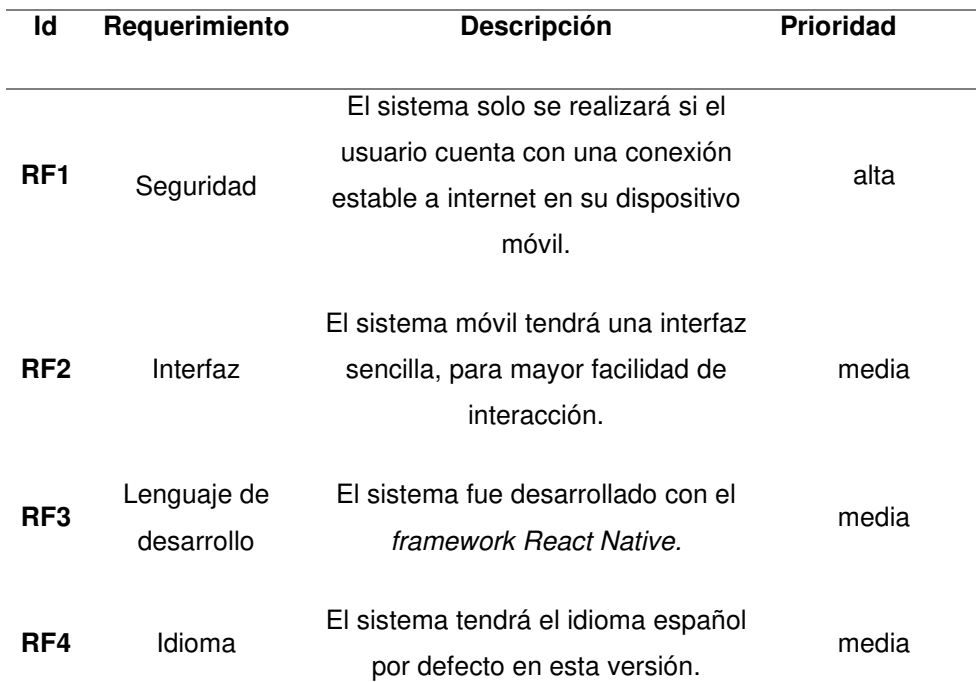

Nota. En la Tabla 8, se detalla un registro de requerimientos no funcionales siendo las restricciones o requisitos impuestos al sistema.

- A. Requisitos previos
	- Operador de telefonía móvil y con acceso a datos o Wi-Fi (conexión a internet).
	- Teléfonos móviles con sistema operativo Android posterior a la versión 9.0.
- B. Objetivos
	- Facilitar la accesibilidad e interacción con síntesis de voz en el dispositivo móvil de las personas con discapacidad visual.
	- Ayudar a las necesidades o requerimientos asociados a las personas con discapacidad visual.
	- Permitir la integración de diferentes programas tecnológicos seleccionadas para poder generar la funcionalidad del aplicativo móvil.
- C. Alcance
	- Implementación de una aplicación que ayude a las personas con discapacidad visual a la interacción con su dispositivo móvil mediante las principales funciones de llamadas, mensajes, contactos, alarmas y notas de voz.

## **3.3.3. Establecimiento del proyecto**

Se determinó en esta fase el entorno del aplicativo móvil.

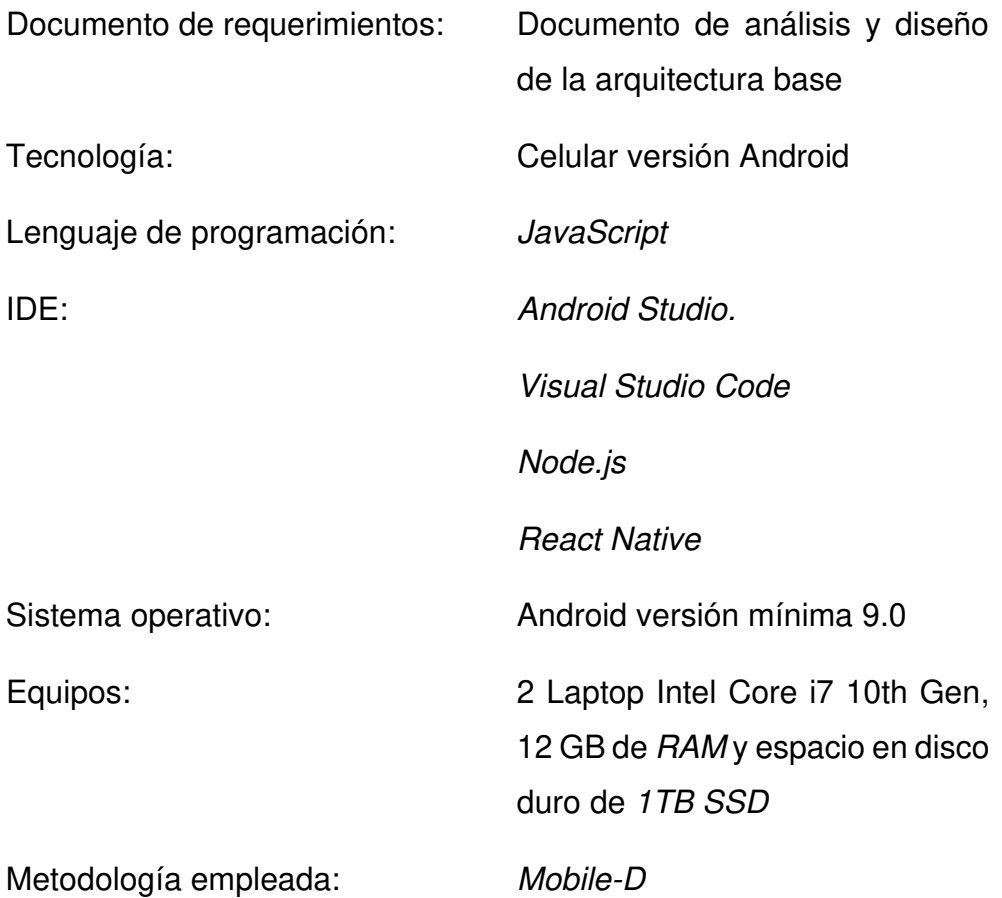

## **3.4. FASE II INICIALIZACIÓN**

## **3.4.1. Configuración del proyecto**

Para la estructuración del entorno, se realizó la instalación del Android Studio y SDK, Visual Studio Code, Node.js, React native.

El plan de comunicación fue un informe del cuestionario de requisitos y mejoras de los clientes.

#### **3.4.2. Planeamiento inicial**

A. Exposición del plan del proyecto y la arquitectura de la aplicación

Al emplear la arquitectura de solución orientada para servicios, La exposición del plan del proyecto y la arquitectura de la aplicación consta de dos partes: El APK (Aplicativo Móvil) y los USUARIOS (Personas con Discapacidad Visual).

## **Figura 13**

Arquitectura del aplicativo móvil

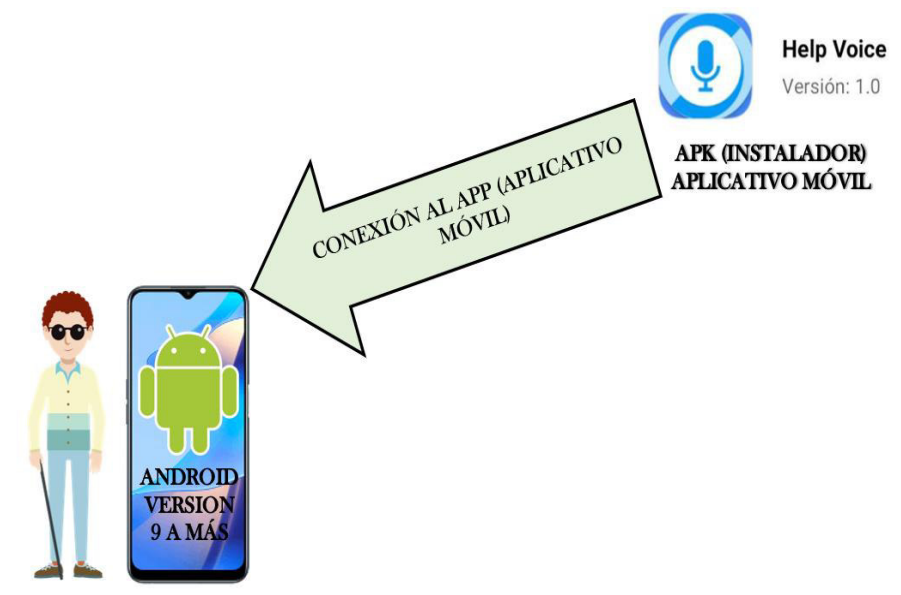

**USUARIOS Y DISPOSITIVOS MÓVILES** 

Nota. En la Figura 13, se visualiza la relación del aplicativo móvil a los usuarios con discapacidad visual para su interacción con su dispositivo móvil Android Versión 9 a más, mediante su instalación del APK, es recomendable tener un operador móvil para tener acceso a las llamadas o mensajes y a los Datos o se puede utilizar el Wi-Fi (Conexión a internet).

# **3.4.3. Planificación de fases**

# **Tabla 9**

Planificación de fases

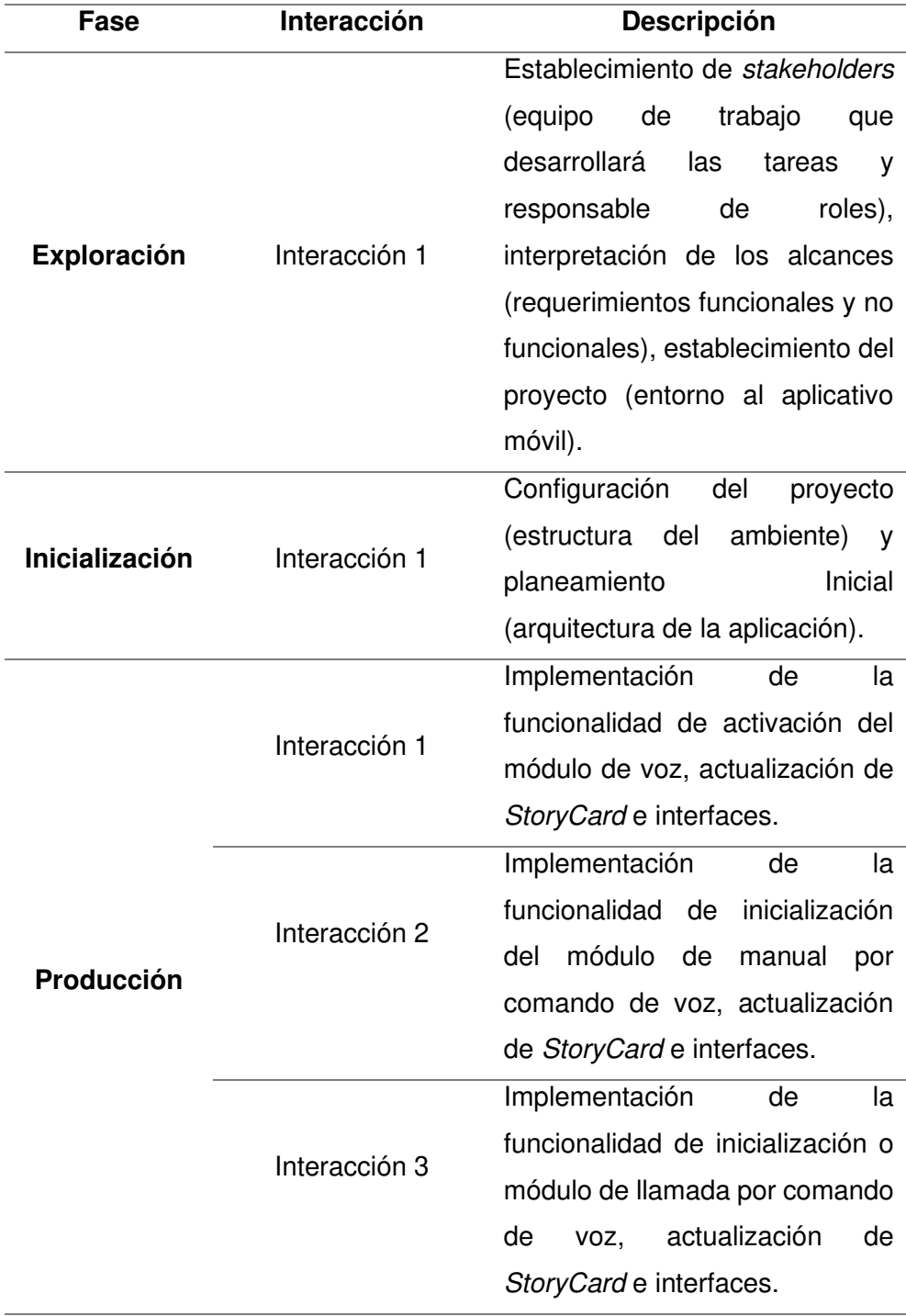

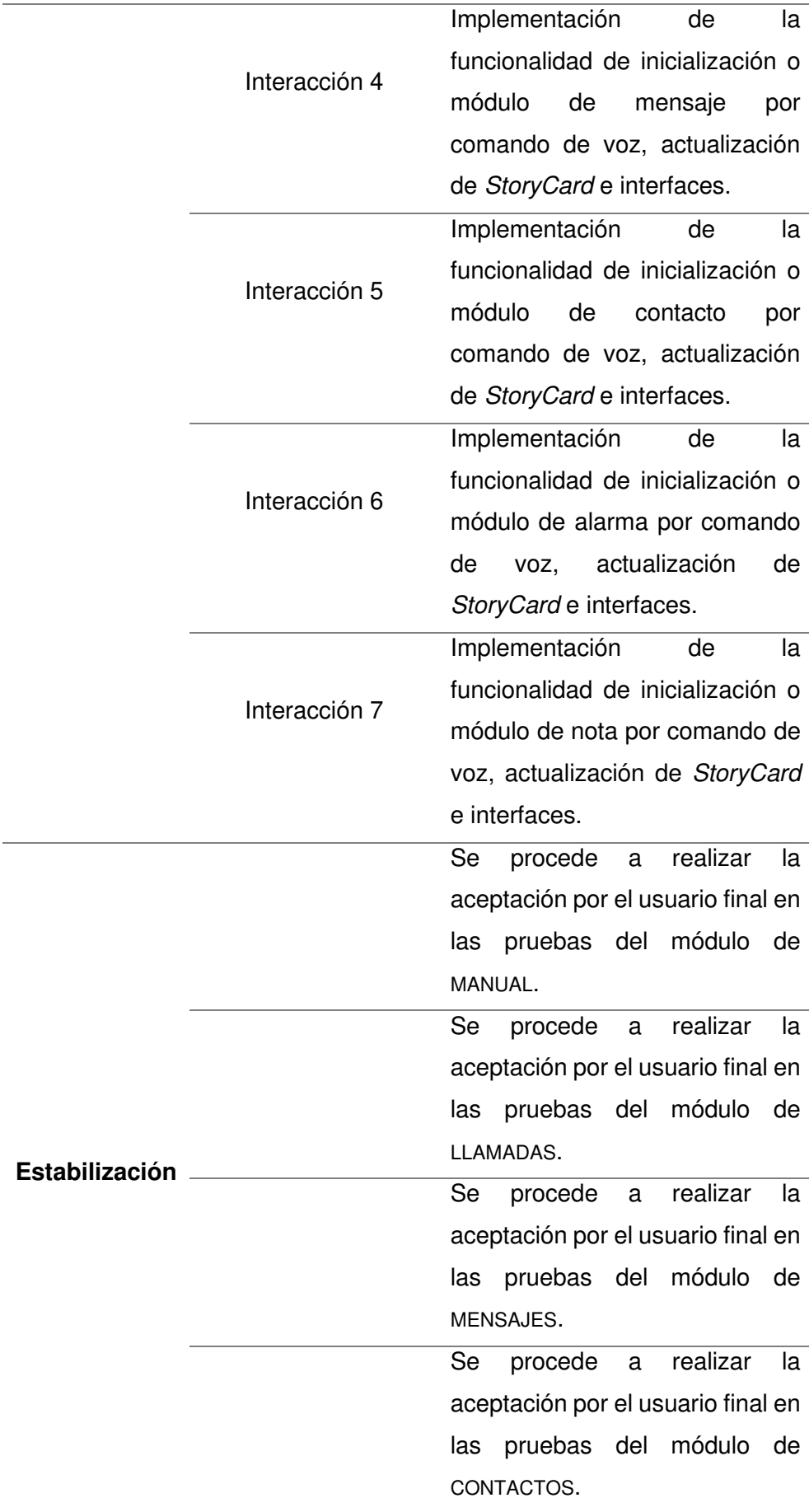

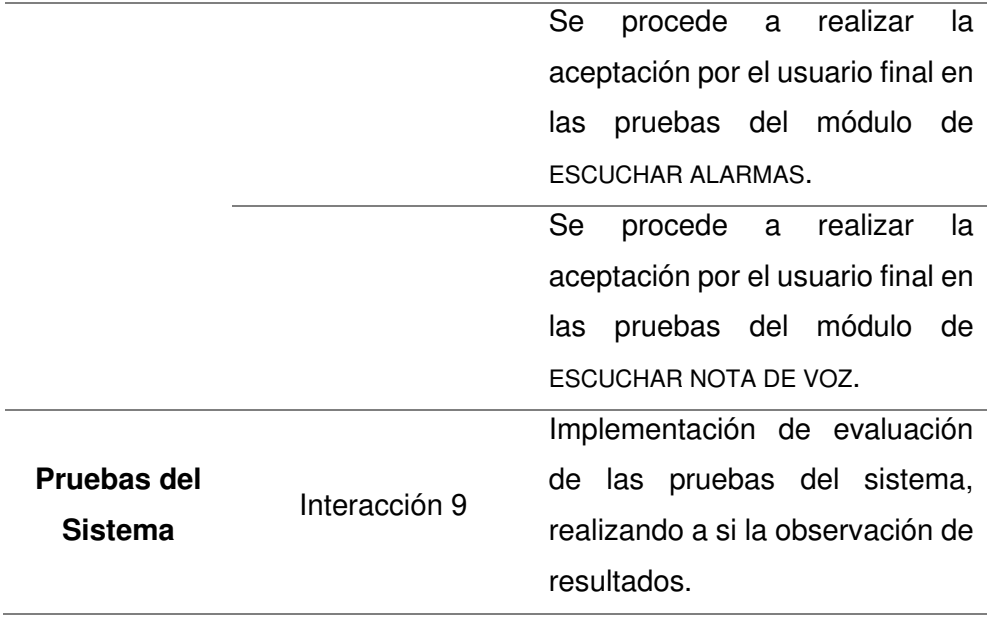

Nota. En la Tabla 9, se presentan más detalladas las fases sobre la metodología Mobile-D (exploración, inicialización, producción, estabilización y pruebas del sistema).

## **3.5. FASE III: PRODUCCIÓN**

B. Pantallazos principales de los módulos de la aplicación:

• Pantalla principal de bienvenida

# **Figura 14**

Pantalla principal de bienvenida

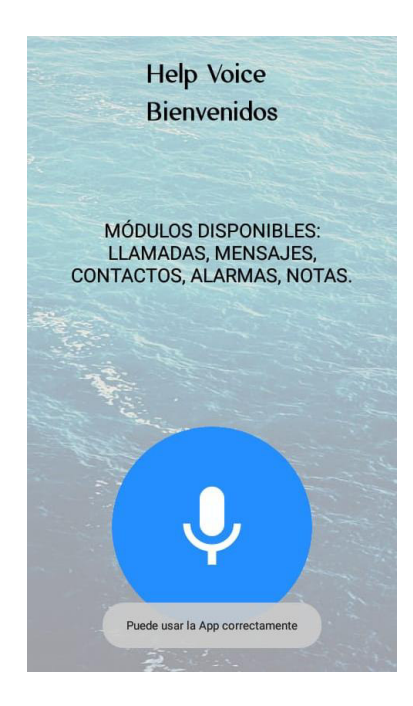

# **Tabla 10**

StoryCard del módulo de voz

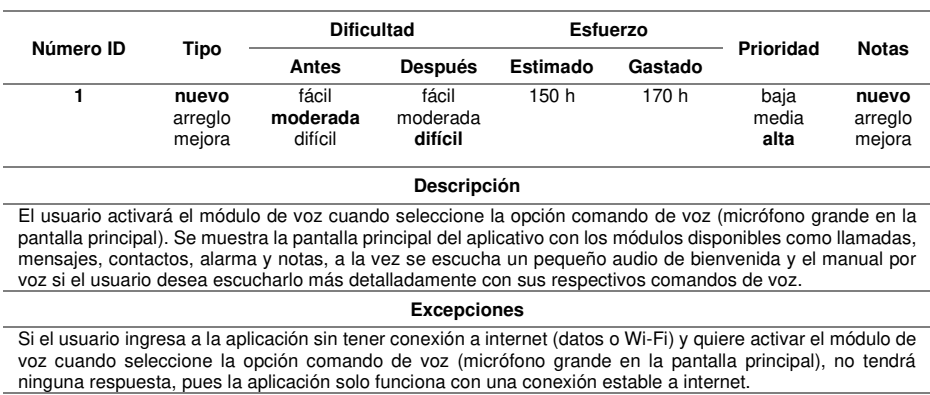

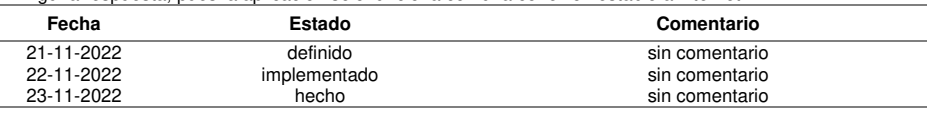

- Módulo MANUAL
	- 1. Escuchar manual

# **Figura 15**

Escuchar manual

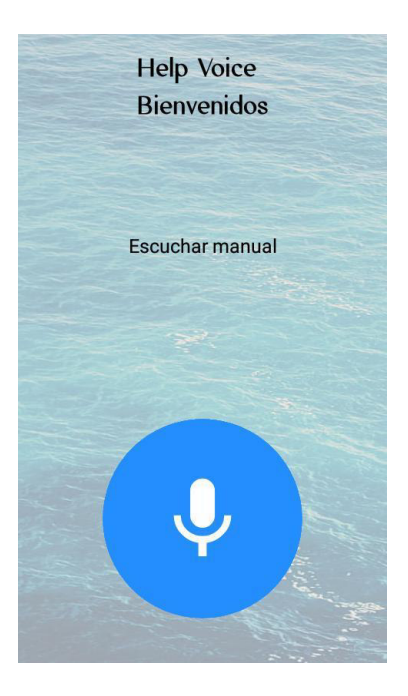

# **Tabla 11** StoryCard del módulo de manual

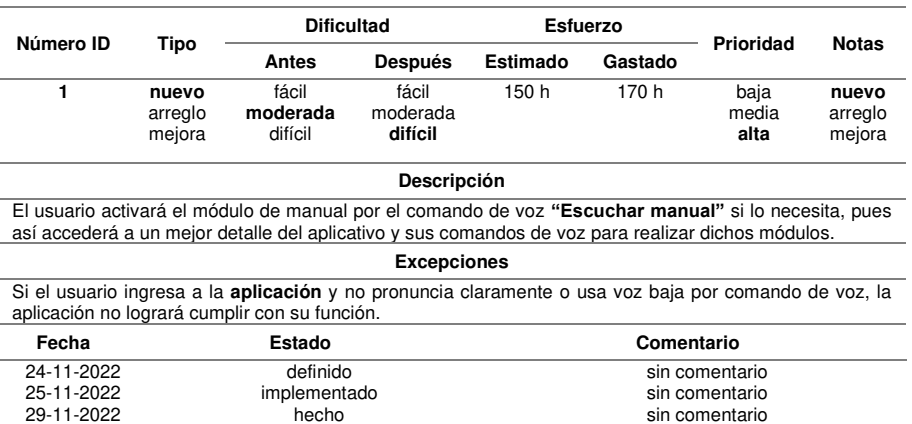

- Módulo LLAMADA
	- 1. Realizar llamada a un número

# **Figura 16**

Realizar llamada a un número

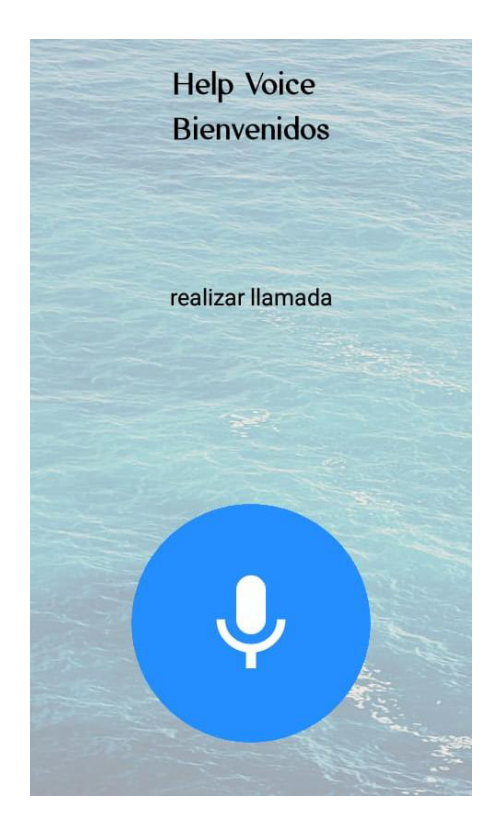

# **Tabla 12**

StoryCard del módulo de llamada a un número

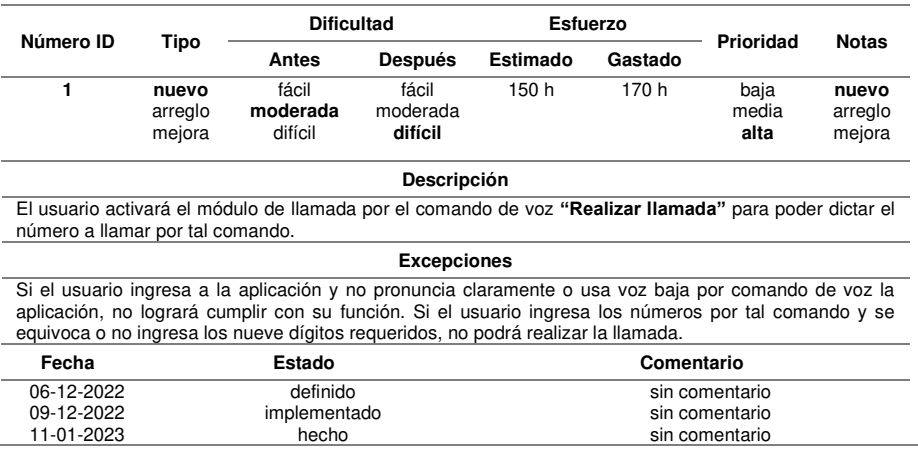

2. Realizar llamada a un contacto

# **Figura 17**

Realizar llamada a un contacto

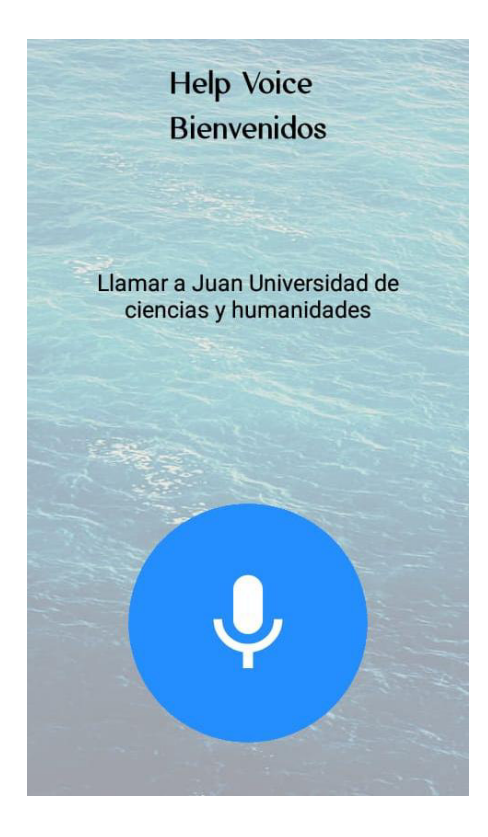

## **Tabla 13**

# StoryCard del módulo de llamada a un contacto

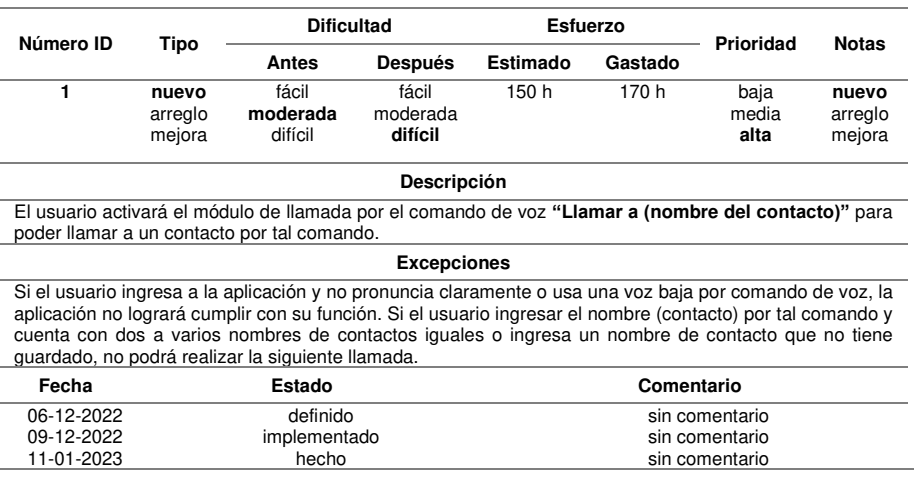

- Módulo MENSAJE
	- 1. Enviar mensaje a un número

# **Figura 18**

Enviar mensaje a un número

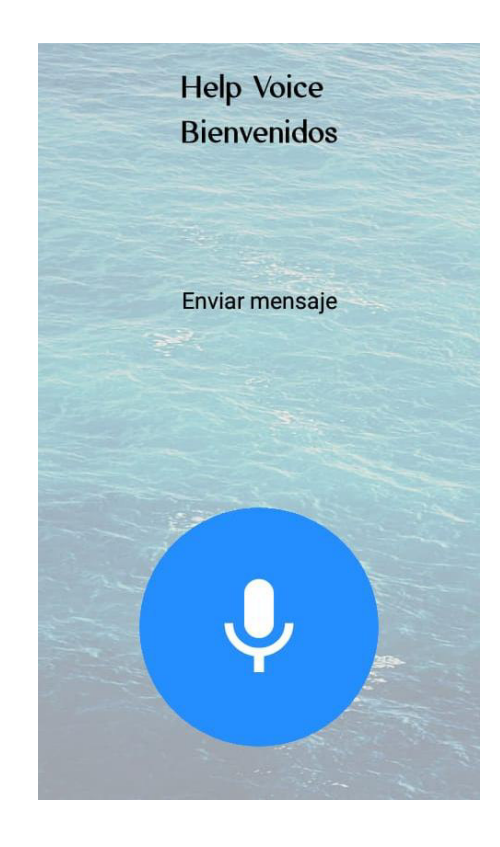

# **Tabla 14**

StoryCard del módulo de mensaje a un número

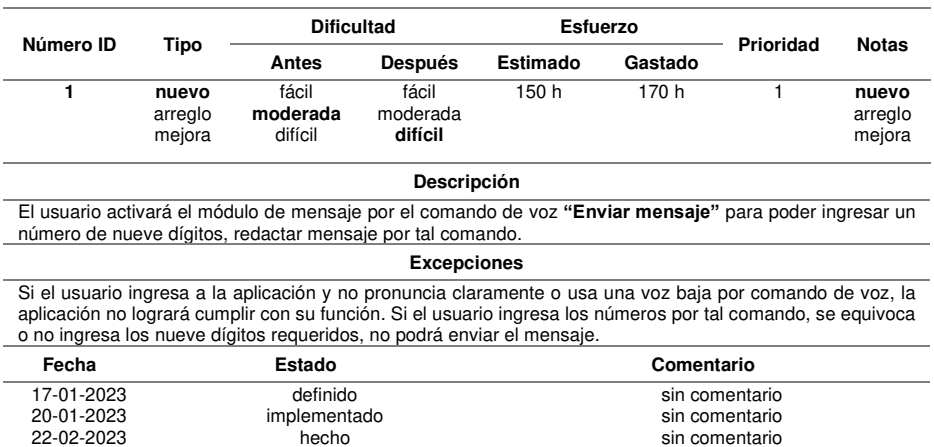

2. Enviar mensaje a un contacto

## **Figura 19**

Enviar mensaje a un contacto

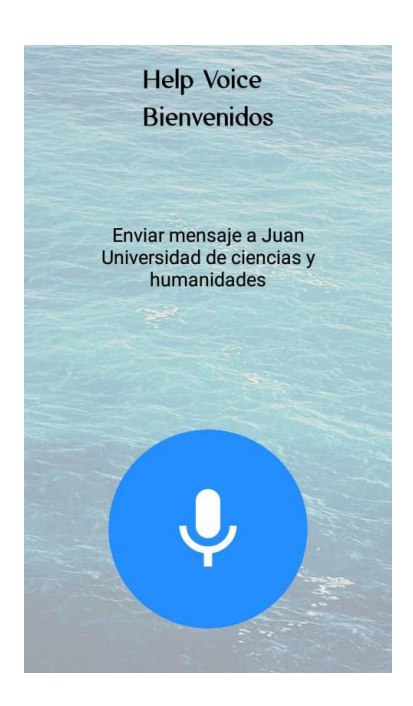

## **Tabla 15**

## StoryCard del módulo de mensaje a un contacto

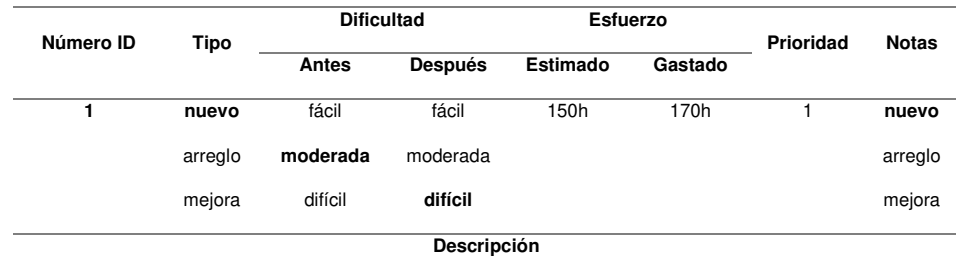

El usuario activará el módulo de mensaje por comando de voz **"Enviar mensaje a (nombre del contacto)"**  para poder ingresar un contacto por tal comando y enviar mensaje.

#### **Excepciones**

Si el usuario ingresa a la app y no pronuncia claramente o usa una voz baja por comando de voz la app no logrará cumplir con su función. Si el usuario a la hora de ingresar el nombre (contacto) por comando de voz cuenta con dos a varios nombres de contactos iguales o ingresa un nombre de contacto que no tiene guardado, no podrá realizar la siguiente llamada.

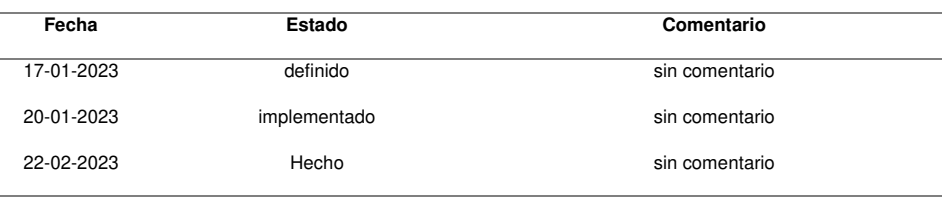

3. Escuchar mensaje

# **Figura 20**

Escuchar mensaje

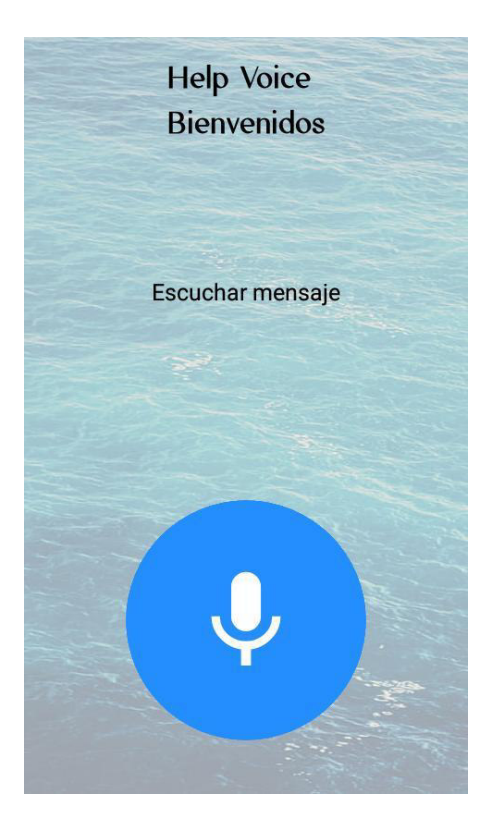

# **Tabla 16**

# StoryCard del módulo de escuchar mensaje

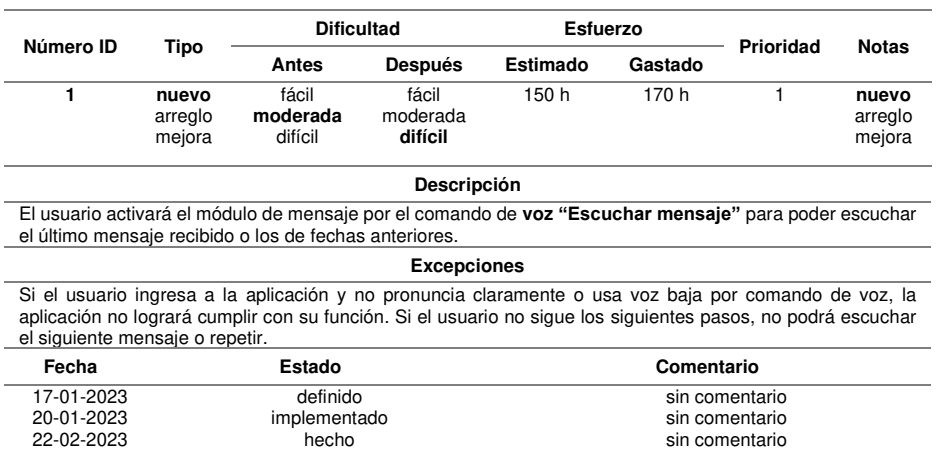

- Módulo CONTACTO
	- 1. Crear contacto

# **Figura 21**

Crear contacto

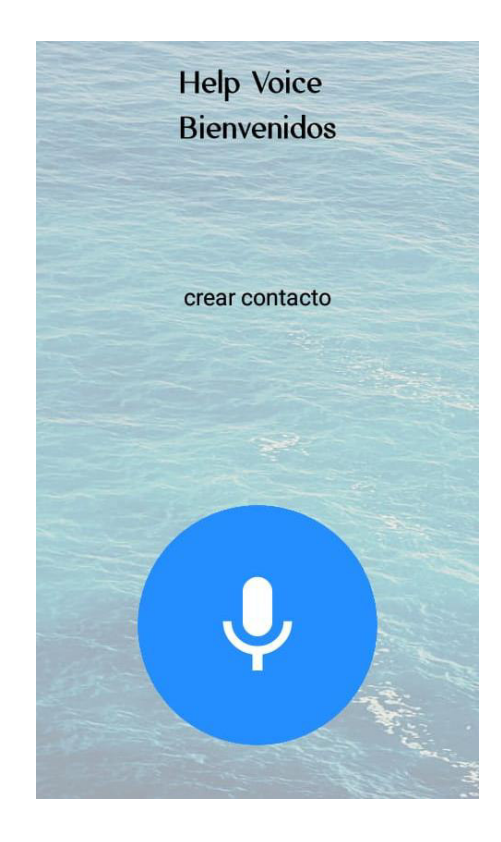

## **Tabla 17**

StoryCard del módulo de crear contacto

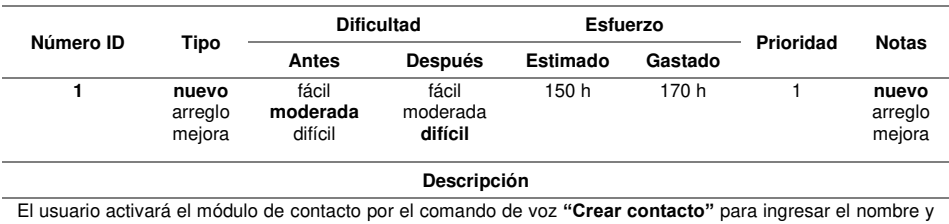

número del contacto a crear por tal comando.

**Excepciones**

Si el usuario ingresa a la aplicación y no pronuncia claramente o usa voz baja por comando de voz, la aplicación no logrará cumplir con su función. Si el usuario crea de dos a varios contactos con el mismo nombre no podrá acceder a los otros módulos (como llamar o mensajear a un contacto), pues se bloqueará o no tendrá respuesta alguna de la aplicación.

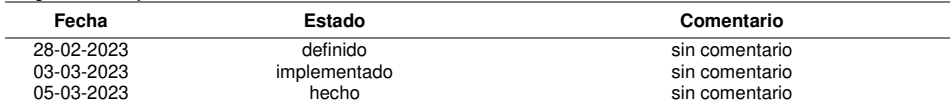

2. Eliminar contacto

# **Figura 22**

Eliminar contacto

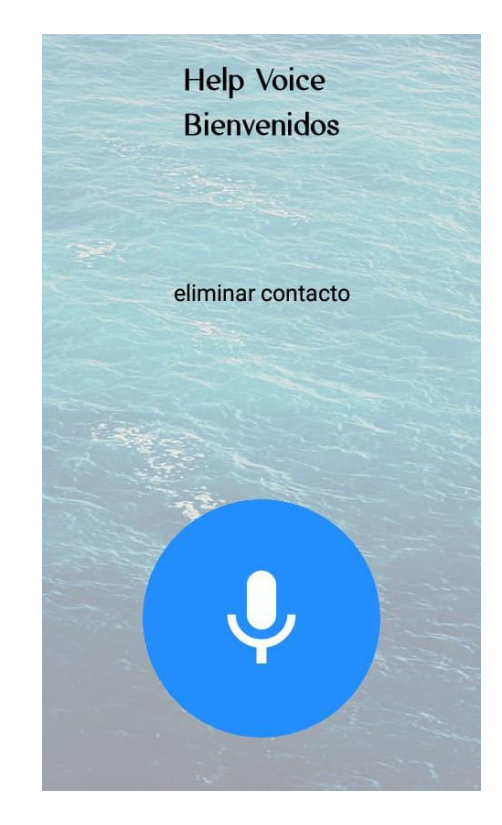

# **Tabla 18**

# StoryCard del módulo de eliminar contacto

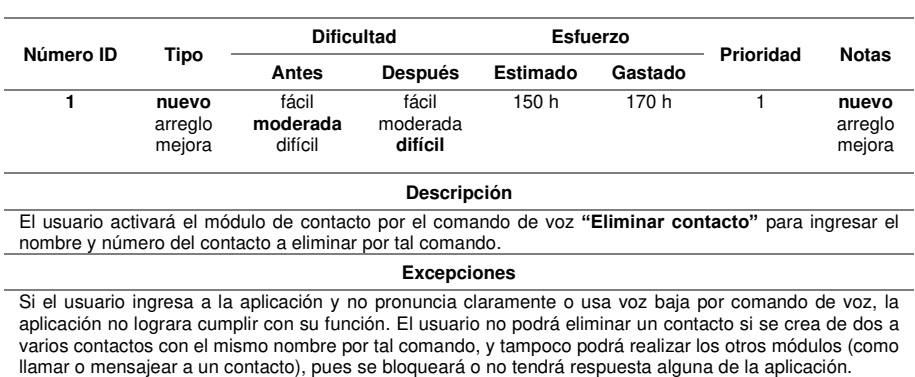

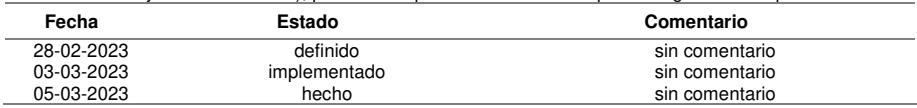

- Módulo ALARMA
	- 1. Crear alarma

# **Figura 23**

Crear alarma

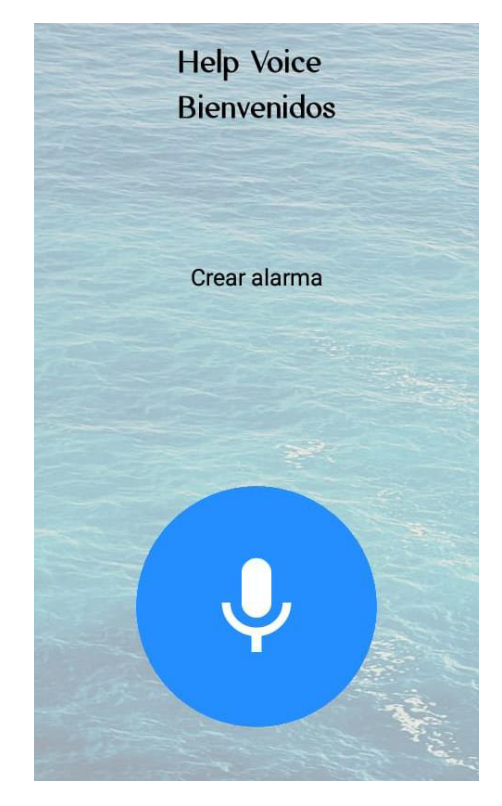

# **Tabla 19**

StoryCard del módulo de crear alarma

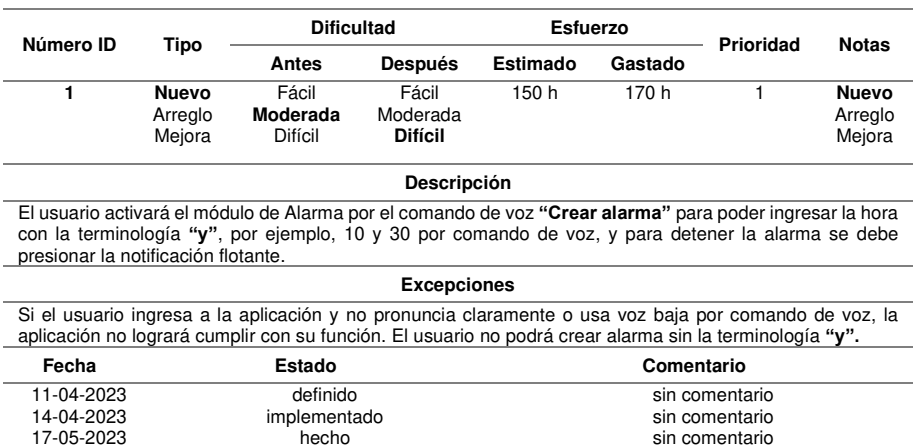

- Módulo NOTA
	- 1. Crear nota

# **Figura 24**

Crear nota

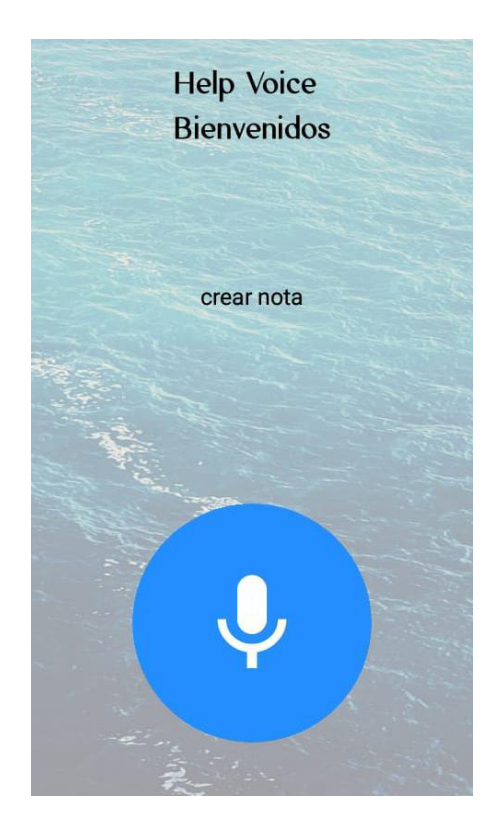

# **Tabla 20**

StoryCard del módulo de crear nota

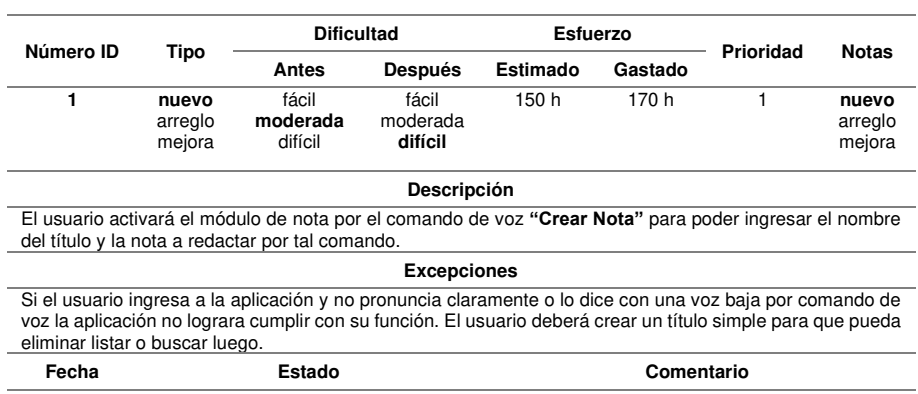

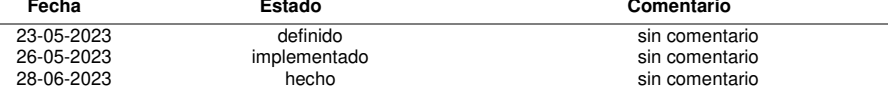

2. Eliminar nota

# **Figura 25**

Eliminar nota

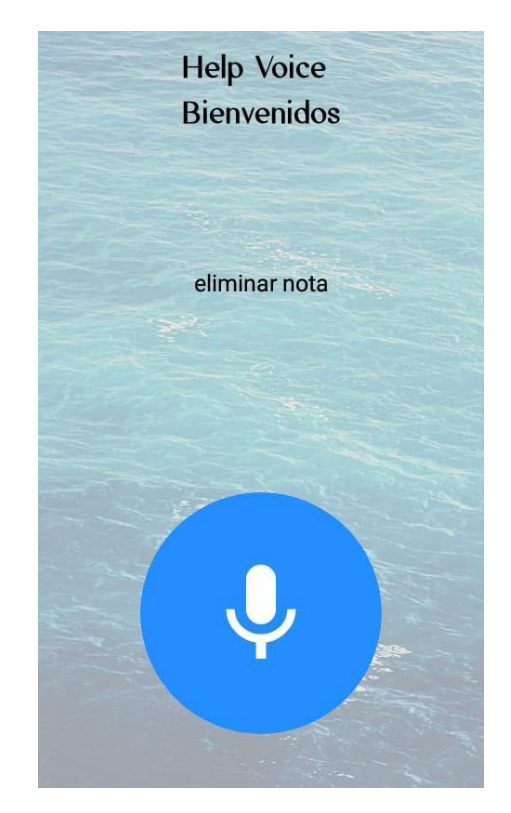

# **Tabla 21**

StoryCard del módulo de eliminar nota

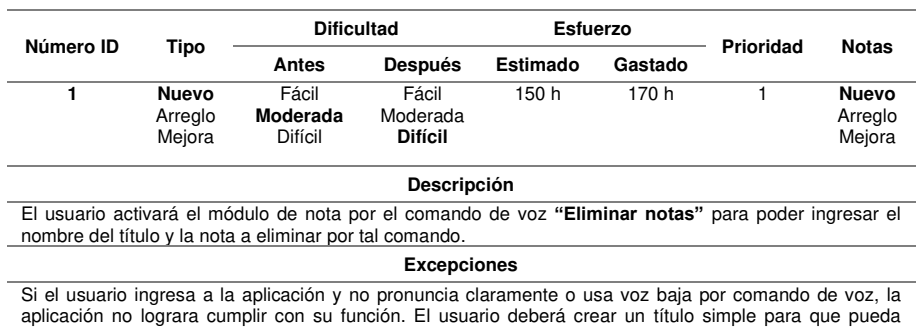

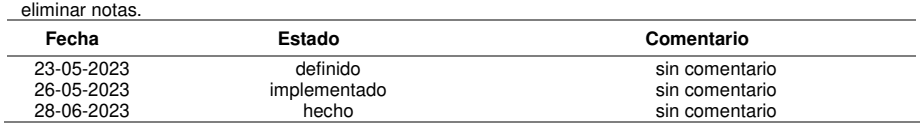

3. Listar notas

# **Figura 26**

Listar notas

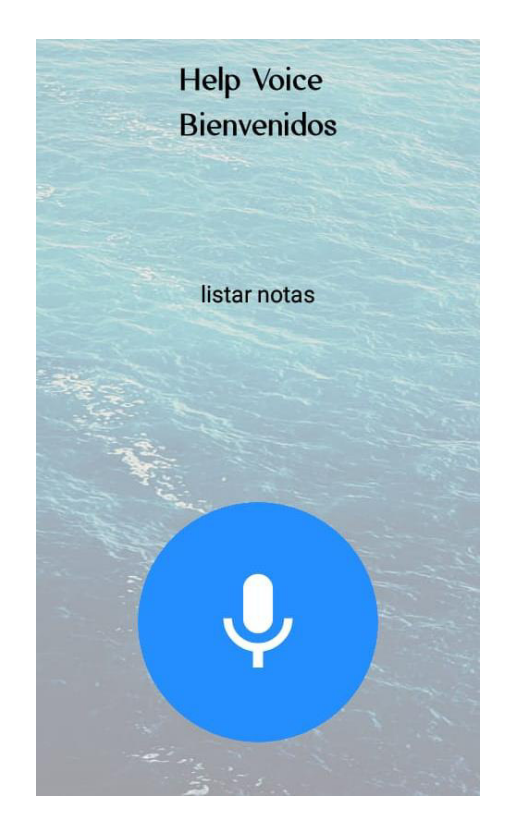

# **Tabla 22**

# StoryCard del módulo de listar notas

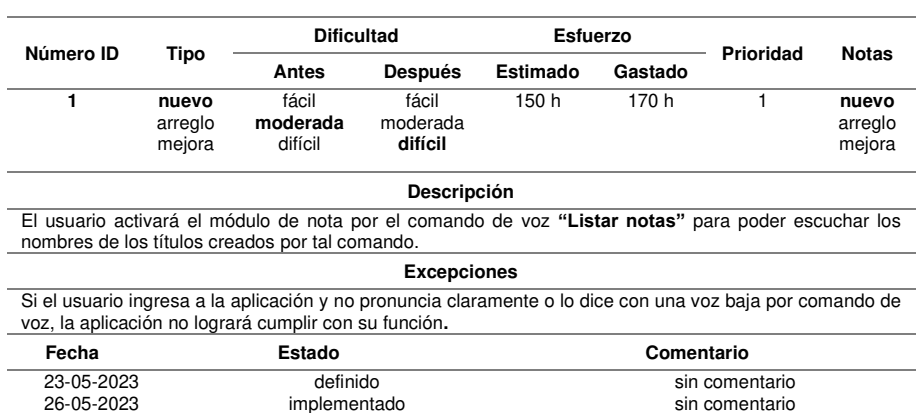

28-06-2023 hecho sin comentario

4. Buscar notas

# **Figura 27**

Buscar notas

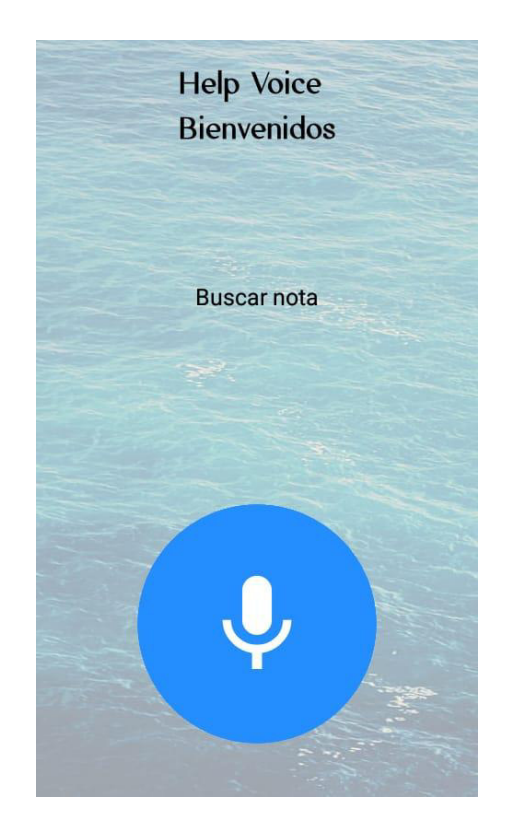

# **Tabla 23**

# StoryCard del módulo de buscar notas

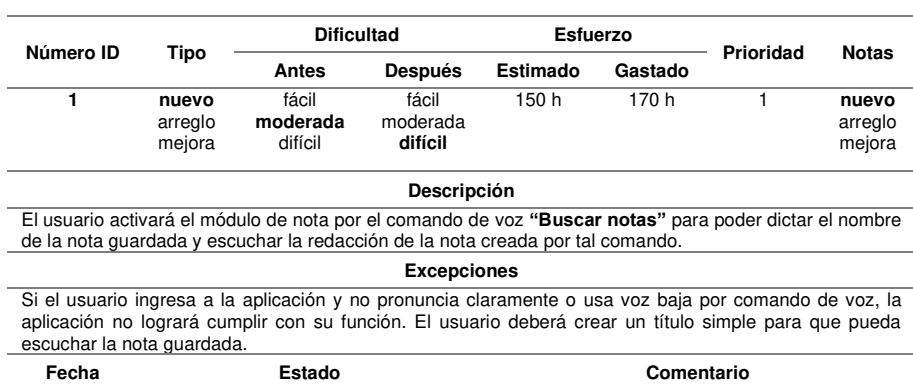

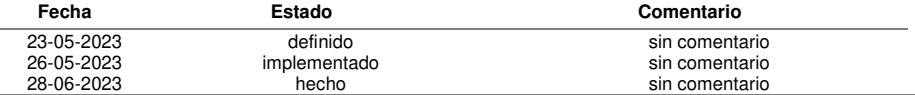

## **3.6. FASE IV: ESTABILIZACIÓN**

Se procede a desarrollar en esta etapa la operatividad del aplicativo móvil, junto con los requisitos obtenidos en las fases anteriores para visualizar el cumplimiento de tal aplicativo con la calidad deseada, es decir, de forma correcta y aceptable (Muñoz Muñoz, 2020).

## **3.6.1 Estándares de codificación**

- A. Interfaces: Mayor interacción con el dispositivo móvil y mayor facilidad del uso de las funciones del aplicativo móvil.
- B. Vistas: Icono de micrófono para su facilidad en el uso de las funciones del aplicativo móvil.
- C. Servicios: Están programados los comandos de voz con palabras cortas, sencillas y puntuales para una mayor interacción con los módulos del aplicativo.

## **3.6.2 Estructura de los directorios**

Se especifica básicamente la estructura que contiene la aplicación móvil.

## **Figura 28**

Estructura del aplicativo móvil con sus módulos respectivos

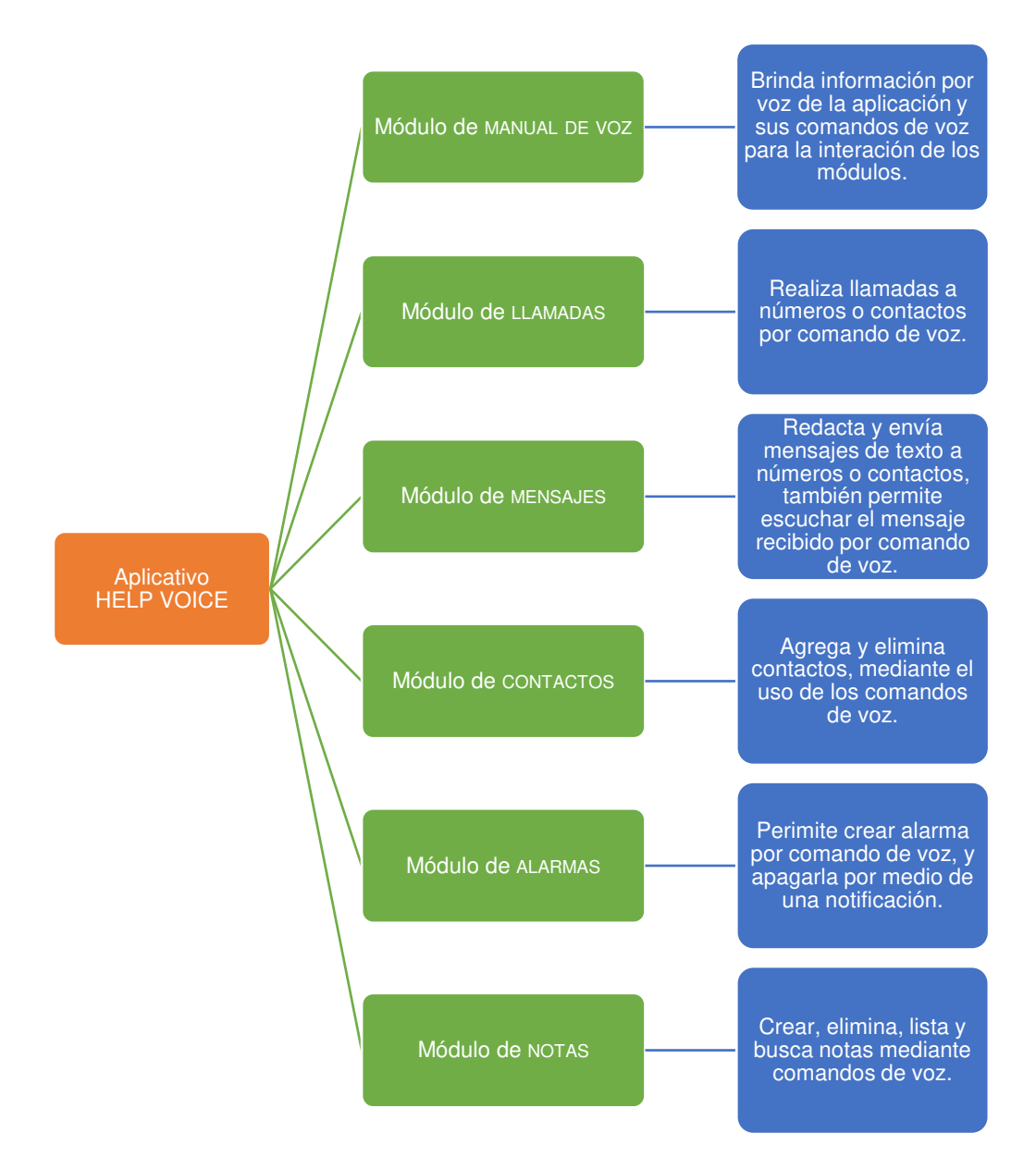

Nota. En la Figura 28, se detalla la estructura de cada módulo y se describen sus actividades correspondientes del aplicativo móvil (MANUAL POR VOZ, módulo de LLAMADAS, MENSAJES, CONTACTOS, ALARMAS y NOTAS).
#### **3.7. FASE V: PRUEBAS DEL SISTEMA**

#### **3.7.1 Pruebas funcionales y unitarias de la aplicación Help Voice – iniciales (Ver Anexo D)**

#### • **Primera prueba modelo: Celular J2 (versión 9 del modelo Android)**

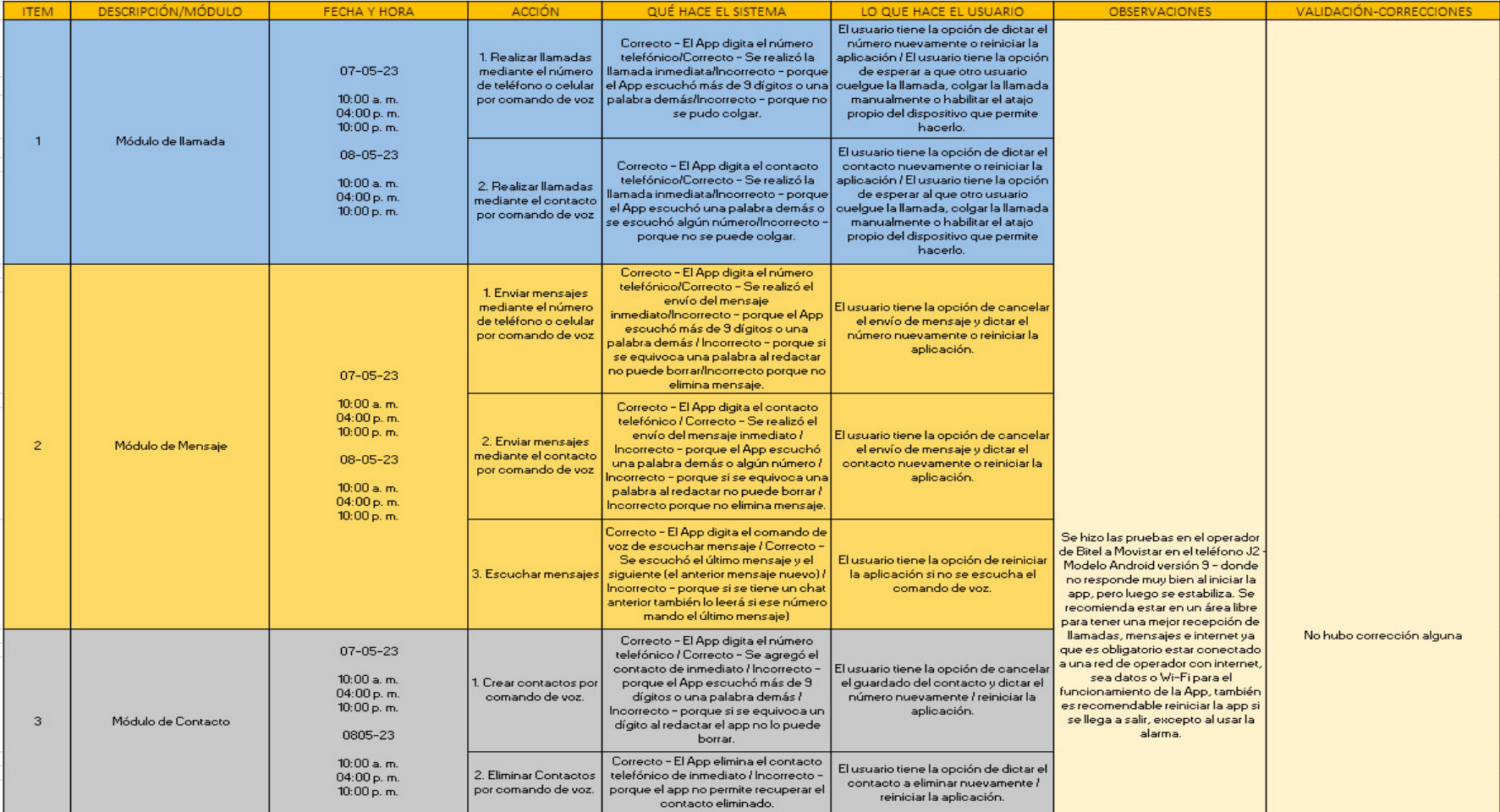

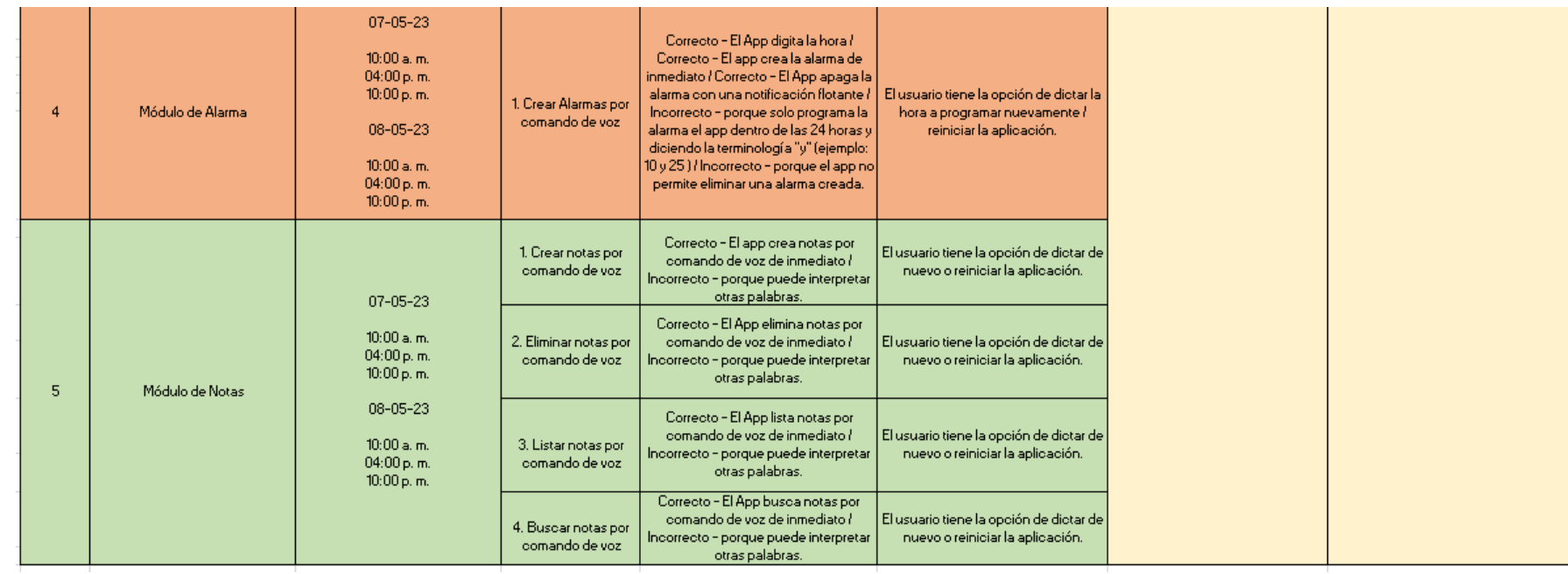

### **3.7.2 Pruebas de rendimiento de la aplicación Help Voice (Ver Anexo E)**

#### • **Primera prueba modelo: celular J2 (versión 9 del modelo Android)**

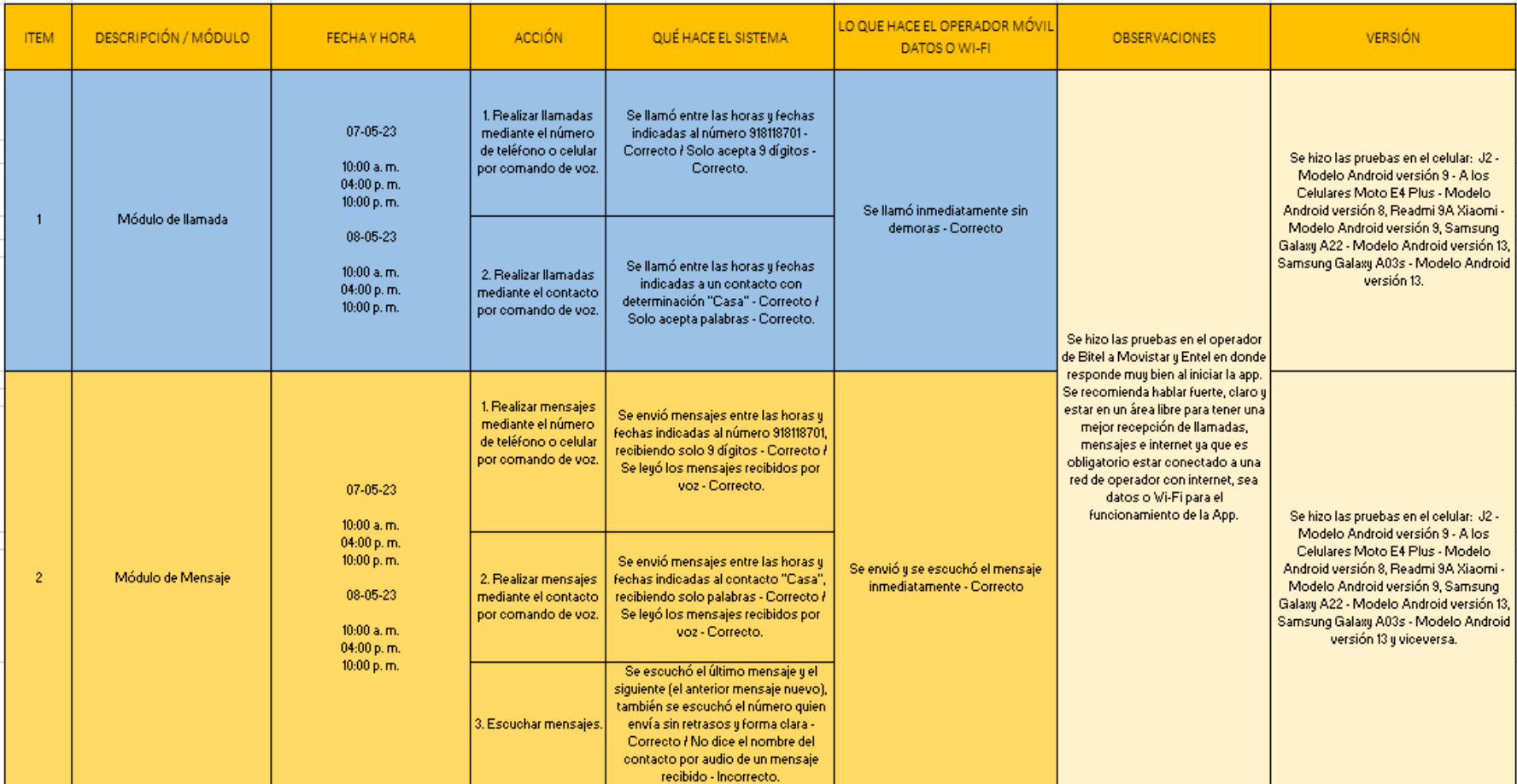

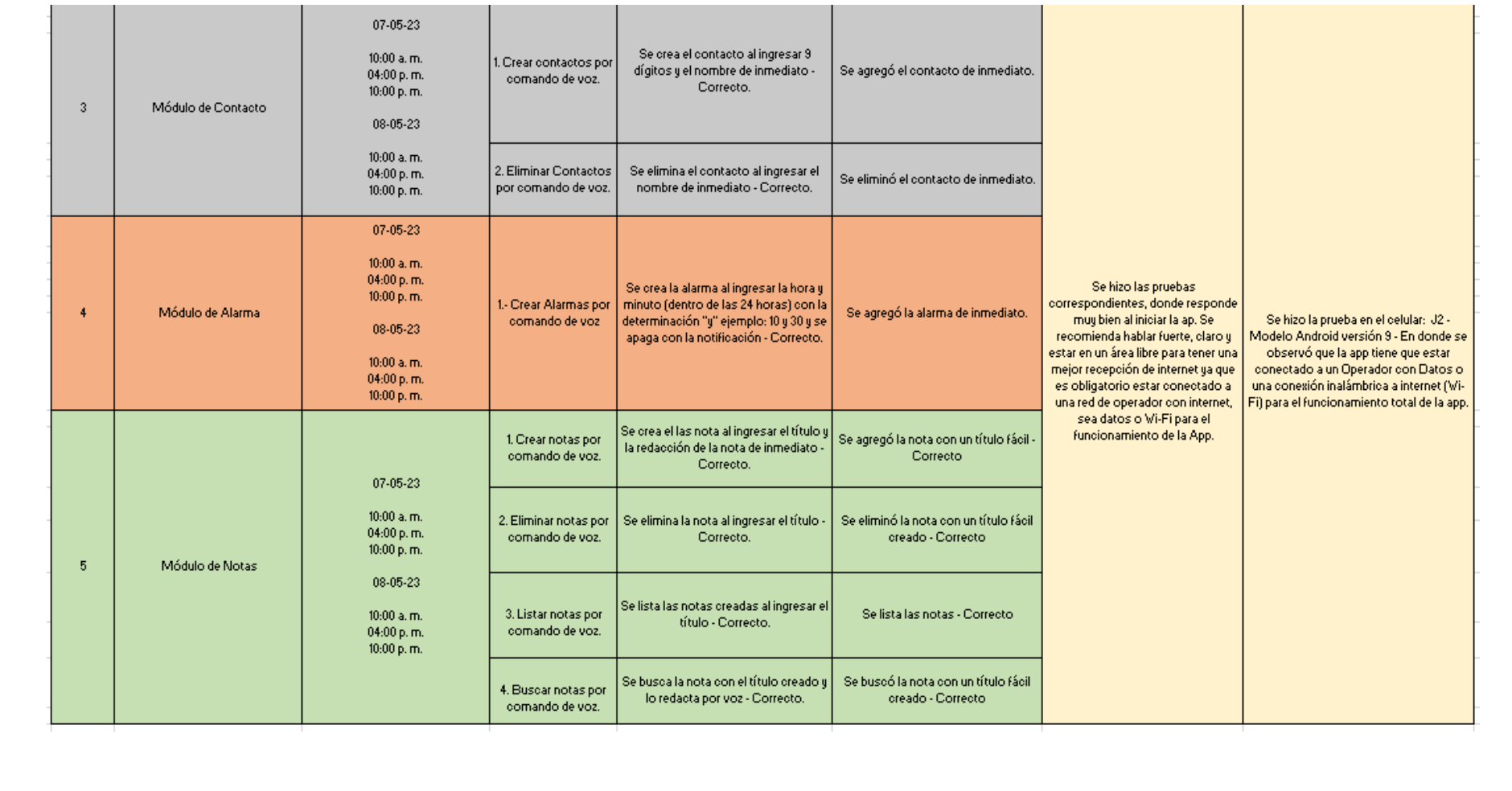

**3.7.3 Pruebas de rendimiento de la aplicación Help Voice - personas con discapacidad visual (Ver Anexo F)** 

• **Primera prueba modelo: celular J2 (versión 9 del modelo Android)** 

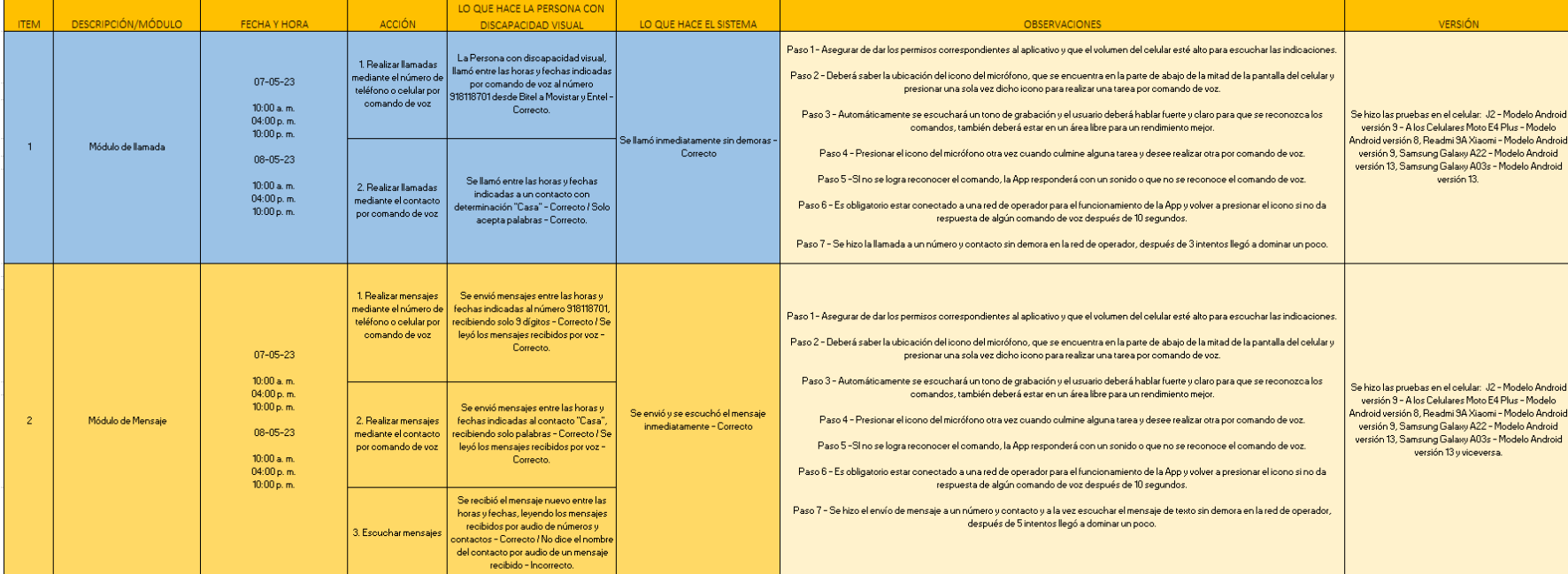

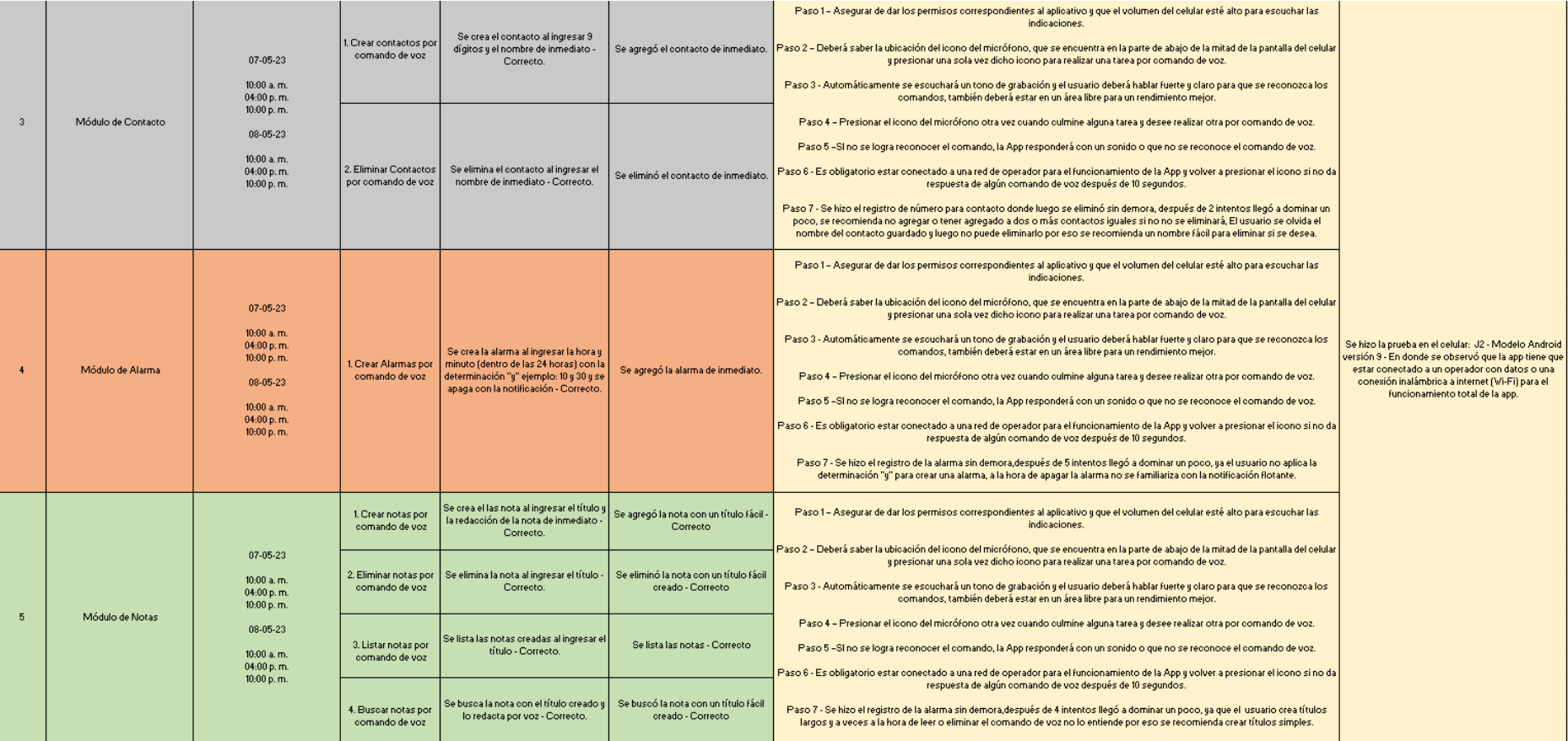

# **CAPÍTULO IV: ANÁLISIS DE COSTOS Y**

## **BENEFICIOS**

#### **4.1. ANÁLISIS DE COSTOS**

#### **4.1.1. Recursos humanos**

Se considera la participación del trabajo en equipo, que se encargó de la creación y el desarrollo del aplicativo móvil, mediante el uso de un soporte personal cuando se solicite realizar algún requerimiento inédito

#### **Tabla 24**

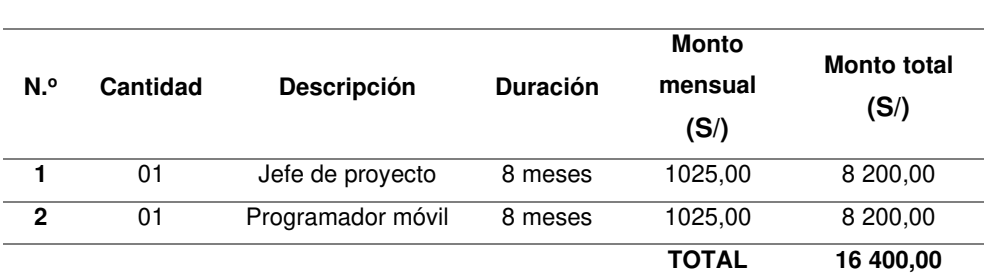

Costos por recursos humanos

Nota. La Tabla 24, muestra los detalles de los gastos del jefe del proyecto y del programador móvil durante 8 meses por el sueldo básico para la creación y desarrollo del aplicativo móvil.

#### **4.1.2. Recursos de hardware**

En este punto se calculará la inversión que corresponde al costo del hardware que se necesita para el desarrollo del proyecto, el equipo tecnológico y los dispositivos de entrada.

#### **Tabla 25**

#### Gastos del hardware

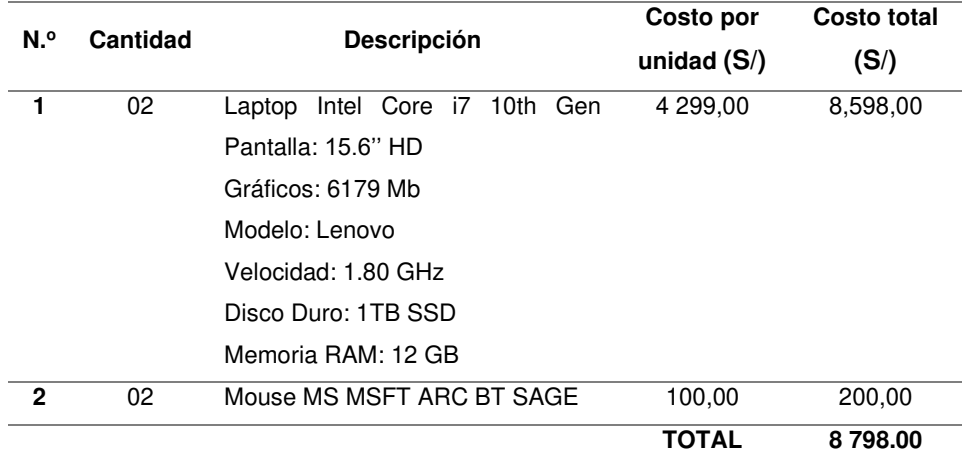

Nota. La Tabla 25 detalla de los costos efectuados para comprar los componentes físicos necesarios para el proyecto.

#### **4.1.3. Recursos de software**

En este punto se presentan detalladamente los gastos que se realizarán para el desarrollo del aplicativo móvil. Se tiene en cuenta la aplicación de softwares con costo determinado y otros de libre uso de cero soles.

#### **Tabla 26**

Gastos del software

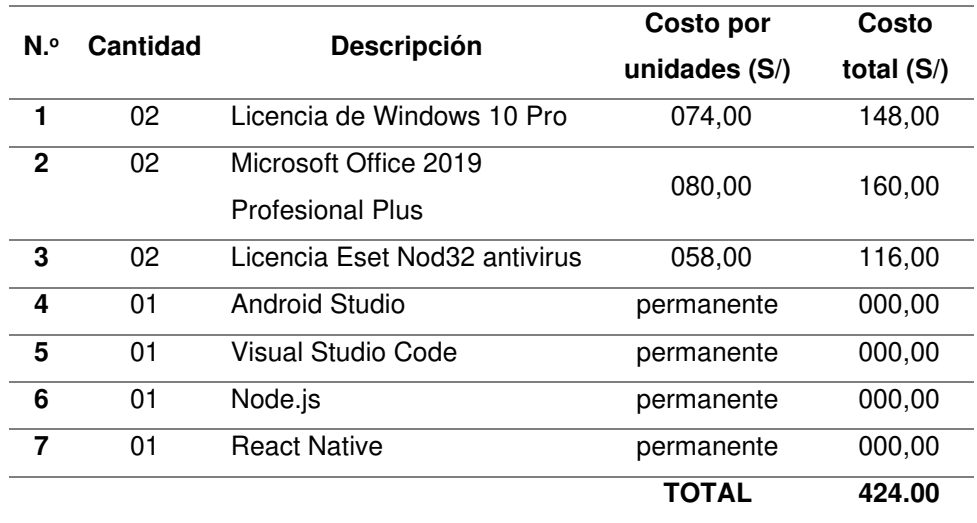

Nota. En la Tabla 26, se detallan los costos de la implementación del aplicativo móvil. Se puede observar que hay costos S/ 00, es decir, el software es gratis: sin costo alguno (Open Source).

#### **4.1.4. Otros gastos**

Entre otros gastos se incluyen otros tipos de desembolso, como los costos variables donde van los recursos utilizados.

#### **Tabla 27**

Otros gastos

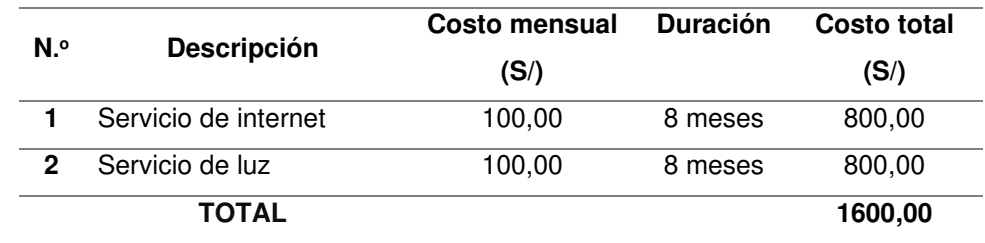

Nota. La Tabla 27 muestra diferentes tipos de gastos adicionales como el servicio de internet y luz.

#### **4.1.5. Gastos total**

Se detallan los gastos totales que se realizarán para la implementación del software. Para ello, se calcularán los gastos de recursos humanos, del hardware, del software y otros.

#### **Tabla 28**

Costo total

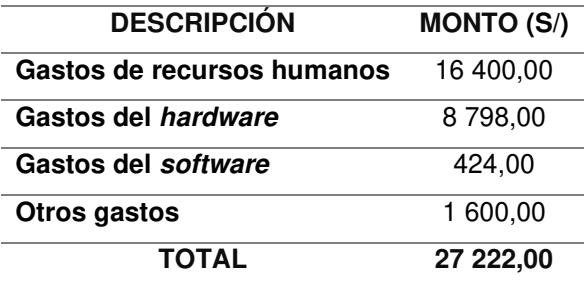

Nota. En la Tabla 28, se listan los gastos calculados para obtener un total.

#### **4.2 ANALISIS DE BENEFICIOS**

En esta sección se evaluarán los beneficios que ofrece el sistema y los costos que implica cada beneficio.

#### **4.2.1 Beneficios tangibles**

#### **Tabla 29**

Beneficios tangibles

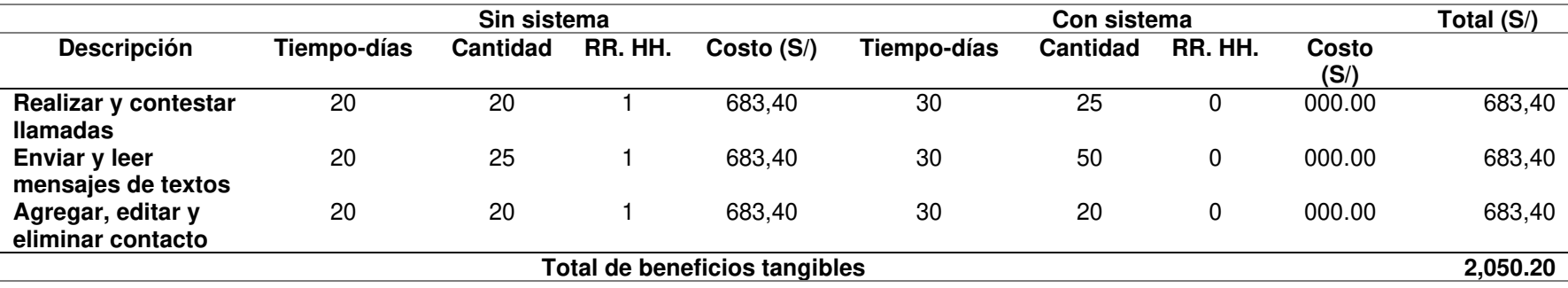

Nota. En la Tabla 29, se detallan los costos estimados de los beneficios tangibles que pertenecen a los procesos para el apoyo a las personas con discapacidad visual. Entre ellos se encuentran los cuatro reportes de información, para calcular el costo sin sistema y con sistema de las actividades de beneficios tangibles se consideró la siguiente fórmula: COSTO = (((SUELDOMENSUAL/30) x TIEMPO) x RR.HH.), el sueldo mensual de cada persona es de S/ 1 025.00 dividido entre 30 (equivale a los días calendario de cada mes) se obtendría el sueldo por día que es S/ 34,17; una vez obtenido el sueldo por día se multiplica por el tiempo estimado para desarrollar las actividades (20), una vez realizado la multiplicación se obtendría el sueldo por tiempo (S/ 683,40), ese resultado, se multiplica por la cantidad de personas que desarrollan las actividades (1), y el resultado obtenido equivale al costo de cada actividad ( $S/683,40$ ). Para hallar el total de ahorro de cada actividad se aplica la siguiente fórmula TOTAL= (COSTOSINSISTEMA – COSTOCONSISTEMA), el resultado obtenido equivale al cálculo estimado que genera la implementación del sistema para cada actividad (S/ 2 050,20).

#### **4.2.2 Beneficios intangibles**

#### **Tabla 30**

Beneficios intangibles

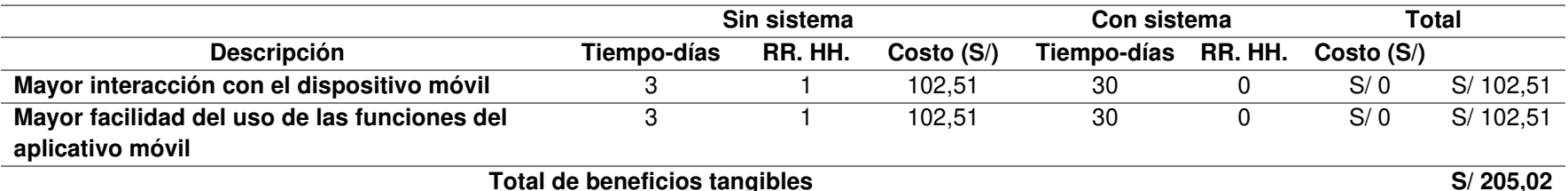

Nota. En la Tabla 30, se observan los costos estimados de los beneficios intangibles que pertenecen a los procesos para el apoyo a las PERSONAS CON DISCAPACIDAD VISUAL. Entre ellos se considera mejor acceso a la información para la toma de decisiones. Para calcular el costo sin sistema y con sistema de estas actividades se consideró la siguiente fórmula: COSTO = (((SUELDOMENSUAL/30) x TIEMPO) x RR.HH.). Entonces, el sueldo mensual de cada persona es de S/ 1025.00, y dividido entre 30 (equivale a los días calendario de cada mes) se obtendría el sueldo por día de S/ 34,17; una vez obtenido el *sueldo por día* se multiplica por el *tiempo estimado para desarrollar las actividades (3*), una vez realizado la multiplicación se obtendría el sueldo por tiempo (S/ 102.51), ese resultado, se multiplica por la cantidad de personas que desarrollan las actividades  $(1)$ , y el resultado obtenido equivale al costo de cada actividad  $(S/102.51)$ . Para hallar el total de ahorro de cada actividad se aplica la siguiente fórmula TOTAL= (COSTOSINSISTEMA–COSTOCONSISTEMA), el resultado obtenido equivale al cálculo estimado que genera la implementación del sistema para cada actividad (S/ 205,02).

#### **Tabla 31**

#### Consolidado de costos de desarrollo

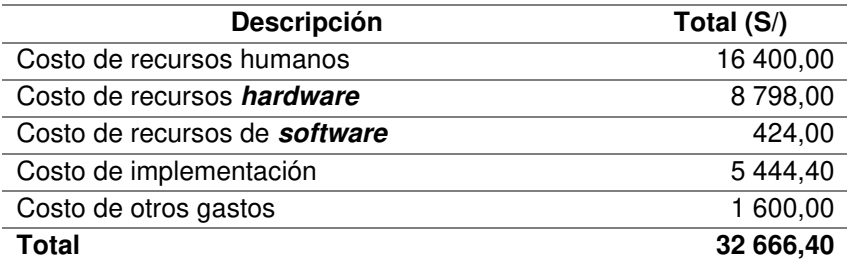

Nota. En la Tabla 31, se visualiza un total general de los costos de desarrollo del sistema. Cabe indicar que se tuvo en cuenta el 20 % del subtotal del proyecto para determinar los costos de implementación.

#### **Tabla 32**

Consolidado de beneficios

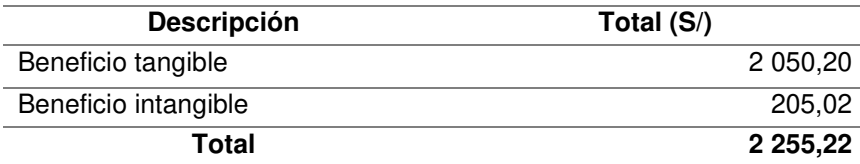

Nota. En la Tabla 32, se visualiza un total general de los beneficios alcanzados para el desarrollo y la implementación del sistema.

#### **4.3 ANALISIS DE SENSIBILIDAD**

#### **4.3.1 Desarrollo del flujo de caja estimada**

#### **Tabla 33**

#### Desarrollo del flujo de caja estimada

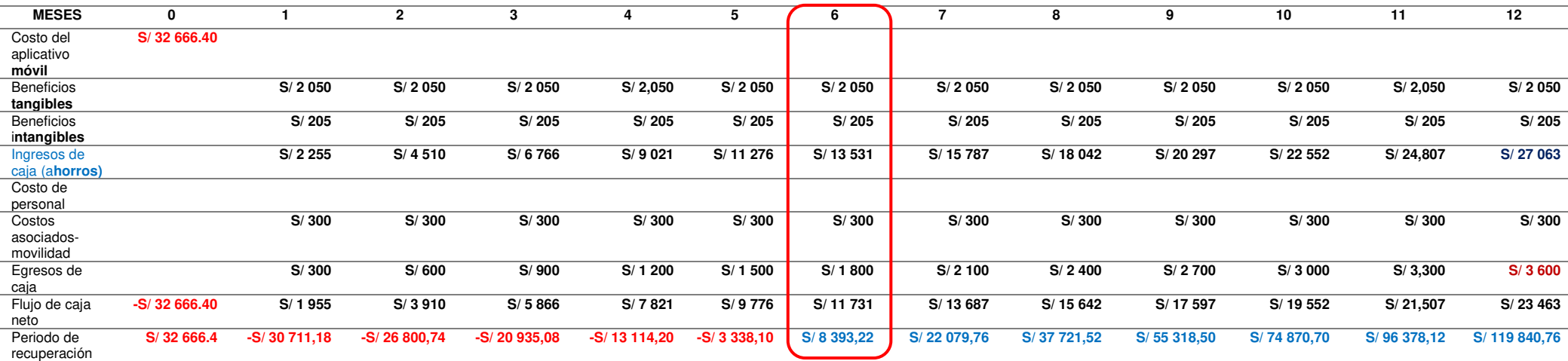

Nota. En la Tabla 33, se visualiza el desarrollo del flujo de caja estimado, donde se detallan los ingresos estimados de caja que equivale a la suma de los beneficios tangibles e intangibles (S/ 2 255); los costos asociados que equivalen a los egresos de caja (S/ 300); el total de flujo de caja neto, el cual equivale a la diferencia entre los ingresos de caja y egresos de caja (S/ 1 955), y el monto del periodo de recuperación (- S/ 30 711,18) que se calcula sucesivamente para los 12 meses, donde se observa que en el sexto mes de inicio de las operaciones se recupera la inversión.

#### **Tabla 34**

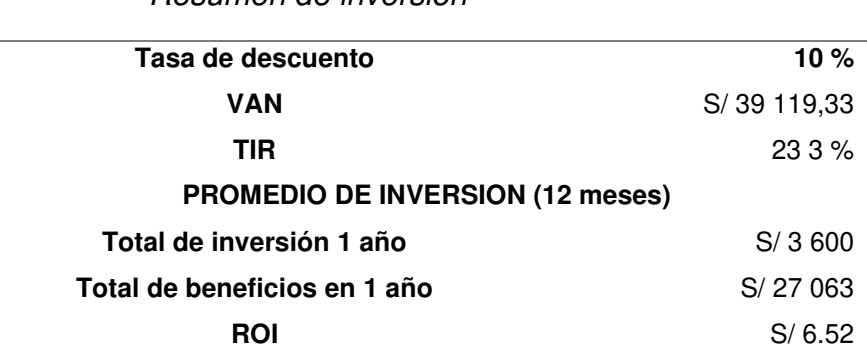

Resumen de inversión

Nota. En la Tabla 34, se visualiza un pequeño resumen de la inversión de la implementación del sistema.

#### **4.3.2 Análisis de valor neto actual**

De acuerdo con Vázquez et al. (como se citó en Ajila Chuchuca, 2019), el valor actual neto (VAN) es un indicador que puede determinar, analizar y evaluar la factibilidad de un proyecto. Según este estándar, si el valor actual neto es mayor que 0, se acepta el proyecto porque será rentable en el futuro; en cambio, si el valor actual neto es menor a 0, entonces el proyecto se cancela porque sus gastos son mayores que los ingresos, y si el valor actual neto es igual a 0, sus ingresos solo pueden cubrir sus gastos, entonces no son tan beneficiosos.

Asimismo, según Canales (como se citó en Ajila Chuchuca, 2019), el VAN es una herramienta muy utilizada porque muestra los beneficios que se generarán en el periodo esperado después de que se cubra la inversión inicial, para que el proyecto pueda considerarse rentable (pp. 13-14).

Para comprender mejor, se propone la siguiente fórmula:

#### **Figura 29**

Fórmula para calcular el VAN

$$
VAN = -I_o + \sum_{t=1}^{n} \frac{FE_t}{(1+i)^t} = -I_o + \frac{FE_1}{(1+i)} + \frac{FE_2}{(1+i)^2} + \dots + \frac{FE_n}{(1+i)^n}
$$

I0 : inversión inicial

 $FE<sub>t</sub>$ : flujo de dinero en cada periodo

- n : números de periodo de tiempo
- i : tasa de interés

Para comprender mejor el valor actual neto, se debe saber lo siguiente:

**Si el VAN es mayor a 0,** se determina que el proyecto se puede ejecutar, debido a que se recuperará la inversión y se obtendrán ganancias.

**Si el VAN es menor a 0,** se determina que el proyecto no tendrá ganancias, por lo cual se opta por rechazarlo.

**Si el VAN es igual a 0,** se determina que como 0 es un valor neutral, la inversión se recuperará sin ganancias en el período y al final del proyecto.

Por lo tanto, aplicando la fórmula para el cálculo VAN del proyecto detallado en la Tabla 33, se obtuvo como resultado S/ 39 119.33. Así, se determinó que que el VAN obtenido es mayor a 0, por eso, el proyecto se puede ejecutar.

#### **4.3.3 Análisis de la tasa interna de retorno**

Según Westerfield 2014 (como se citó en Ajila Chuchuca, 2019), la tasa interna de retorno (TIR) está estrechamente relacionada con el valor presente neto (VAN), dado que la TIR espera encontrar una tasa de rendimiento uniforme para un proyecto. Cabe indicar que una inversión es aceptable si la TIR excede la tasa de rendimiento; de lo contrario, no debe aprobarse.

Por lo tanto, de acuerdo con Mete,(como se citó en Ajila Chuchuca, 2019), si la TIR es mayor que la rentabilidad esperada, el proyecto tiende a ser rentable; en cambio, si la TIR del caso es inferior a tal rentabilidad, entonces se genera incertidumbre, por lo que es práctico no invertir, y si la TIR es igual a la rentabilidad esperada, en este caso es mejor hacerlo, para tratar de mejorar la competitividad de la empresa, si no hay alternativas.

De acuerdo con Gitman y Zutter (como se citó en Ajila Chuchuca, 2019), la función de determinar la TIR es que permite conocer la tasa de descuento del VAN que se colocará en cero (p. 14).

#### **Figura 30**

Fórmula para calcular el TIR

$$
VAN = \sum_{t=1}^{n} \frac{FE_t}{(1 + TIR)^t} - FE_0 = 0
$$

FE0: flujo de efectivo inicial

FE: flujo neto de efectivo del periodo

n: número total del proyecto

t: tiempo actual del proyecto

TIR: tasa interna de retorno que iguala el VAN a cero.

Por consiguiente, al aplicar la fórmula para el cálculo TIR del proyecto implementación de un aplicativo móvil para mejorar la accesibilidad en personas con discapacidad visual en Lima en la Tabla 33, se obtuvo como resultado 23.3 %.

#### **4. 3.4 Análisis de ROI**

De acuerdo con Castelló (como se citó en Casa Criollo, 2022), la fórmula tradicional para deducir el retorno de la inversión o return on investment (ROI) es beneficio menos inversión dividido entre inversión. Se expresa como un número absoluto o como un porcentaje.

Además, el autor agrega que el surgimiento de medios sociales conócelo considera como ROI social o el Impact On Relationship (IOR), donde pueden observarse distintas causas junto con los elementos de ganancias e inversiones (p. 13).

#### **Figura 31**

Fórmula para calcular el ROI

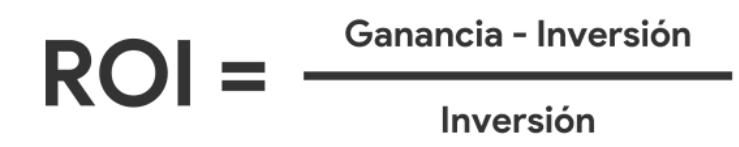

A continuación, se detalla el resultado obtenido al aplicar la fórmula para calcular el ROI del proyecto en la siguiente tabla:

#### **Tabla 35**

Cálculo del ROI

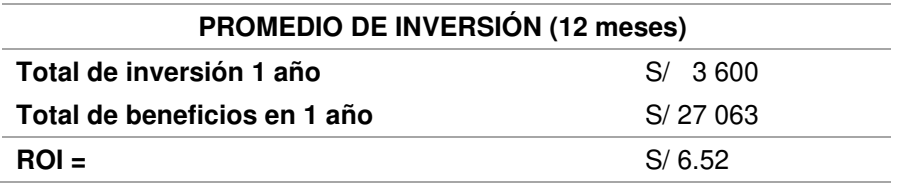

Nota. En la Tabla 35, se visualiza un resumen para hallar el ROI del proyecto.

#### **4.4 CONSOLIDADO COSTO/BENEFICIO**

En este punto se calcula el costo/beneficio para definir si el proyecto es viable o no, mediante los beneficios netos y costos totales del proyecto. La conexión de costo/beneficio (B/C), conocida también como índice neto de rentabilidad, se obtiene al aplicar la siguiente fórmula:

#### **B/C = VAI/VAC**

Donde:

VAI: valor actual de los ingresos totales netos o beneficios netos

VAC: valor actual de los costos de inversión o costos totales

Además, para definir la conexión costo/beneficio, se examinó si el sistema es rentable o no, teniendo en cuenta lo siguiente:

B/C > 1, el proyecto es rentable.  $B/C \leq 1$ , el proyecto no es rentable.

#### **Tabla 36**

Cálculo del costo/beneficio

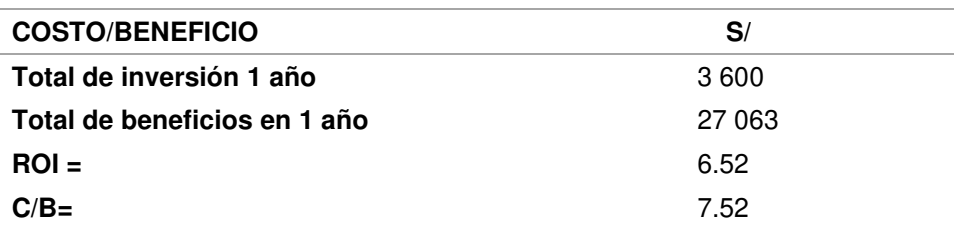

Nota. En la Tabla 36, se visualiza que el cálculo conseguido del costo beneficio, es de 7.52, entonces como es mayor a 1, por tanto, se determina que el desarrollo e implementación del software es rentable.

#### **Conclusiones**

- 1. En primer lugar, con el desarrollo del aplicativo móvil para las personas con discapacidad visual en lima, se lograron resolver los requerimientos que las personas discapacitadas informaron en entrevistas aplicadas mediante formularios virtuales y presenciales que permitieron deducir los requerimientos principales de un aplicativo móvil que estas personas requerían.
- 2. En segundo lugar, se lograron implementar las interacciones principales por comando de voz para realizar llamadas, y escuchar y enviar mensajes. Ello le permitió a la persona con discapacidad interactuar con el celular para realizar llamadas, escuchar y enviar mensajes de textos a sus familiares, amigos u otras personas sin la necesidad frecuente de otra persona que lo ayude para tales acciones.
- 3. En tercer lugar, se logró implementar el módulo de contactos mediante la voz en el dispositivo móvil. Ello le permitió a la persona con discapacidad interactuar con el celular para agregar y eliminar contactos y, sin la necesidad frecuente de otra persona que lo ayude para tales acciones.
- 4. En cuarto lugar, se logró implementar el módulo de alarmas mediante la voz en el dispositivo móvil. Ello le permitió a la persona con discapacidad interactuar con el celular para crear alarmas en formato de 24 horas, sin la necesidad frecuente de otra persona que lo ayude para tales acciones.
- 5. Finalmente, se logró implementar el módulo de notas de voz en el dispositivo móvil. Ello le permitió a la persona con discapacidad interactuar con el celular para crear notas nuevas con título y contenido, buscar notas por el título para poder escuchar el contenido luego, listar todos los títulos de las notas creadas y eliminar la nota por el título, sin la necesidad frecuente de otra persona que lo ayude para tales acciones.

#### **Recomendaciones**

- 1. En primer lugar, es recomendable potenciar la implementación del aplicativo móvil para las personas con discapacidad visual en Lima, y desarrollar también en otros sistemas operativos móviles (iOS, Windows Phone) u obtener la ayuda en caso de ya tener instalado la aplicación a la hora de comprar un celular nuevo en las empresas de telefonía del Perú (Claro, Movistar, Bitel, Entel, etc.) o marcas de celular (Samsung, Xiaomi, Motorola, Huawei, etc.), a fin de contribuir así a la inclusión de estas personas, así como a su mayor interacción con un dispositivo móvil.
- 2. En segundo lugar, se recomienda implementar mayores interacciones principales por comando de voz, como contestar llamadas, finalizar llamadas, listar llamadas perdidas, eliminar llamadas perdidas o realizadas, editar y eliminar mensajes enviados y recibidos por comando de voz, entre otras.
- 3. En tercer lugar, se recomienda implementar en el módulo de contactos otras interacciones por comando de voz, como editar un contacto y otras.
- 4. En cuarto lugar, se recomienda implementar mayor interacción en el módulo de alarmas mediante la voz en su dispositivo móvil, como editar, eliminar o programar alarmas para cualquier día de la semana y otros.
- 5. También se recomienda implementar mayor interacción en el módulo de notas de voz en su dispositivo móvil, como marcar alguna nota como urgente o reproducir la nota a cualquier hora o día de la semana como un recordatorio.
- 6. Finalmente, mejorar con la implementación de nuevos requerimientos de las personas discapacitadas mediante entrevistas con formularios virtuales y presenciales como la geolocalización que permite que la persona con discapacidad visual se movilice a distancias cortas de un lugar a otro, abrir aplicativos por comando de voz y otros.

#### **Referencias**

- Admin. (24 de noviembre de 2022). Tipos de aplicaciones móviles. Bambu Mobile. https://www.bambu-mobile.com/tipos-de-aplicaciones-moviles/
- Ajila Chuchuca, J. L. (2019). Criterios de evaluación financiera para evaluar la factibilidad de proyectos de inversión del sector cacaotero en la ciudad de machala. Universidad Técnica de Machala, 1–25. Repositorio Digital de la UTMACH. http://repositorio.utmachala.edu.ec/handle/48000/14480
- Android Studio. (9 de mayo de 2023). Introducción a Android Studio. Developers. https://developer.android.com/studio/intro?hl=es-419
- Archundia Sierra, E., y Cerón Garnica, C. (2018). Objetos de Aprendizaje digital para personas con discapacidad visual en estructuras de datos: grafos (OAGRAF). RIDE Revista Iberoamericana para la Investigación y el Desarrollo Educativo, 8(16), 289– 310. https://doi.org/10.23913/ride.v8i16.342
- Barbecho Castillo, W. E., y Zhindón Calle Hugo David. (2022). Desarrollo de una Aplicación Móvil Inteligente mediante el Framework React-Native para Entretenimiento en Bares y Restaurantes [Tesis de licenciatura, Universidad Politécnica Salesiana]. Repositorio Institucional de la UPS. http://dspace.ups.edu.ec/handle/123456789/22022
- Bourne, R. R. A., Steinmetz, J. D., Flaxman, S., Briant, P. S., Taylor, H. R., Resnikoff, S., Casson, R. J., Abdoli, A., Abu-Gharbieh, E., Afshin, A., Ahmadieh, H., Akalu, Y., Alamneh, A. A., Alemayehu, W., Alfaar, A. S., Alipour, V., Anbesu, E. W., Androudi, S., Arabloo, J., … Vos, T. (2020). Trends in prevalence of blindness and distance and near vision impairment over 30 years: An analysis for the Global Burden of Disease Study. The Lancet Global Health, 9(2), e130–e143. https://doi.org/10.1016/S2214-109X(20)30425-3
- Bravo Rivera, R. I. (2021). Análisis comparativo entre frameworks, para el desarrollo de aplicaciones móviles multiplataformas [Tesis de Licenciatura, Universidad técnica de Babahoyo]. Repositorio Institucional de la UTB. http://dspace.utb.edu.ec/handle/49000/9473
- Carreño Araujo, C. J. E. (2022). Implementación de una aplicación móvil para permitir la accesibilidad de contenido sobre noticias para las personas invidentes del Centro de Rehabilitación de Ciegos de Lima (CERCIL) [Tesis de licenciatura, Universidad César Vallejo]. Repositorio de la UCV. https://hdl.handle.net/20.500.12692/93113
- Casa Criollo, G. A. (2022). Estrategias de inversión en redes sociales y la medición del ROI del sector comercial de la ciudad de Ambato [Tesis de licenciatura, Universidad Técnica de Ambato]. Repositorio de la UTA. https://repositorio.uta.edu.ec/jspui/handle/123456789/34151
- Choquecota Uruchi, F., & Flores Vicuña, J. (2019). Aplicativo móvil para facilitar la comunicación de la población con discapacidad audiovisual ante una emergencia. Universidad Tecnológica del Perú, 1–92. Repositorio Institucional de la UTP. https://repositorio.utp.edu.pe/handle/20.500.12867/4206?show=full
- Cuartero, L. (11 de marzo de 2018). 66,3% de los jóvenes con discapacidad abandona sus estudios secundarios. Diario el correo. https://diariocorreo.pe/peru/ladesercion-escolar-en-los-estudiantes-con-discapacidad-visual-807248/?ref=dcr
- De la Torre, D. A., Huarcaya Huasasquiche, K., Figueroa Huamaní, Y. C., y Peralta Gonzales, S. M. (2019). Tipos de ceguera y alteraciones posturales en estudiantes con discapacidad visual. CASUS. Revista de Investigación y Casos en Salud, 4(3), 162–169. https://doi.org/10.35626/casus.3.2019.215
- Desarrollo Web. (2023). Javascript. desarrolloweb.com. https://desarrolloweb.com/home/javascript
- Esparza Maldonado, A., Margain Fuentes, L., Álvarez Rodríguez, F., y Benítez Guerrero, E. (2018). Desarrollo y evaluación de un sistema interactivo para personas con discapacidad visual. TecnoLógicas, 21(41), 149–157. https://revistas.itm.edu.co/index.php/tecnologicas/article/view/733
- Farías Barraza, B. C. (2021). Desarrollo de un Asistente de Voz para Adultos Mayores [Tesis de Licenciatura, Universidad Andrés Bello]. Repositorio Institucional Académico de la UAB. https://repositorio.unab.cl/xmlui/handle/ria/22164
- Gonzalez Mantilla, C. F., y Landazabal Vargas, R. Y. (2020). Aplicación Móvil para Facilitar el Desplazamiento de personas con Discapacidad Visual dentro de la Universidad, Mi Lazarillo UNAB [Tesis de Licenciatura, Universidad Autónoma de Bucaramanga]. Repositorio Institucional de la UNAB. https://repository.unab.edu.co/handle/20.500.12749/12066
- Guerrero Gutierrez, C. J. (2019). Plataforma Colaborativa para Contribuir al Proceso de Desarrollo de Software [Tesis de Licenciatura, Universidad Católica Santo Toribio de Mogrovejo]. Repositorio de Tesis de la USAT. http://hdl.handle.net/20.500.12423/1906
- Leonardo Infante, J., y Mejia Cardenas, K. L. (2020). Centro educativo para personas con Ceguera y Baja Vision en San Juan de Lurigancho [Tesis de Licenciatura, Universidad Ricardo Palma]. Repositorio Institucional de la URP. https://hdl.handle.net/20.500.14138/3434
- Luyo Rodríguez, D. A., y Zevallos Urquieta, P. del P. (2021). Instituto de Capacitación Laboral para Personas con Discapacidad Visual [Tesis de Licenciatura, Universidad Ricardo Palma]. Repositorio Institucional de la URP. https://repositorio.urp.edu.pe/handle/20.500.14138/4578
- Malca Monzon, M. A. (2019). Diseño, elaboración y aplicación de un módulo en sistema braille para el aprendizaje de inglés [Tesis de Licenciatura, Universidad Nacional de Trujillo]. Repositorio Institucional de la UNITRU. http://dspace.unitru.edu.pe/handle/UNITRU/14116
- Molina Ríos, J. R., Honores Tapia, J. A., Pedreira-Souto, N., y Pardo León, H. P. (2021). Comparativa de metodologías de desarrollo de aplicaciones móviles. 3C Tecnología\_Glosas de innovación aplicadas a la pyme, 10(2), 73–93. https://ruc.udc.es/dspace/handle/2183/28450
- Muñoz Muñoz, C. A. (2020). Aplicación de la Metodología Mobile-D en el Desarrollo de una App Móvil para Gestionar Citas Médicas del Centro JEL Riobamba [Tesis de Licenciatura, Universidad Nacional de Chimborazo]. Repositorio Digital de la UNACH. http://dspace.unach.edu.ec/handle/51000/7073
- Nieto Acevedo, Y. V., y González Gómez, A. A. (2019). Aplicación móvil de localización de cajeros automáticos para personas con discapacidad visual. Hashtag, 15, 59– 73. https://revistas.cun.edu.co/index.php/hashtag/article/view/696
- Organización Mundial de la Salud. (8 de octubre de 2019). La OMS presenta el primer Informe mundial sobre la visión. Organización Mundial de la Salud. https://www.who.int/es/news/item/08-10-2019-who-launches-first-world-report-onvision
- Presidencia del Consejo de Ministros. (2010). Resolución Ministerial Nº 0187-2010-PCM (Diario El Peruano). https://docplayer.es/12835745-Autorizan-ejecucion-de-laencuesta-de-seguridad-de-la-informacion-en-la-resolucion-ministerial-n-187-2010 pcm.html
- Presidencia del Consejo de Ministros. (2011a). Decreto Supremo que modifica el Reglamento de la Ley  $N^{\circ}$  27269 (Diario El Peruano). https://diariooficial.elperuano.pe/pdf/0030/ley-27269.pdf
- Presidencia del Consejo de Ministros. (2011b). Resolución Ministerial Nº 197-2011-PCM (Diario El Peruano). https://www2.congreso.gob.pe/sicr/cendocbib/con5\_uibd.nsf/D7C1144D8CDBE77 60525831C00761562/\$FILE/6\_RESOLUCIÓN\_MINISTERIAL\_197\_2011\_PCM.p df
- Presidencia del Consejo de Ministros. (2012). Norma Técnica Peruana N°129-2012- PCM (Diario El El Peruano). https://www2.congreso.gob.pe/sicr/cendocbib/con5\_uibd.nsf/4C19247B510C15D2 0525831C0075F41B/\$FILE/5\_RESOLUCIÓN\_MINISTERIAL\_129\_2012\_PCM.pdf
- Salazar Grijalva, E. D. (2019). Análisis de la accesibilidad y usabilidad gráfica en los sitios web gubernamentales de la provincia de Esmeraldas para personas con discapacidad visual y auditiva. [Tesis de Licenciatura, Pontificia Universidad Católica del Ecuador]. Repositorio Digital de la PUCESE. https://repositorio.pucese.edu.ec/handle/123456789/1796
- Visual Studio Code. (2023). Visual Studio Code. Visual Studio Code. https://code.visualstudio.com/docs#first-steps

#### **Glosario**

- **Android:** Sistema operativo para equipos móviles desarrollado por la compañía de Google, y que emplea el Kernel de Linux y otros softwares Open Source.
- **Android Studio:** Software diseñado con herramientas y servicios para crear aplicaciones móviles con sistema operativo Android.
- **Celular:** Dispositivos de bolsillo con grandes características, las cuales los hacen útiles para diversas funciones: enviar mensajes, realizar llamadas, entre otras. Además, estos artefactos trabajan en una plataforma con un sistema operativos para realizar diversas tareas.
- **Código abierto:** Término común con el que se conoce al [software](https://es.wikipedia.org/wiki/Software_de_c%C3%B3digo_abierto) o hardware que se distribuye y se desarrolla libremente. Se focaliza más en los beneficios prácticos (acceso al código fuente) que en cuestiones éticas o de libertad. Se destaca en un [software](https://es.wikipedia.org/wiki/Software_libre) libre.
- **JavaScript:** Lenguaje de programación utilizado para la creación de sitios web, aplicativos entre otros y así hacerlos más interactivos.
- **Enlace:** Dirección de una página web para acceder de forma rápida a ella sin necesidad de una búsqueda.
- **Mega:** Servidor que permite el almacenar archivos (fotos, músicas, documentos, programas, entre otros) en la nube y compartirlos de modo que se pueden descargar en cualquier lugar y momento.
- **Node.js:** Tiempo de ejecución multiplataforma de código abierto para la capa de servidor, y que se basa en el lenguaje de programación JavaScript.
- **Organización Mundial de la Salud:** Organismo de las Naciones Unidad que vela por la salud de todos los seres humanos, mediante la creación de políticas de prevención, realización intervenciones necesarias y promociones de salud para el bienestar de los ciudadanos.
- **Software Development Kit (SDK):** Conjunto de herramientas de diversas plataformas que facilita el desarrollo de distintas aplicaciones móviles.
- **Tecnología:** Avance de la ciencia que permite tratar problemas sociales, y contribuye a una rápida acción mediante el diseño y la creación de soluciones de fácil aceptación a necesidades humanas.
- **Visual Studio Code:** Editor de código fuente desarrollado por Microsoft para Windows, Linux, macOS y Web.

#### **ANEXOS**

### **Anexo A. Cronograma de actividades**

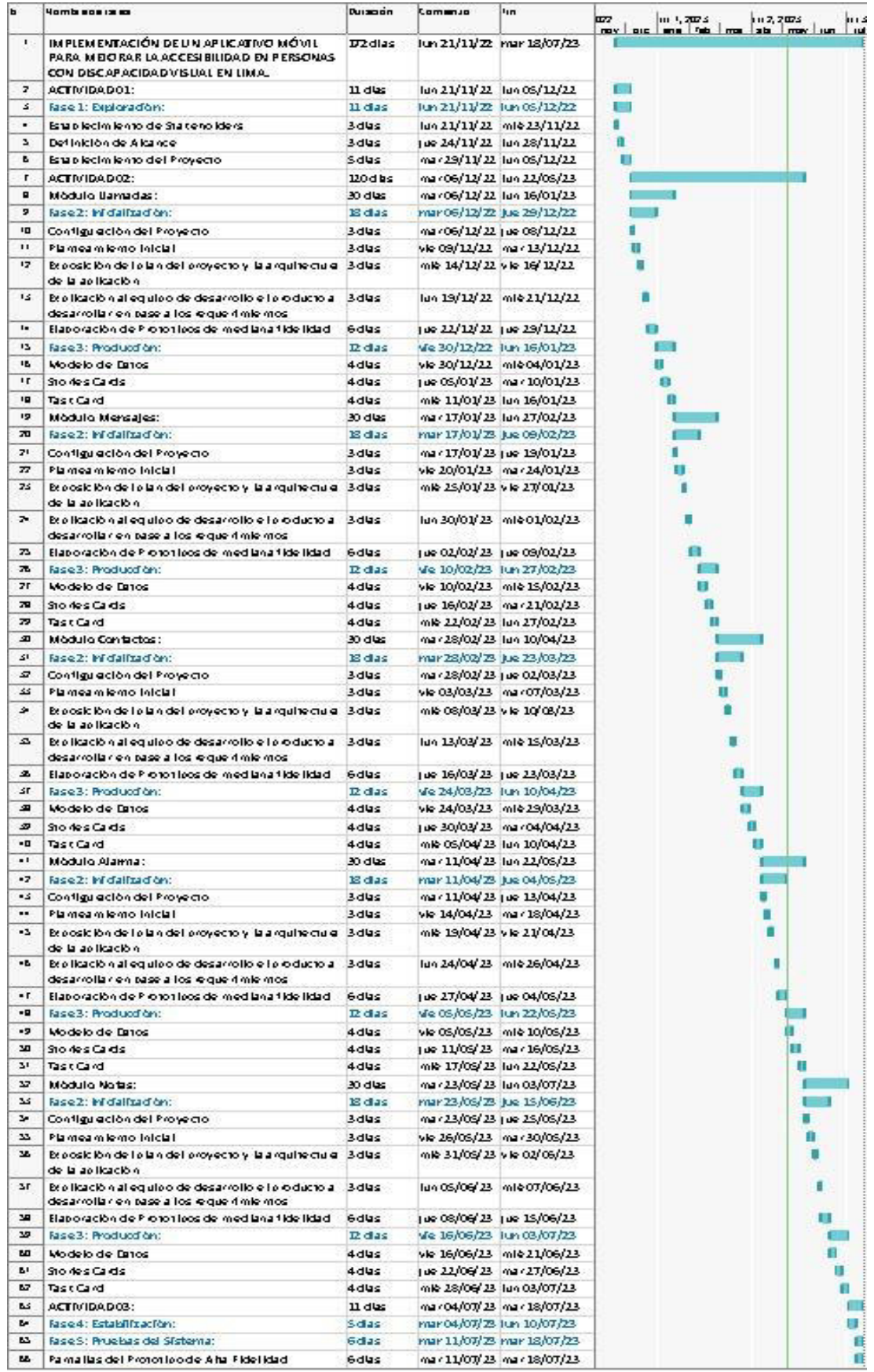

**Anexo B. Cuestionario virtual y presencial para recabar requerimientos de personas con discapacidad visual** 

#### • **Cuestionario virtual**

## IMPLEMENTACIÓN DE UN APLICATIVO MÓVIL PARA MEJORAR LA ACCESIBILIDAD EN PERSONAS CON DISCAPACIDAD VISUAL EN LIMA

El propósito de la siguiente encuesta, ayudará a recopilar las necesidades y recomendaciones que proporcionen las personas con alguna discapacidad visual para interactuar con un aplicativo móvil en su celular (Fines académicos).

\*Obligatorio

**DATOS PERSONALES** 

Nombres y Apellidos: \*

Meigiara Chanco

Seleccione su Sexo: \*

Mujer

Seleccione su Edad: \*

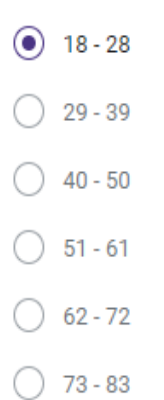

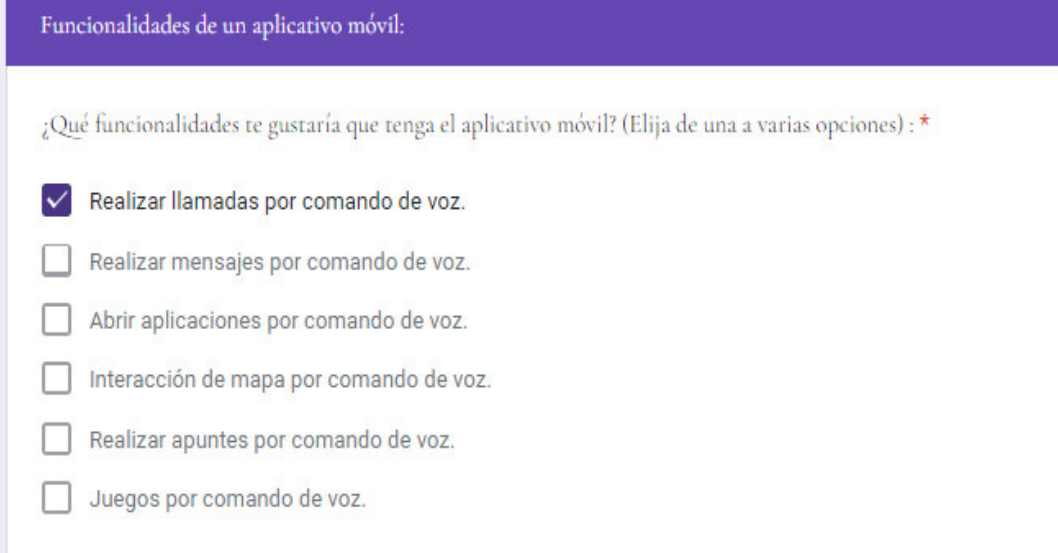

¿Una aplicación móvil mejoría la accesibilidad a las personas con discapacidad visual? \*

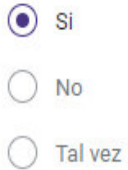

¿Tendría usted alguna dificultad para usar el aplicativo móvil? \*

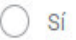

 $\bigcirc$  No

 $\odot$  Tal vez

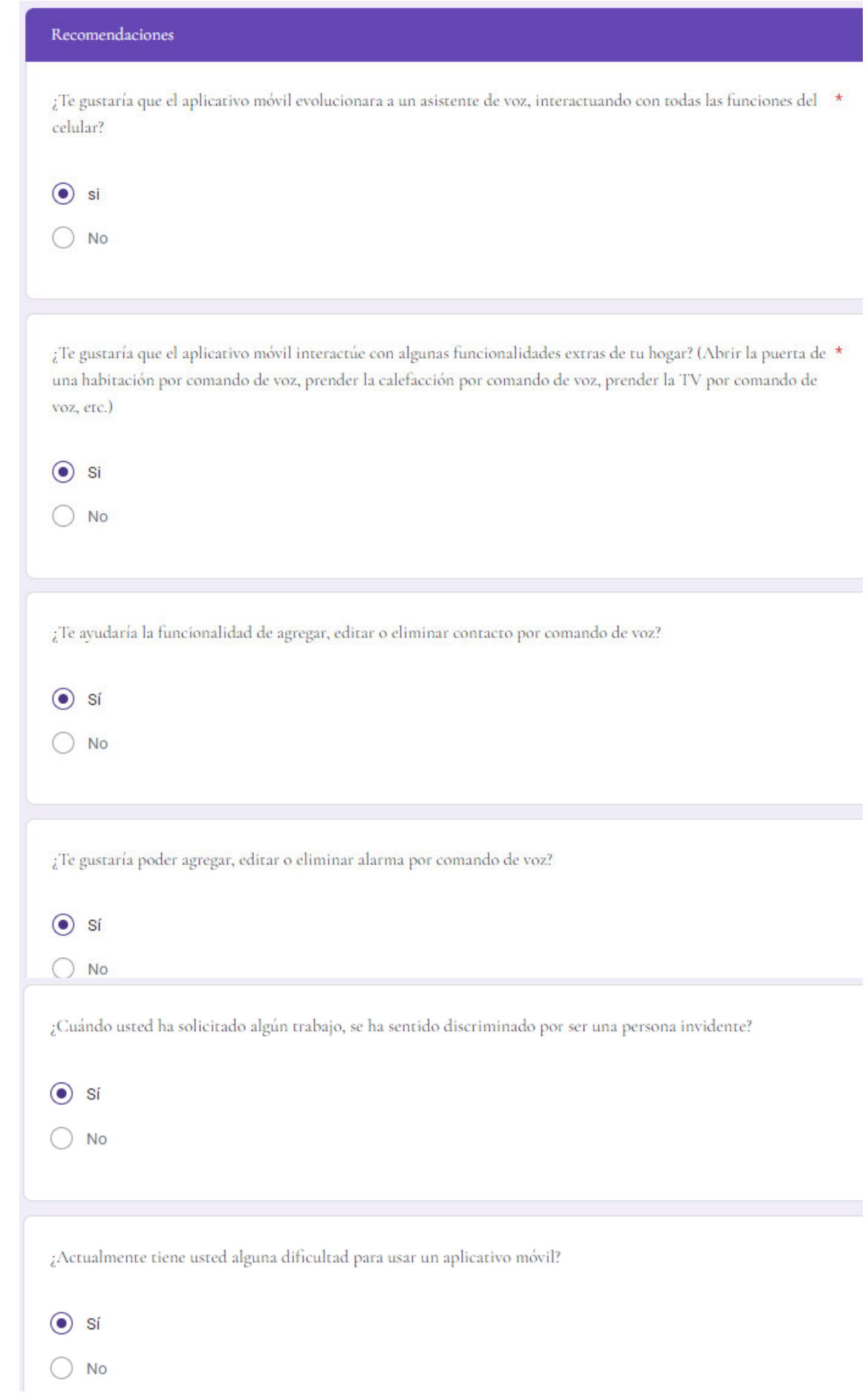

### • **Cuestionario presencial**

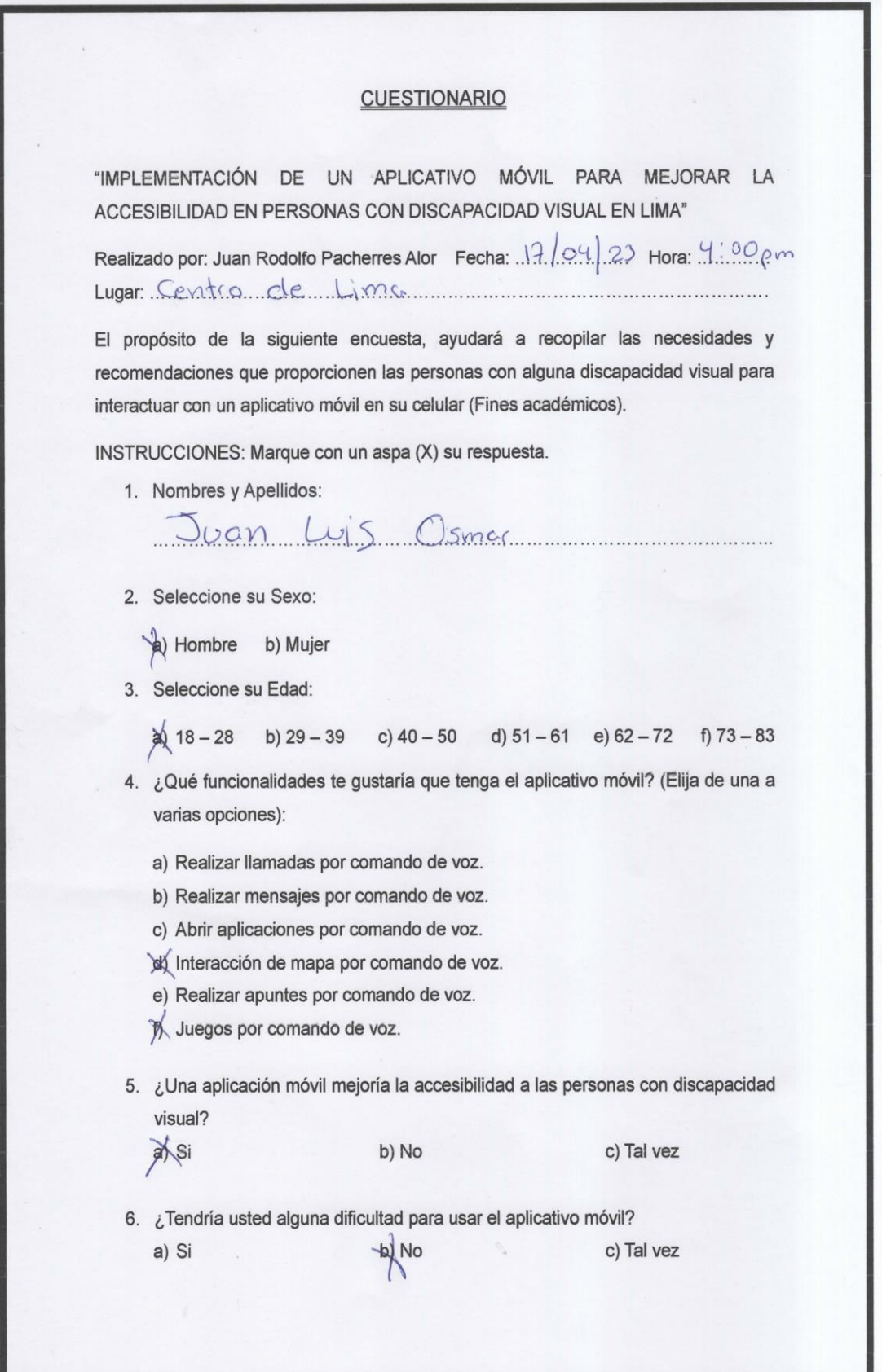

7. ¿Te gustaría que el aplicativo móvil evolucionara a un asistente de voz,

a) Si

b) No

8. ¿Te gustaría que el aplicativo móvil interactúe con algunas funcionalidades extras de tu hogar? (Abrir la puerta de una habitación por comando de voz, prender la calefacción por comando de voz, prender la TV por comando de voz,  $etc.$ )

b) No

a) Si

9. ¿Te ayudaría la funcionalidad de agregar, editar o eliminar contacto por comando de voz?

 $(a)$  Si b) No

interactuando con todas las funciones del celular?

- 10. ¿Te gustaría poder agregar, editar o eliminar alarma por comando de voz? c) No a) Si
- 11. ¿Cuándo usted ha solicitado algún trabajo, se ha sentido discriminado por ser una persona invidente?

a Si

c) No

12. ¿Actualmente tiene usted alguna dificultad para usar un aplicativo móvil? gyNo a) Si

an Luis Usma

**PARTICIPANTE** 

JUAN RODOLFO PACHERRES ALOR

#### A. Gráficos elaborados a partir de encuesta

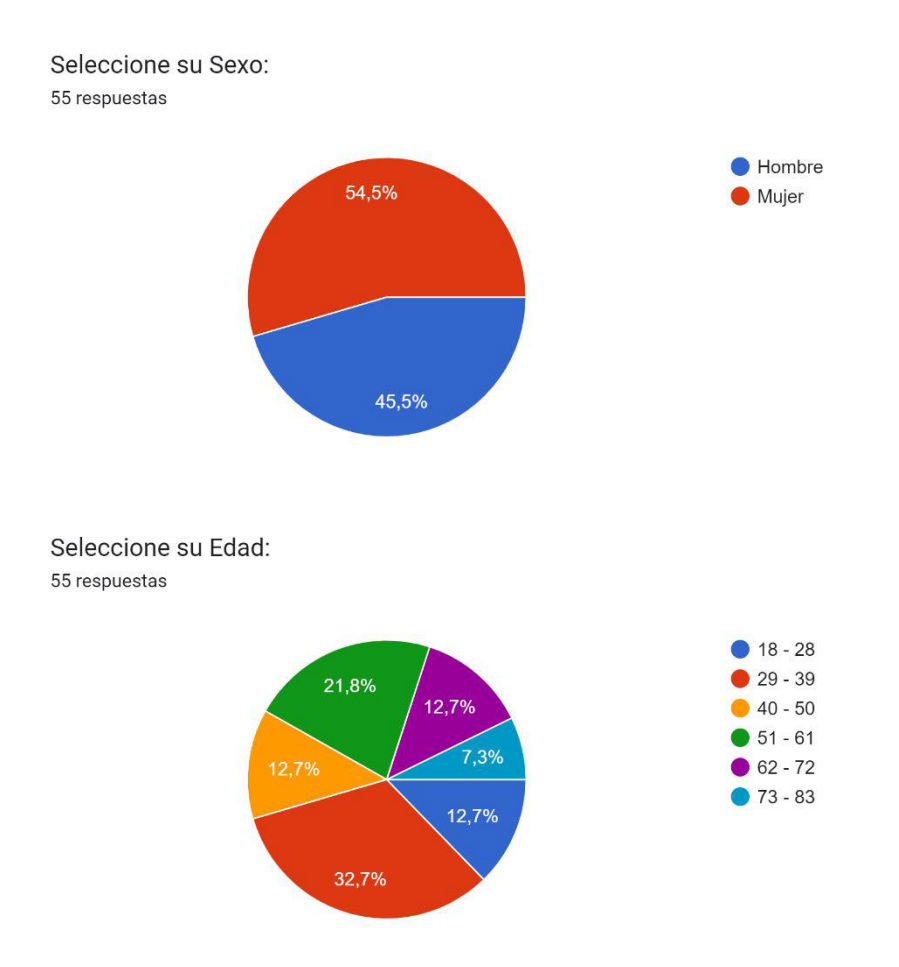

¿Qué funcionalidades te gustaría que tenga el aplicativo móvil? (Elija de una a varias opciones) : 55 respuestas

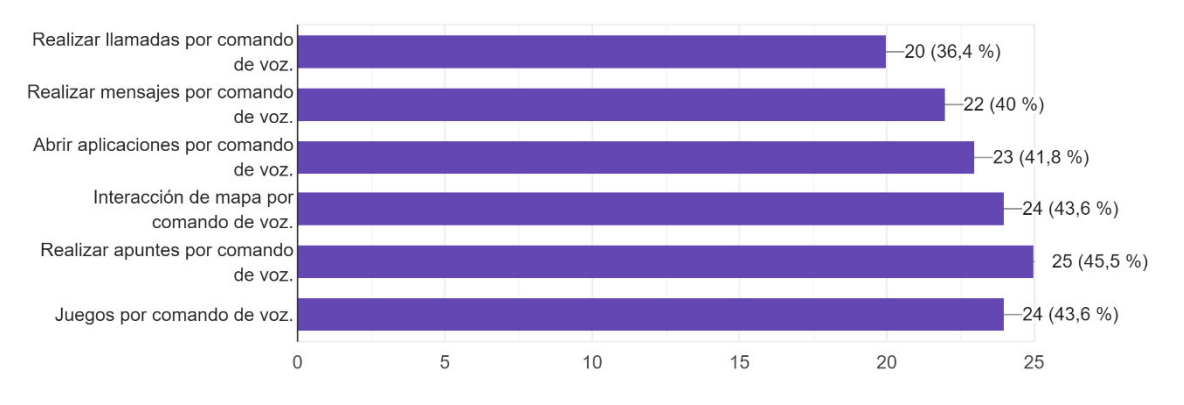

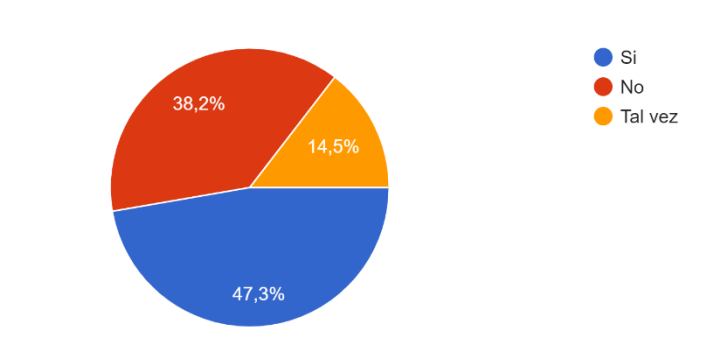

¿Una aplicación móvil mejoría la accesibilidad a las personas con discapacidad visual? 55 respuestas

¿Tendría usted alguna dificultad para usar el aplicativo móvil?

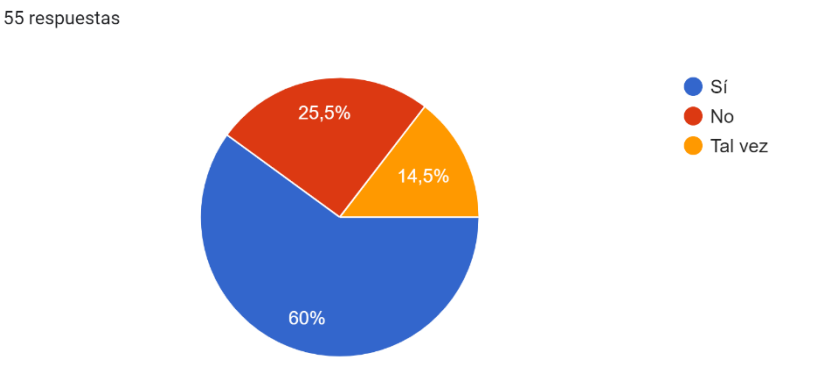

¿Te gustaría que el aplicativo móvil evolucionara a un asistente de voz, interactuando con todas las funciones del celular? 55 respuestas

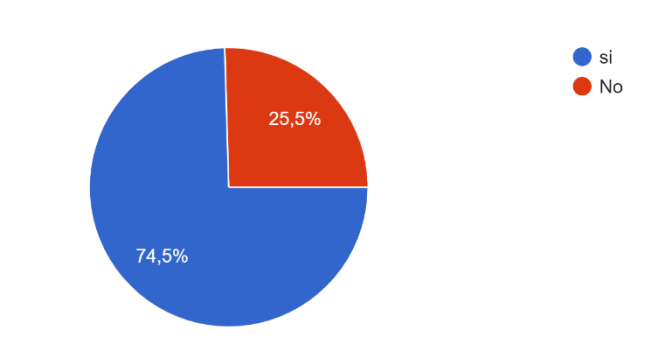

¿Te gustaría que el aplicativo móvil interactúe con algunas funcionalidades extras de tu hogar? (Abrir la puerta de una habitación por comando de ...do de voz, prender la TV por comando de voz, etc.) 55 respuestas

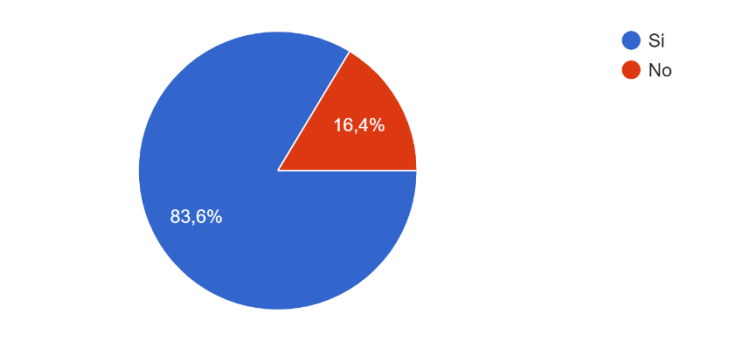

¿Te ayudaría la funcionalidad de agregar, editar o eliminar contacto por comando de voz?

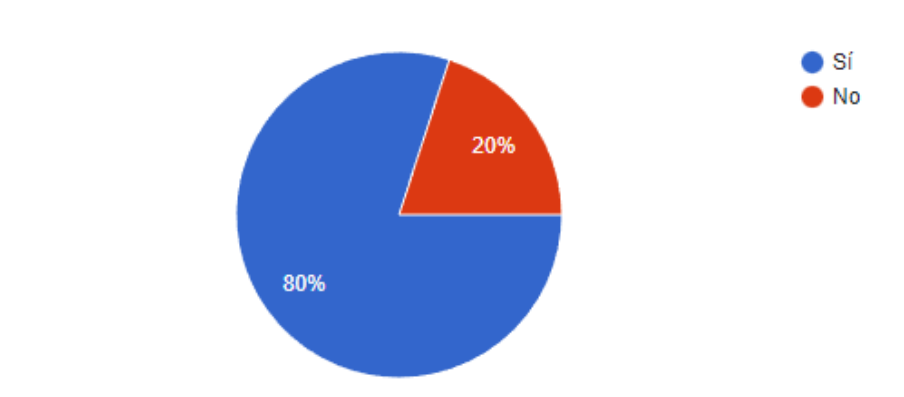

¿Te gustaría poder agregar, editar o eliminar alarma por comando de voz? 55 respuestas

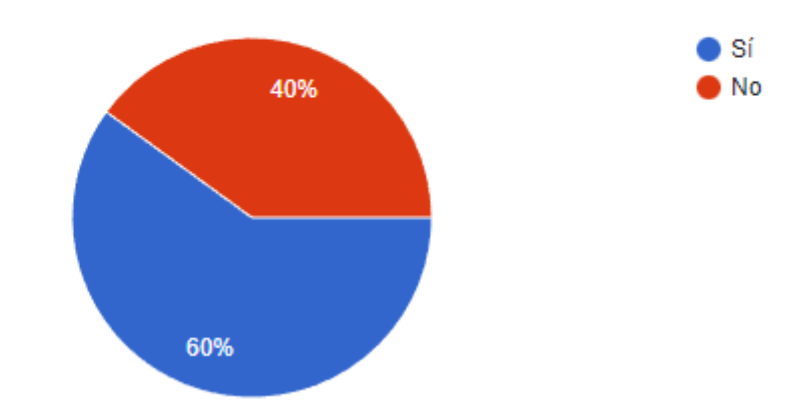

55 respuestas
¿Cuándo usted ha solicitado algún trabajo, se ha sentido discriminado por ser una persona invidente?

55 respuestas

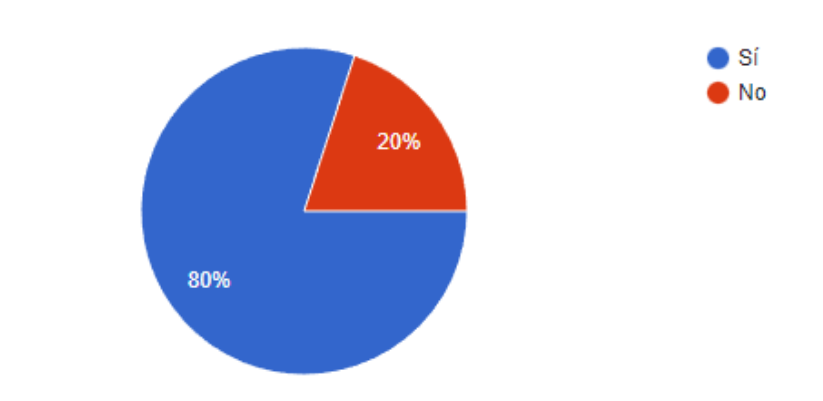

¿Actualmente tiene usted alguna dificultad para usar un aplicativo móvil?

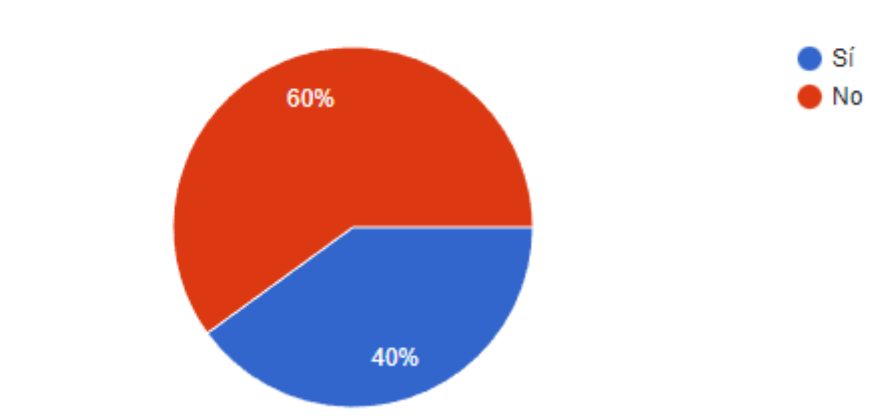

55 respuestas

- B. Entrevistas virtuales y presenciales realizadas a personas invidentes totales y parciales
	- **Entrevista virtual**

Nombre y apellido: Meigiara Chanco Edad: 26 años Condición: discapacidad visual total

Fecha de entrevista: 17 de abril 2023

Lugar: videollamada por WhatsApp

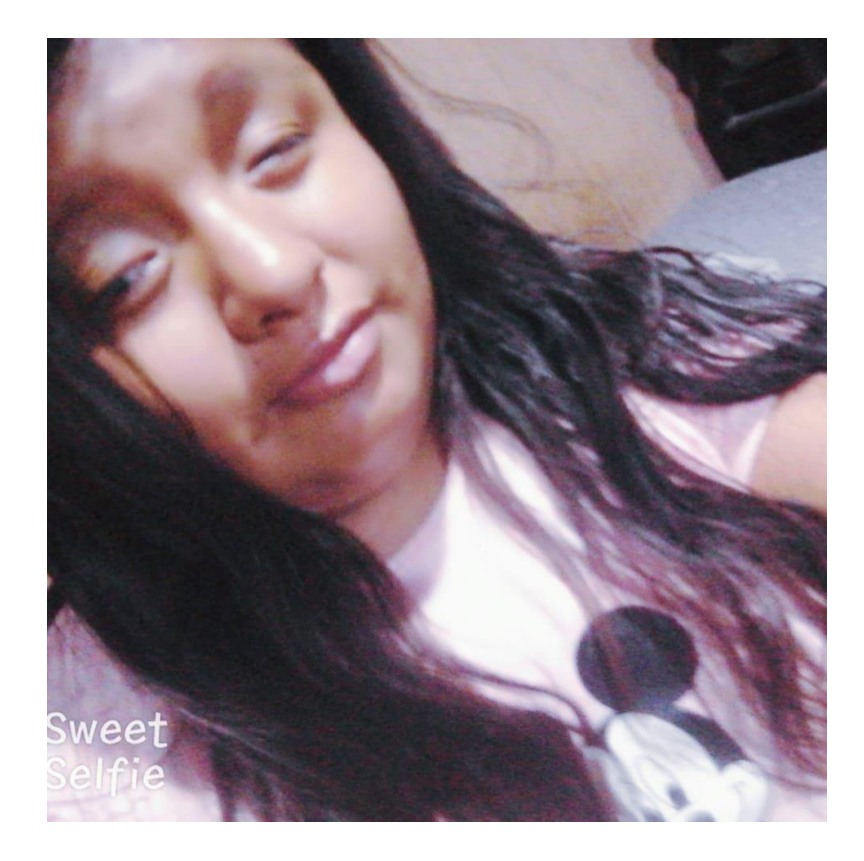

## • **Entrevista presencial**

Nombres y Apellido: Juan Luis Osmar Edad: 23 años Condición: discapacidad visual total Fecha de entrevista: 17 de abril 2023 Lugar: Centro Cívico de Lima (Perú)

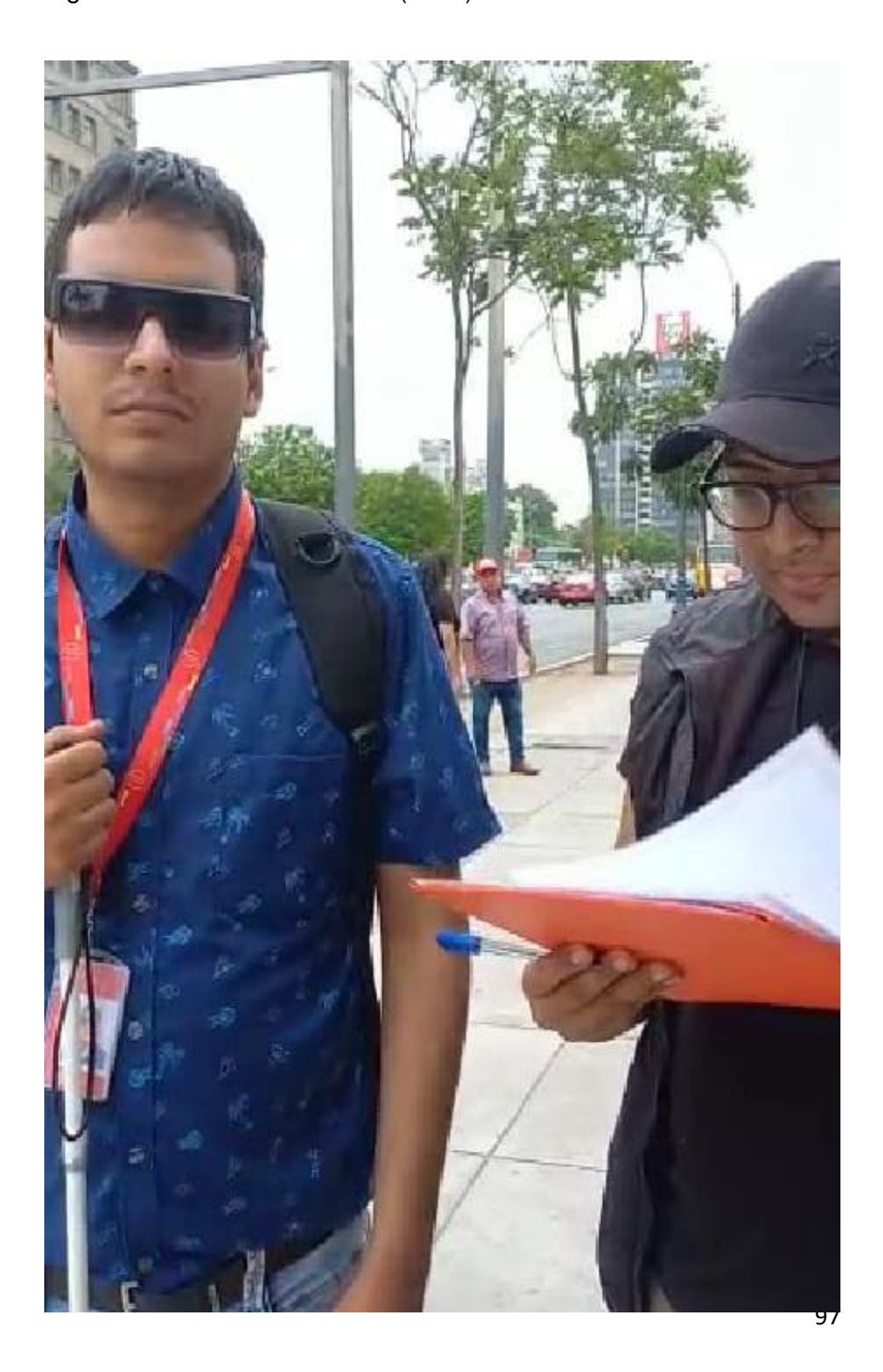

- C. Consentimiento informado para la recolección de datos virtual y presencial
	- Consentimiento informado para la recolección de datos virtual

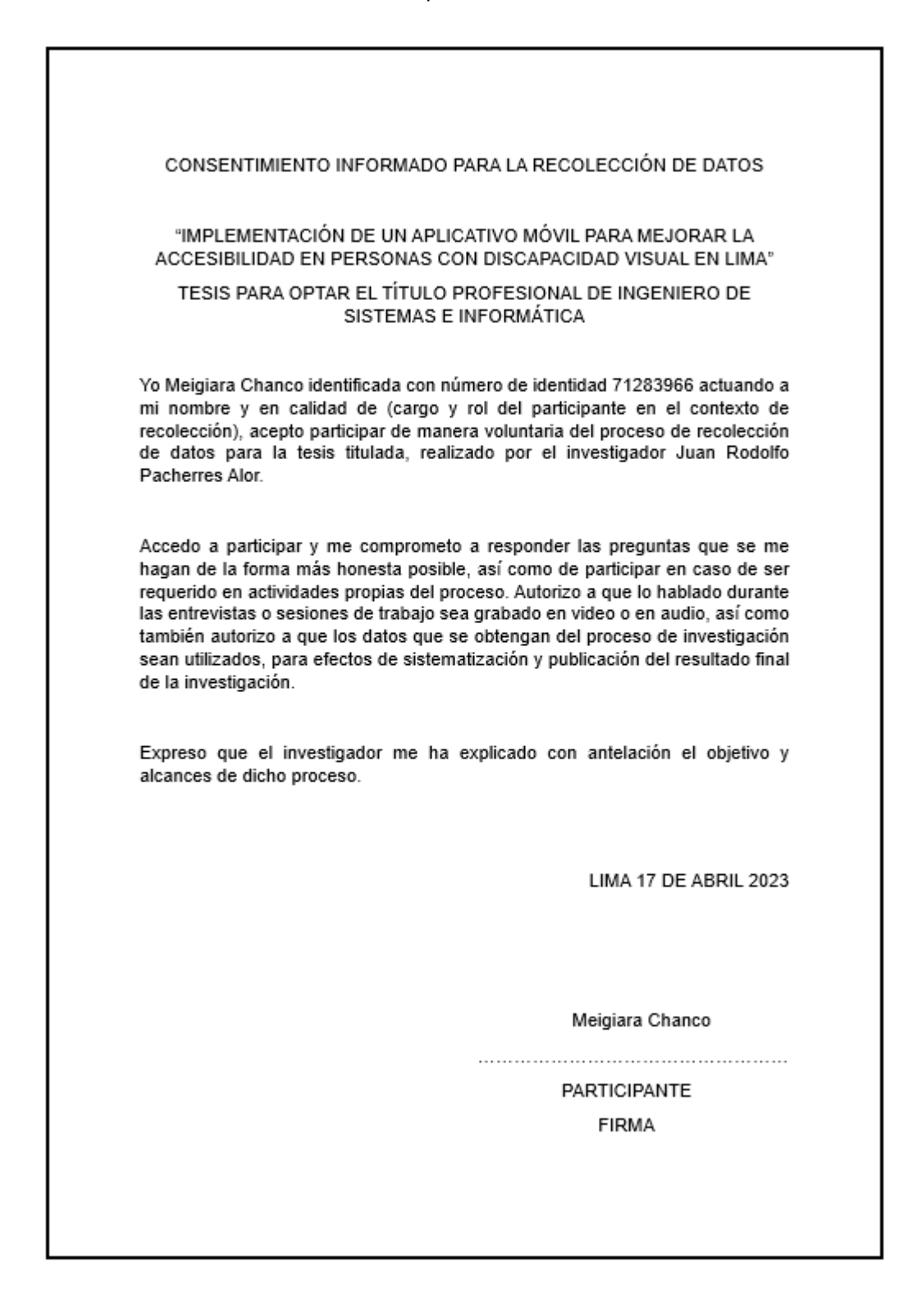

• Consentimiento informado para la recolección de datos presencial

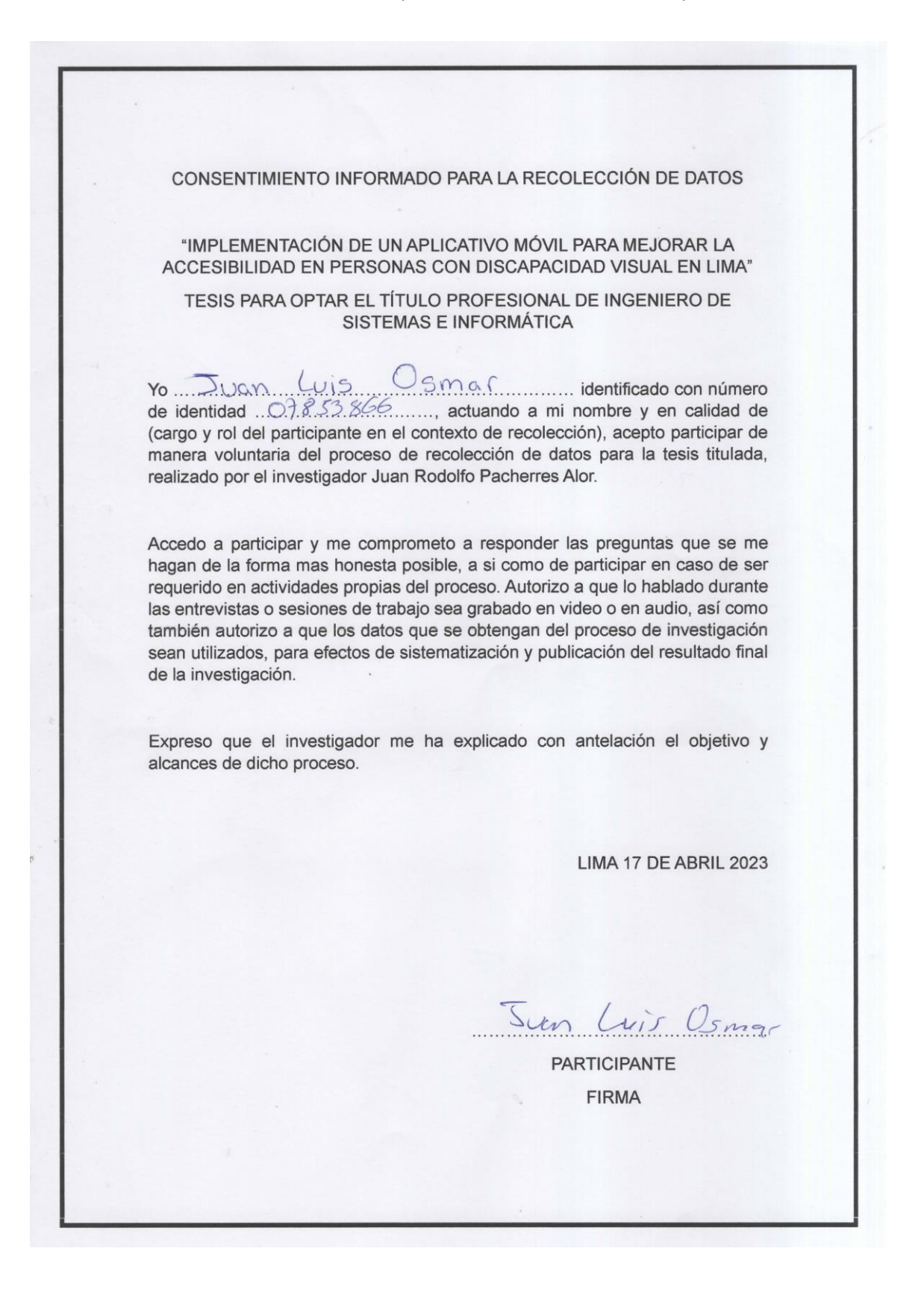

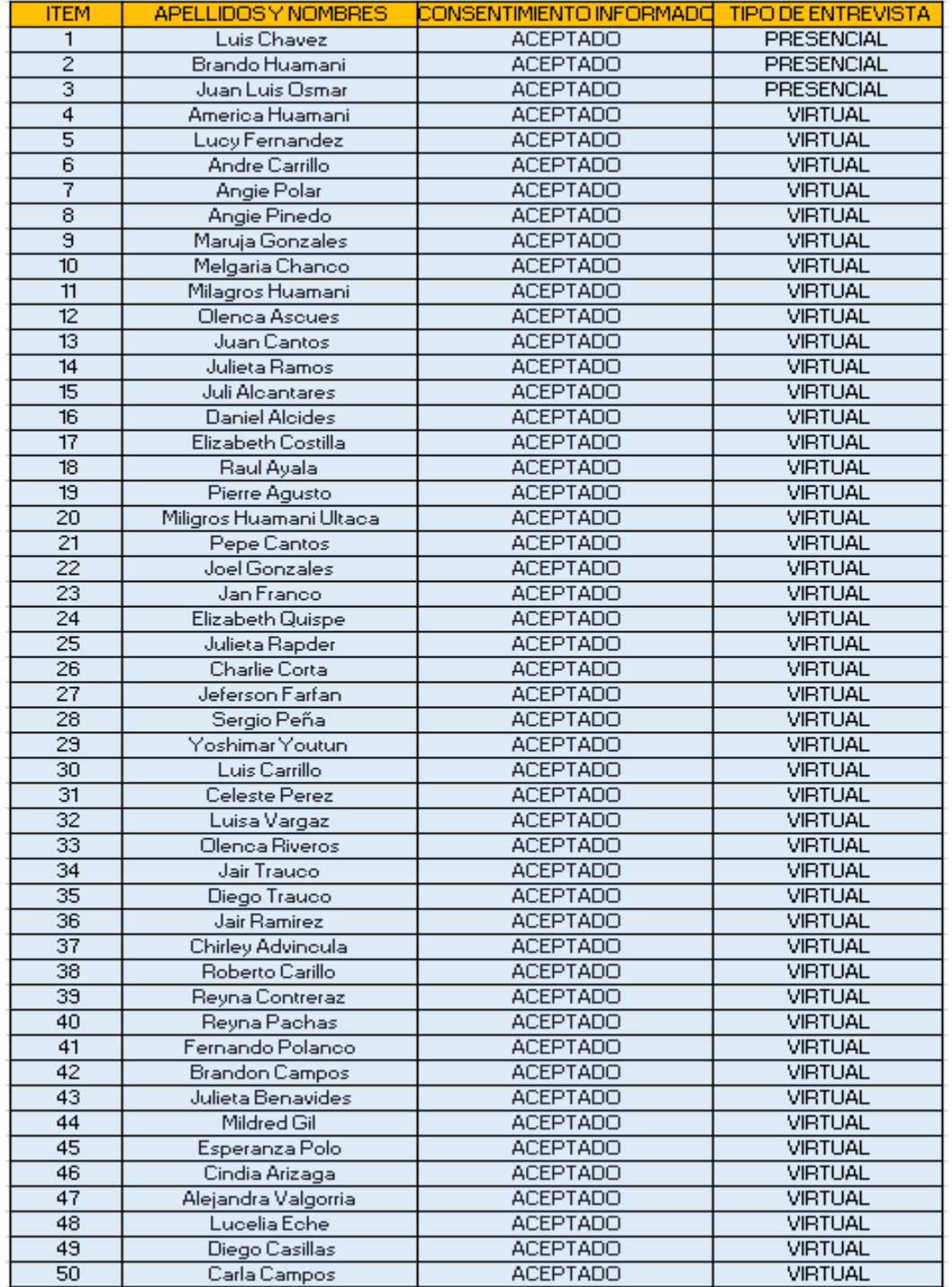

# **Anexo C. Lista de entrevistados con discapacidad visual**

**Anexo D. Pruebas funcionales y unitarias iniciales del aplicativo Help Voice** 

• **Primera prueba modelo: celular J2 (versión 9 del modelo Android)** 

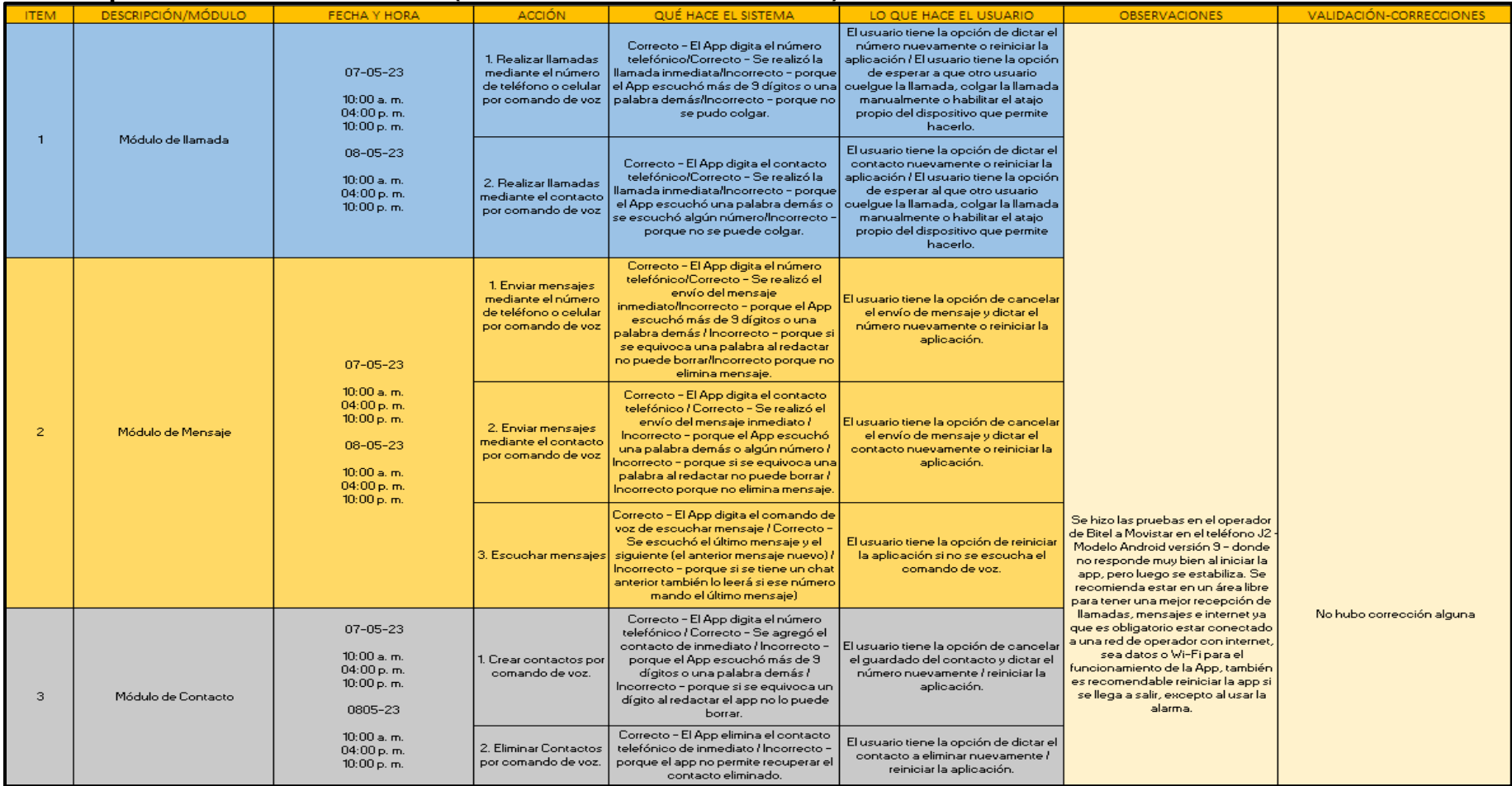

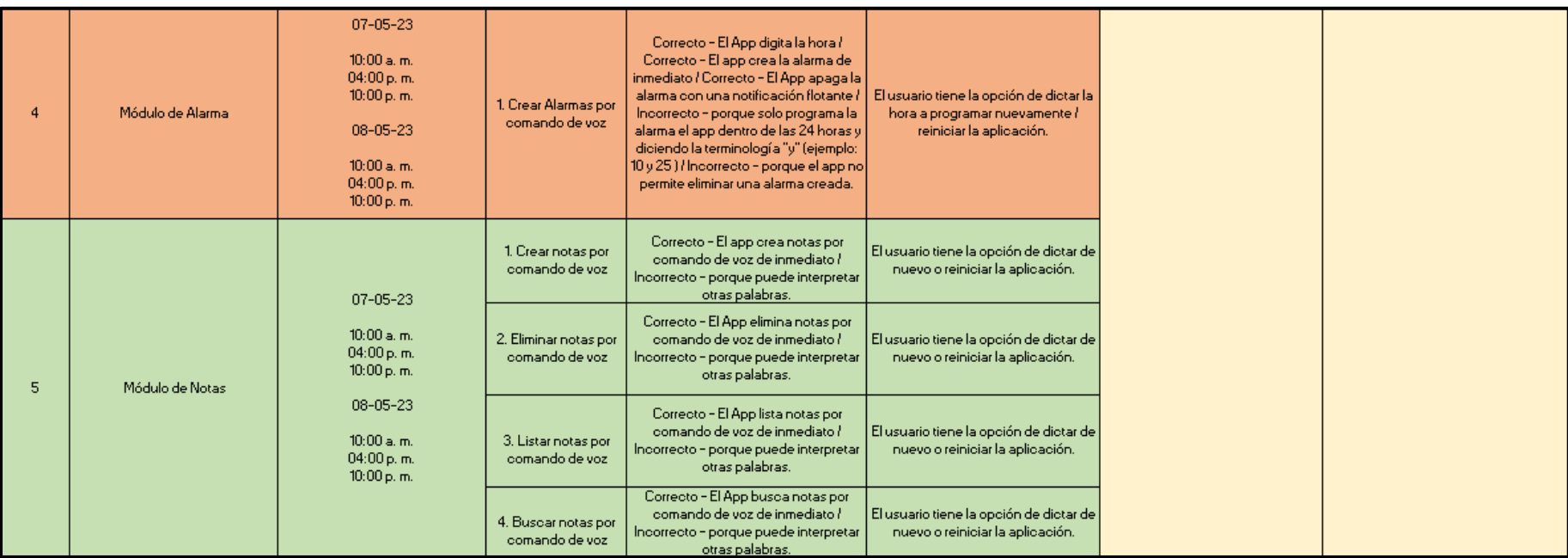

# • **Segunda prueba modelo: celular Moto E4 Plus (versión 9 del modelo Android)**

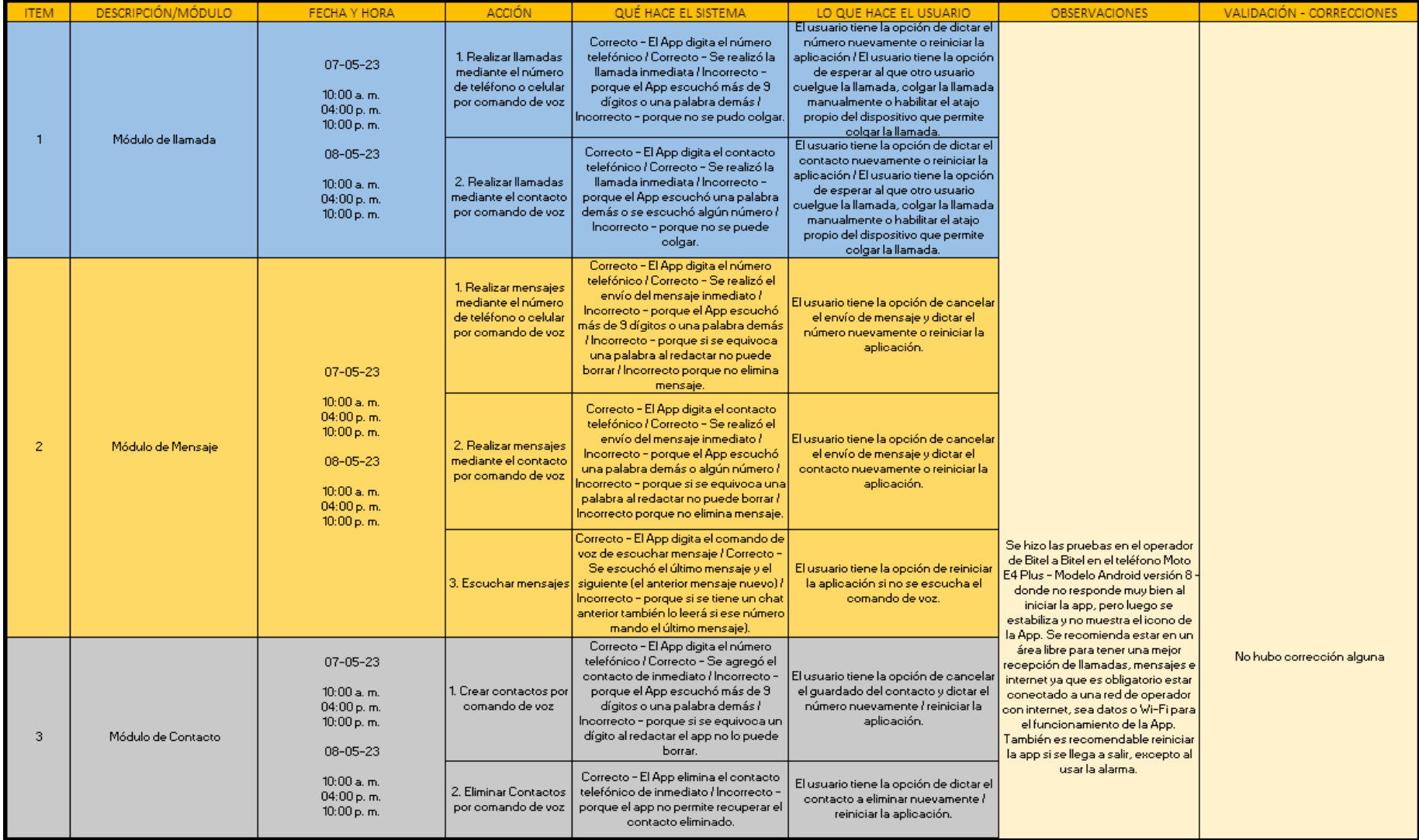

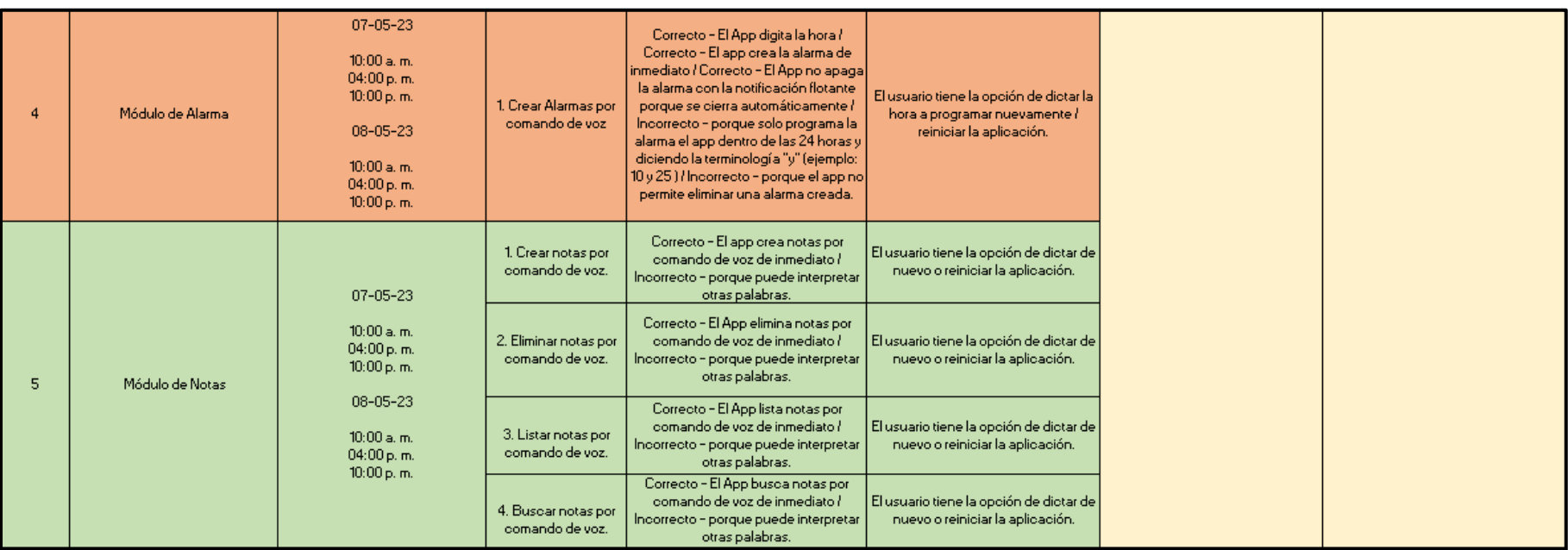

#### • **Tercera prueba modelo: celular Redmi 9A Xiaomi (versión 9 del modelo Android)**

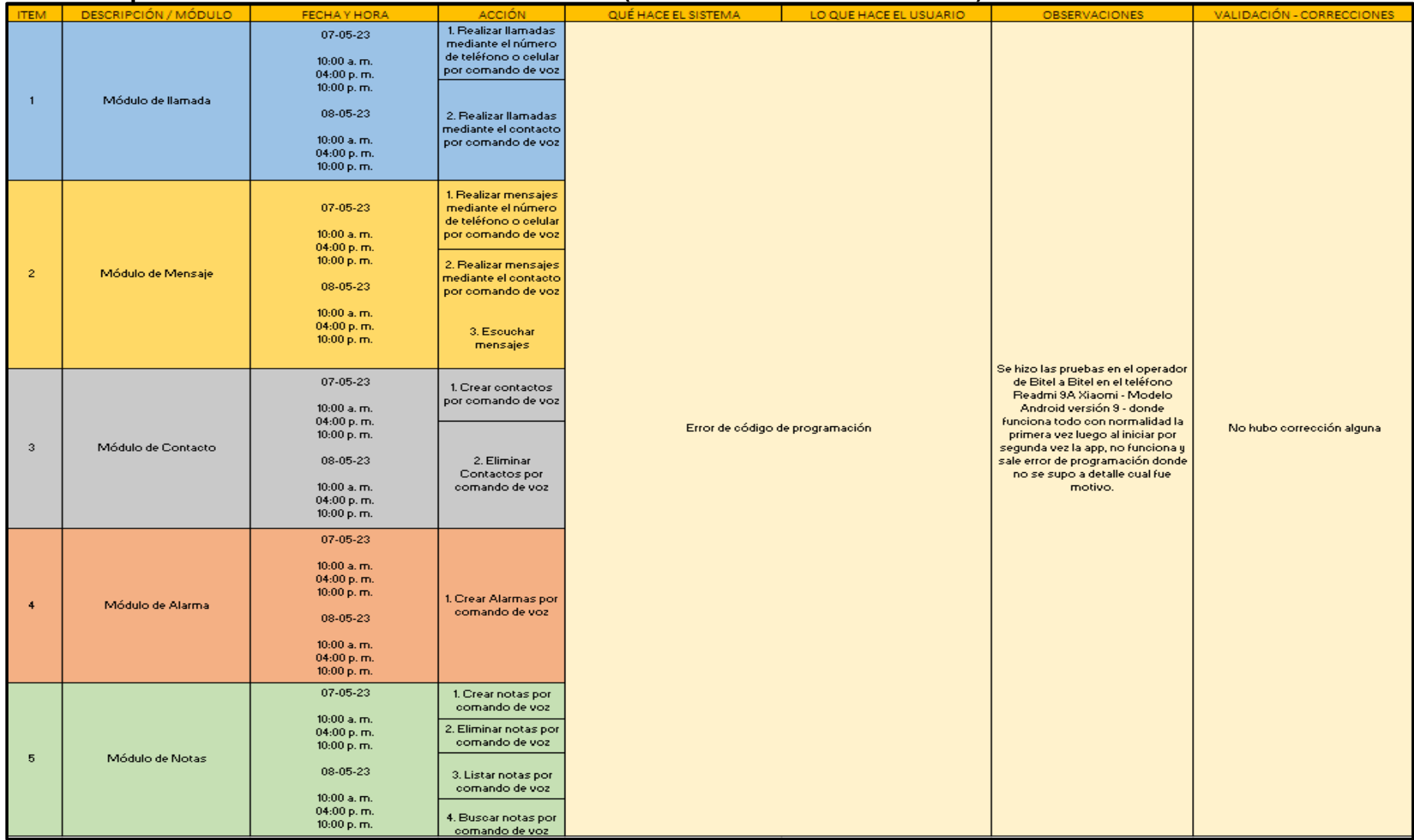

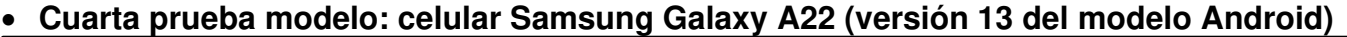

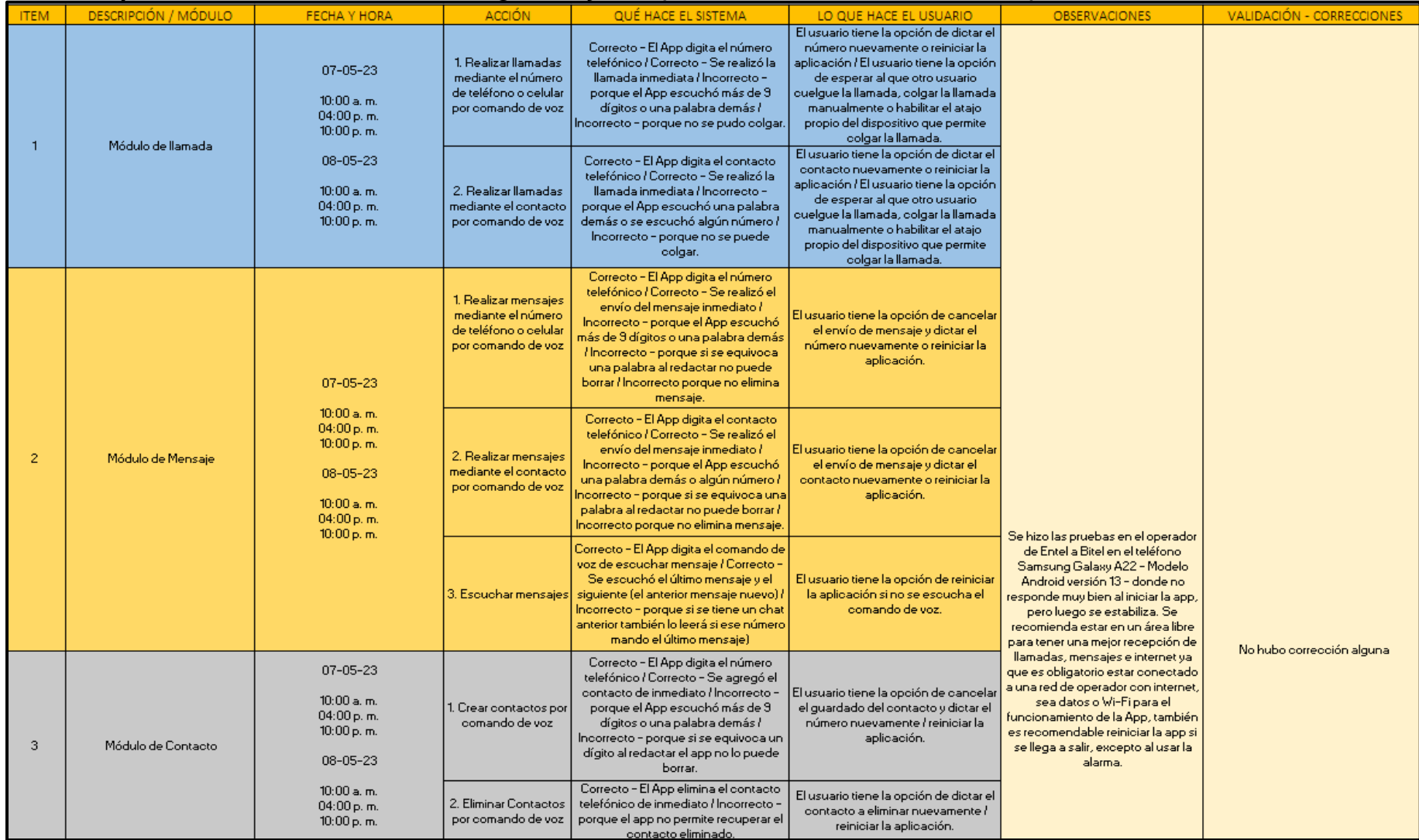

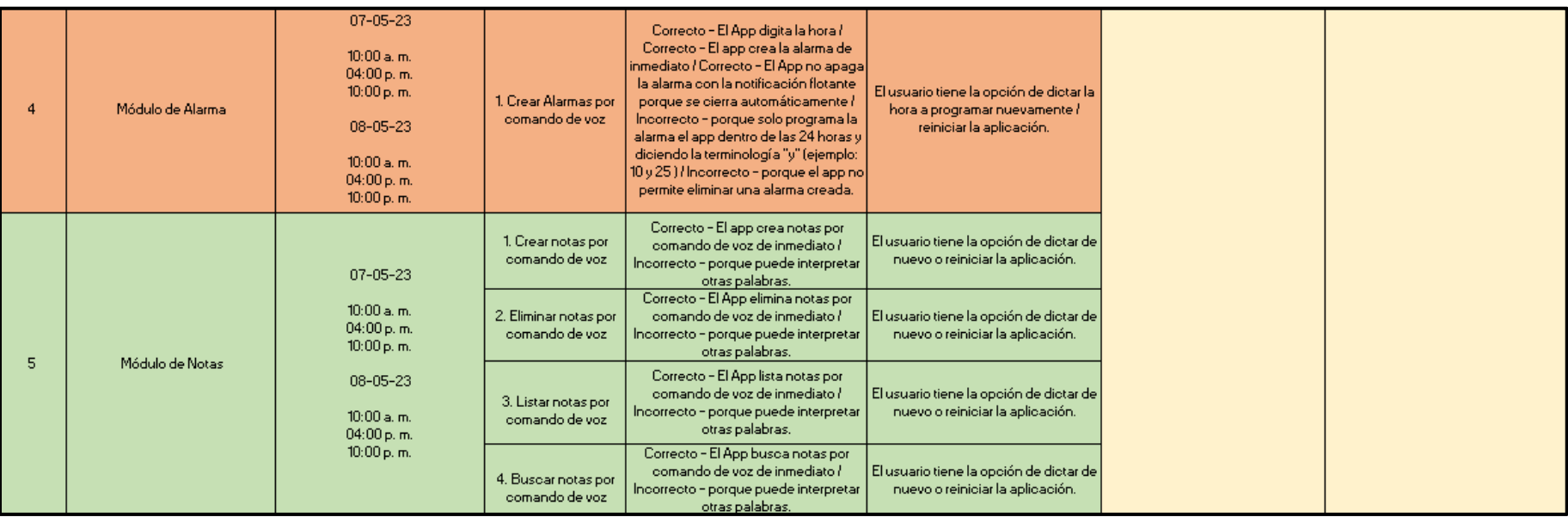

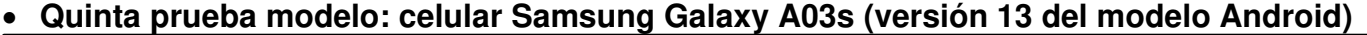

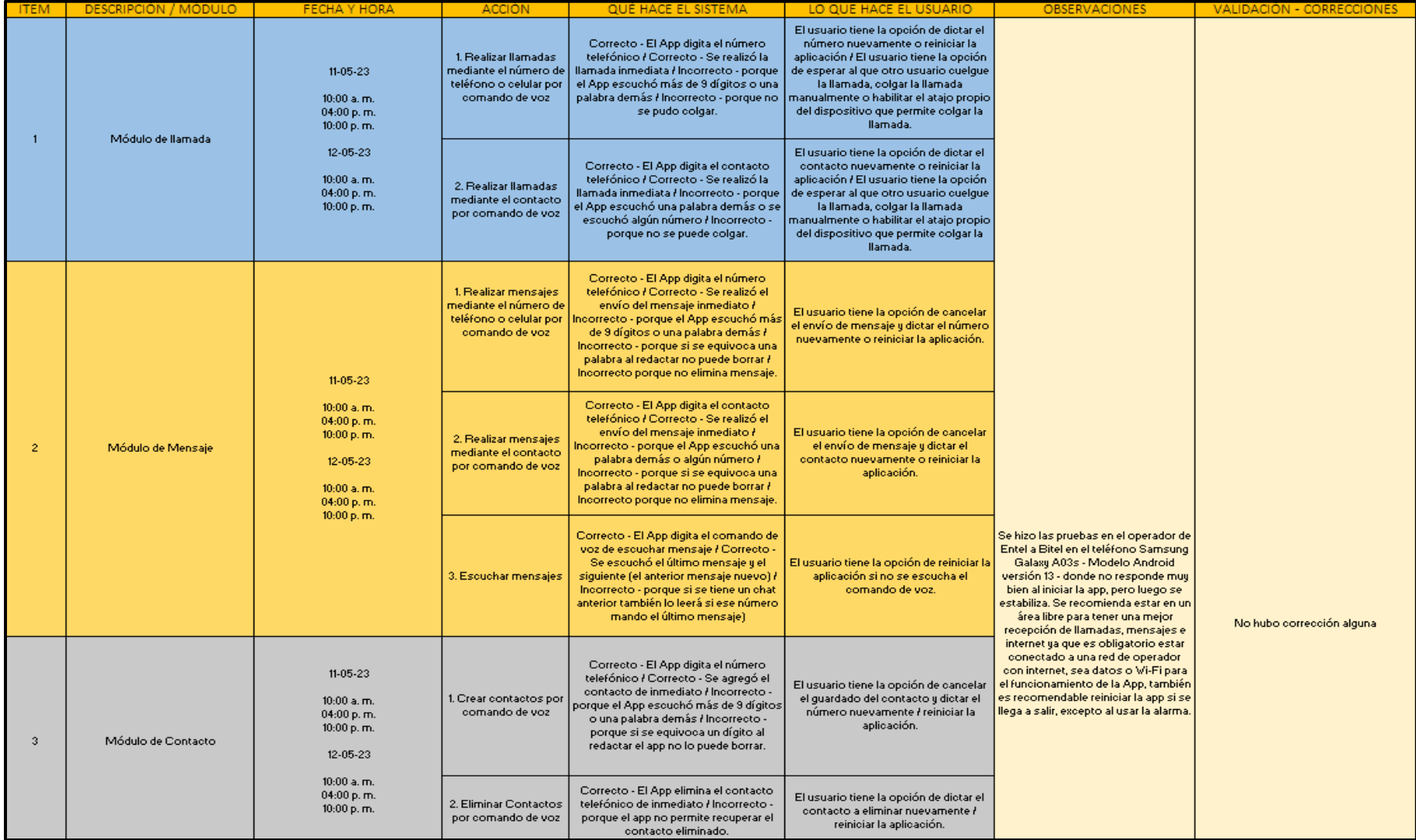

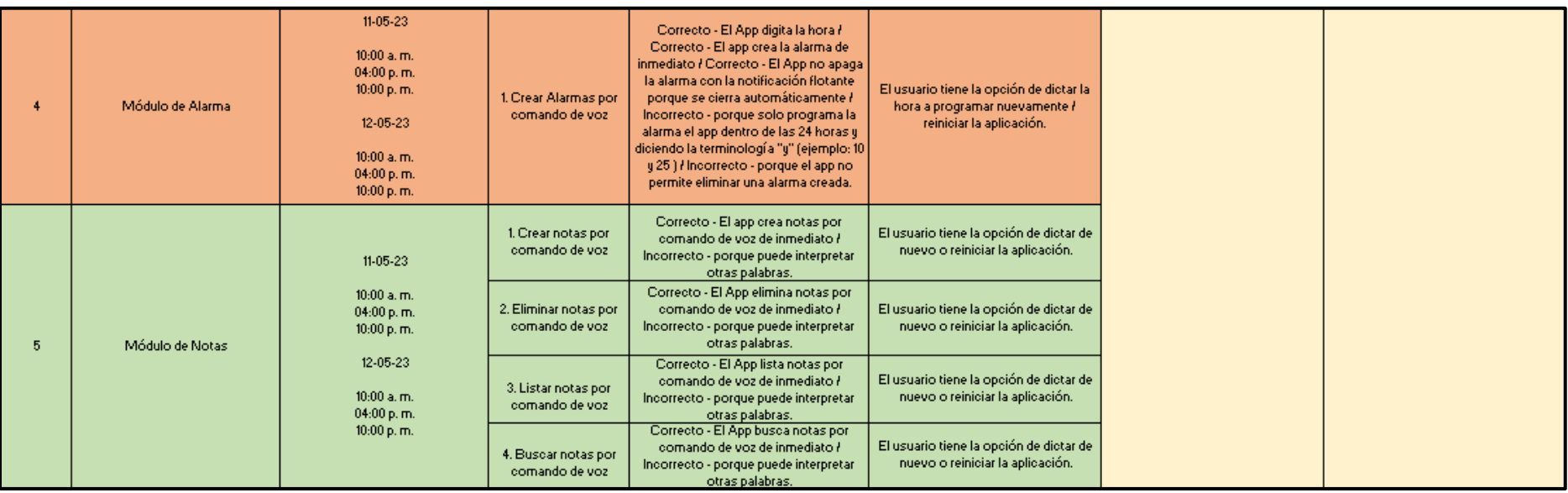

## **Anexo E. Pruebas de rendimiento de la aplicación Help Voice**

#### • **Primera prueba modelo: celular J2 (versión 9 del modelo Android)**

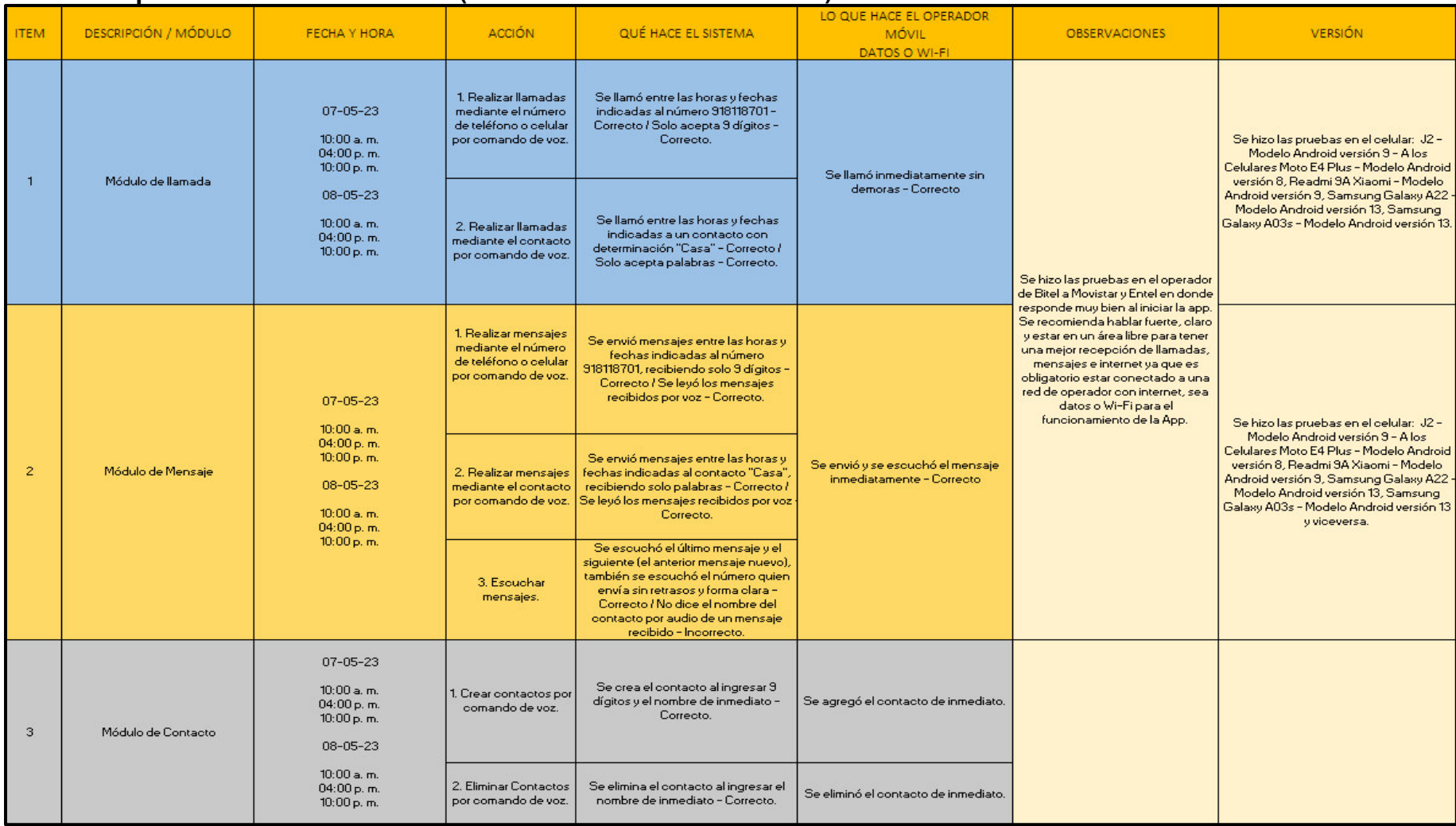

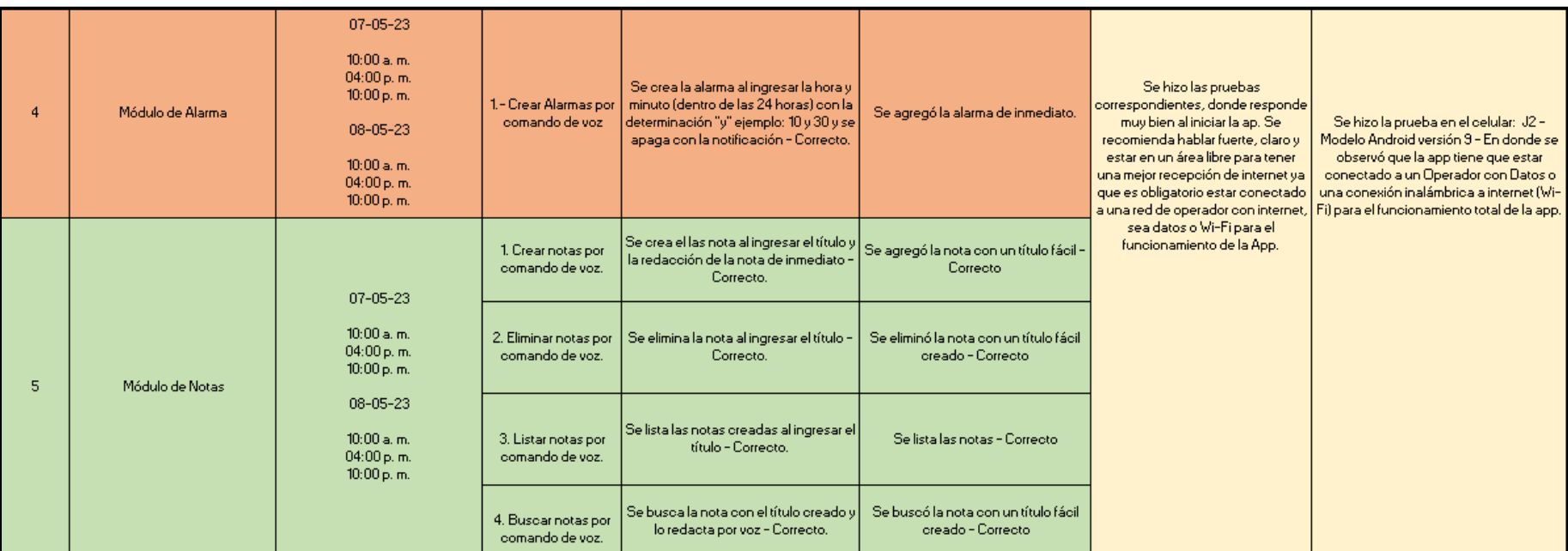

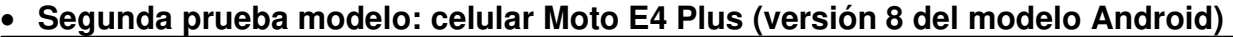

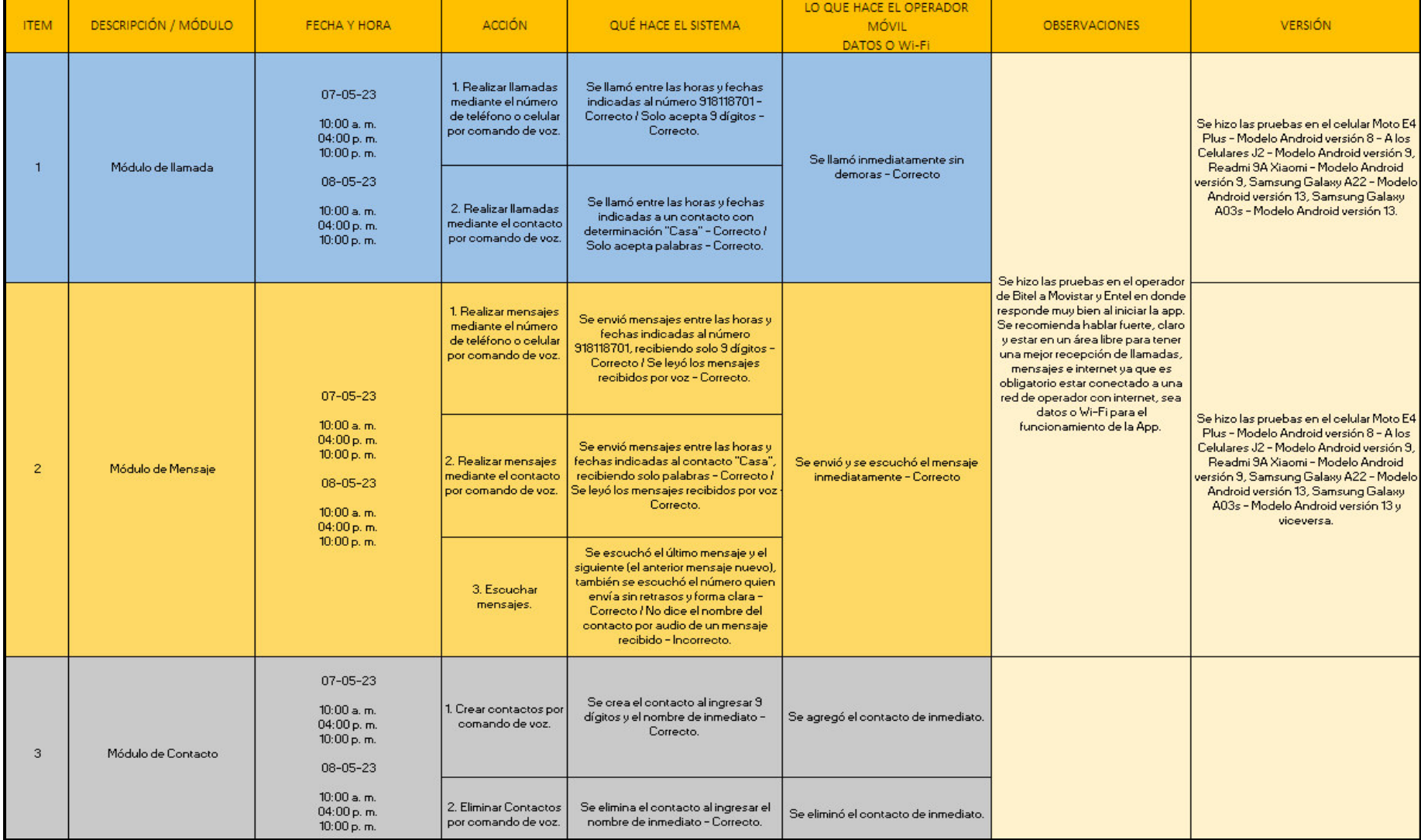

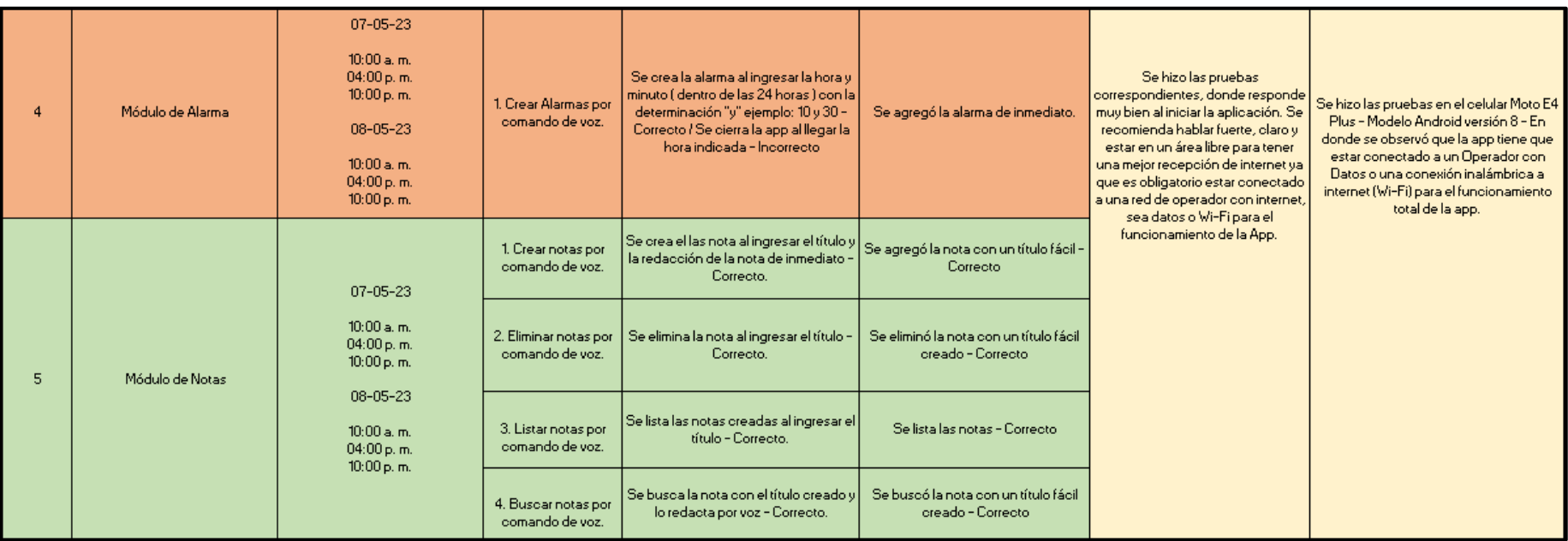

# • **Tercera prueba modelo: celular Redmi 9A Xiaomi (versión 9 del modelo Android)**

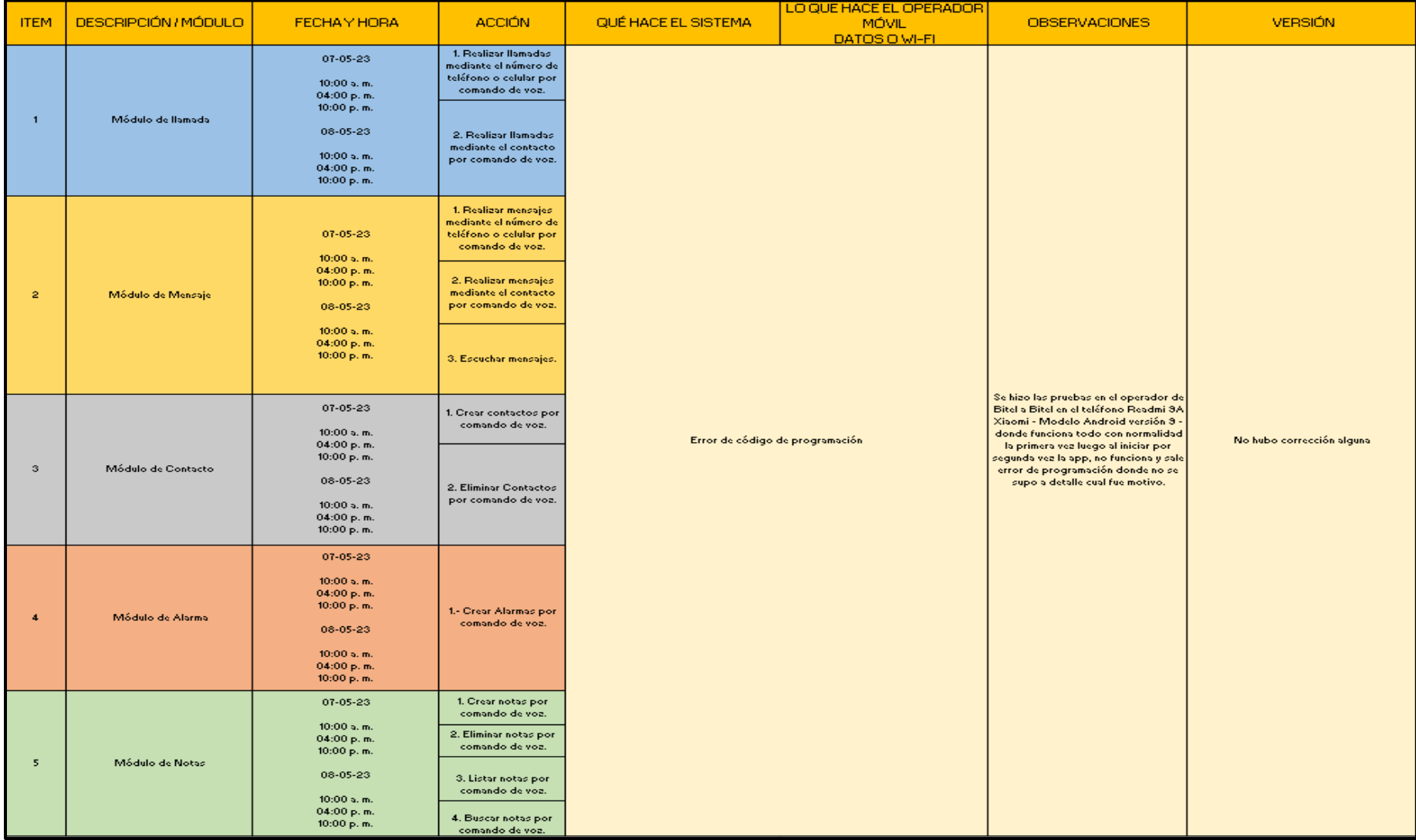

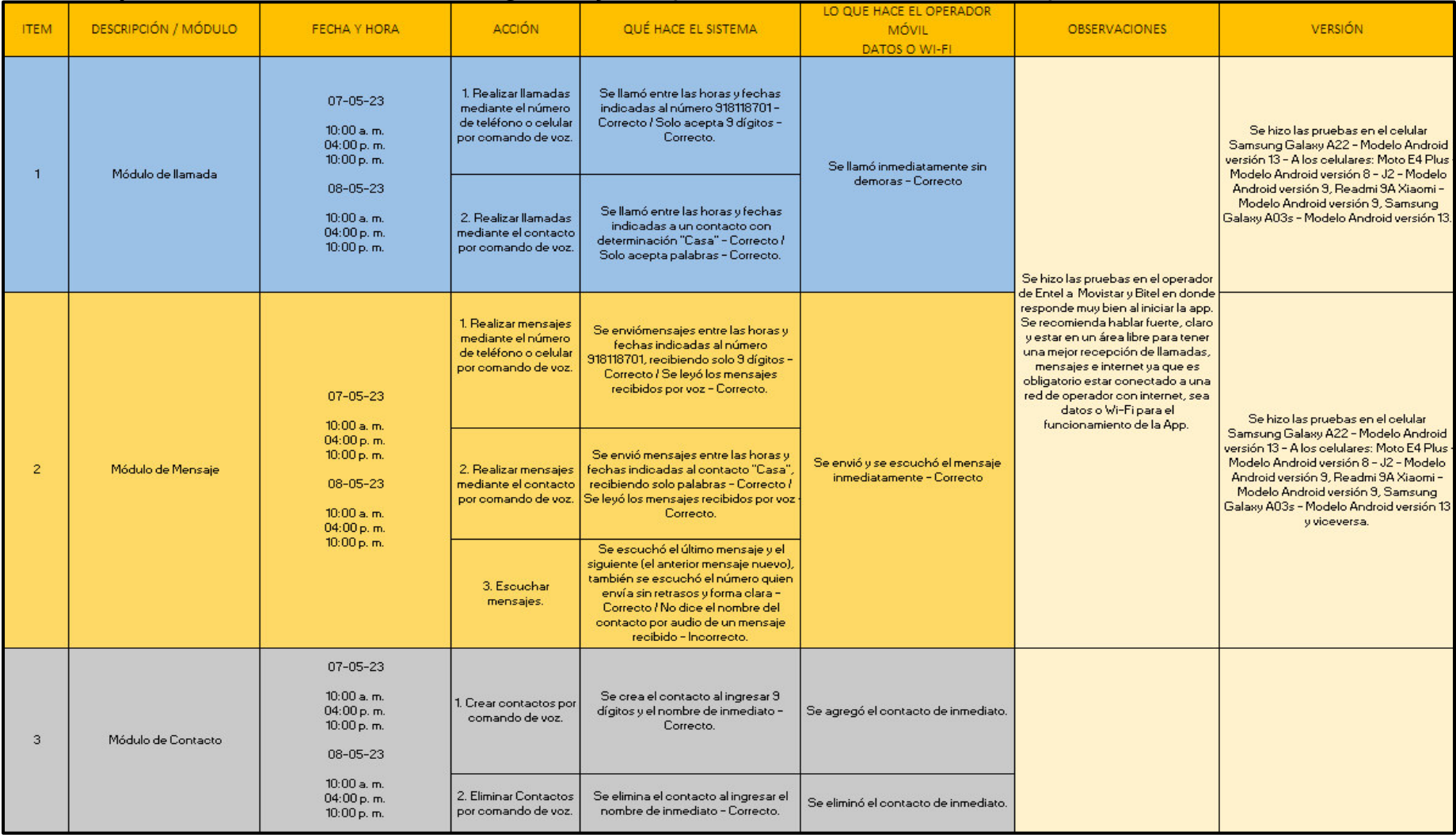

## • **Cuarta prueba modelo: celular Samsung Galaxy A22 (versión 13 del modelo Android)**

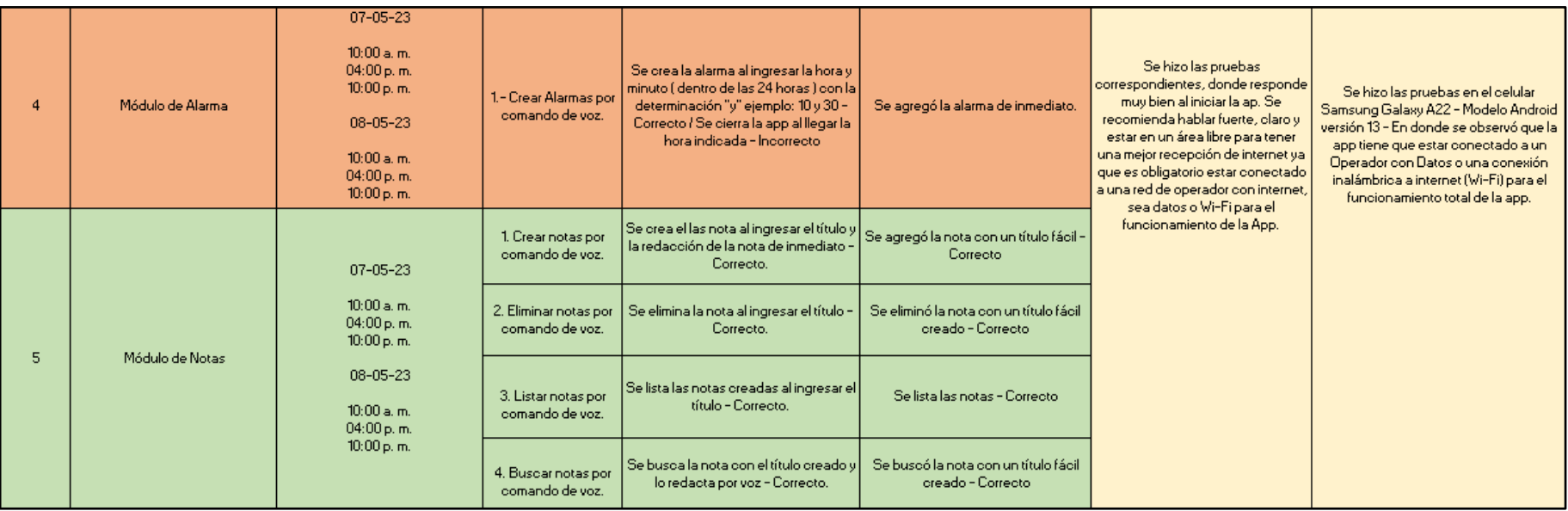

# • **Quinta prueba modelo: Samsung Galaxy A03s (versión 13 del modelo Android)**

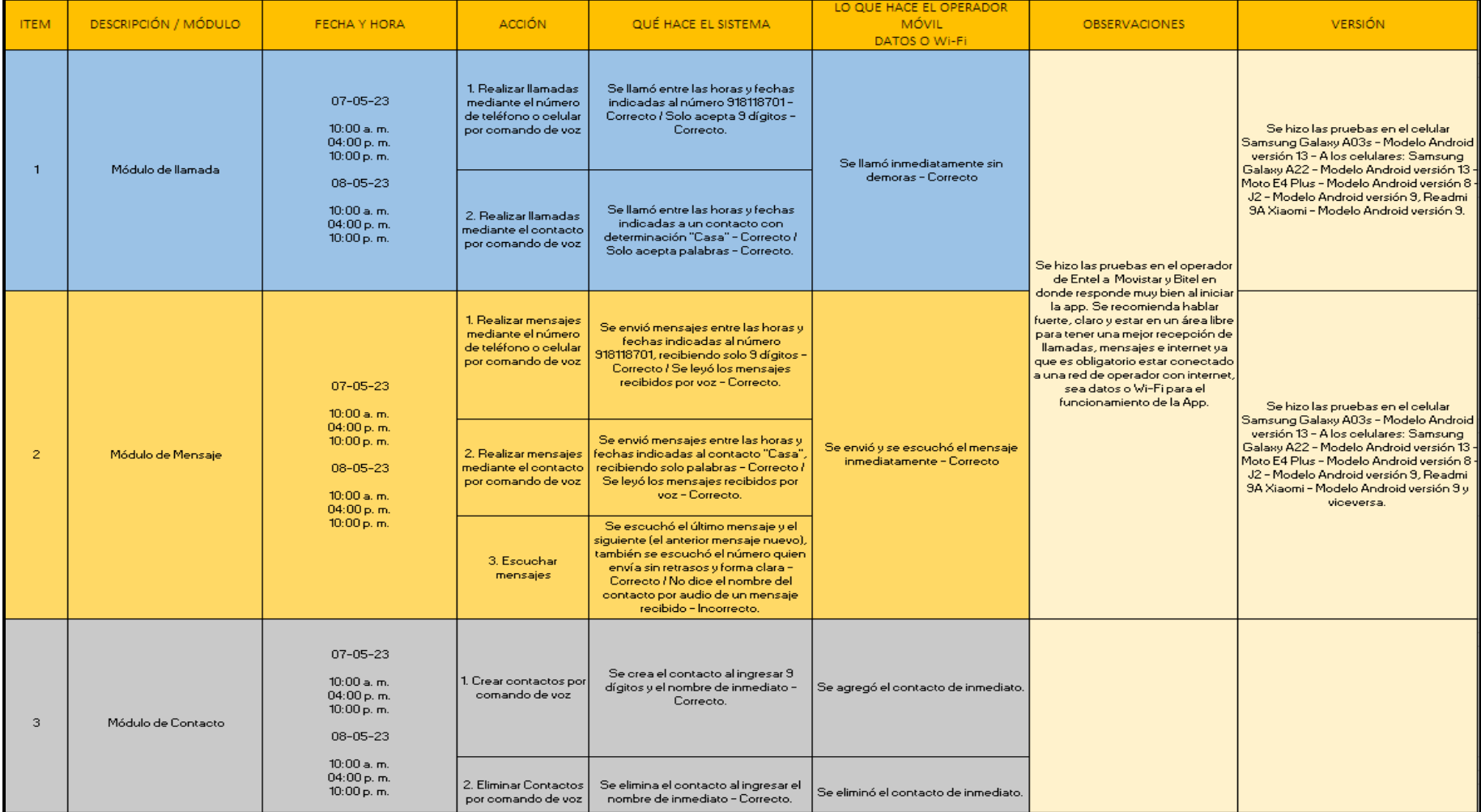

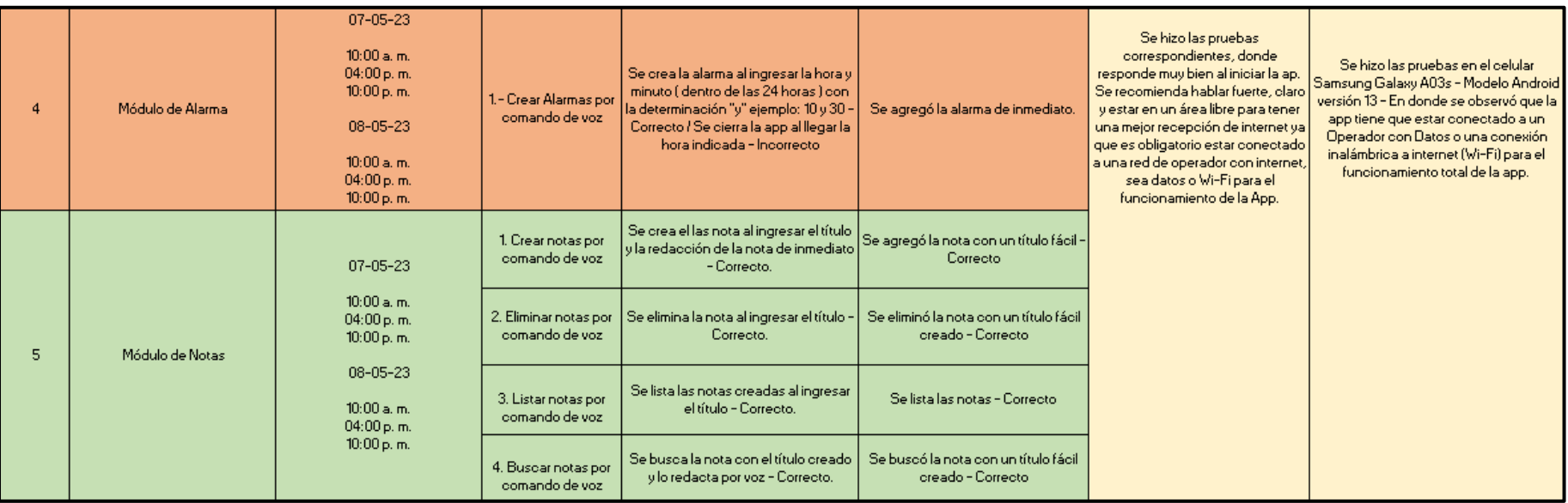

## **Anexo F. Pruebas de rendimiento de la aplicación Help Voice – personas con discapacidad viual**

• **Primara prueba modelo: celular J2 (versión 9 del modelo Android)** 

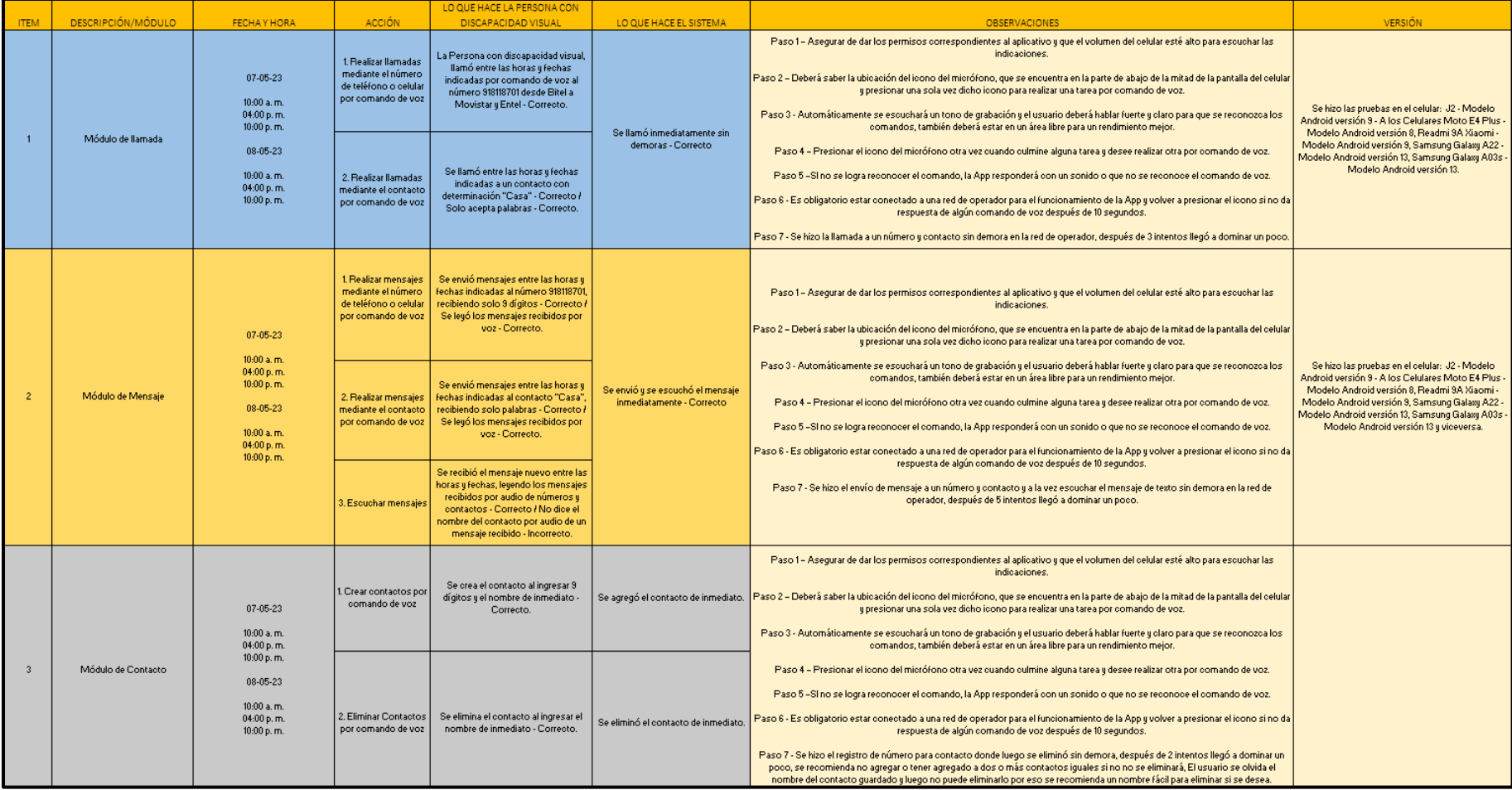

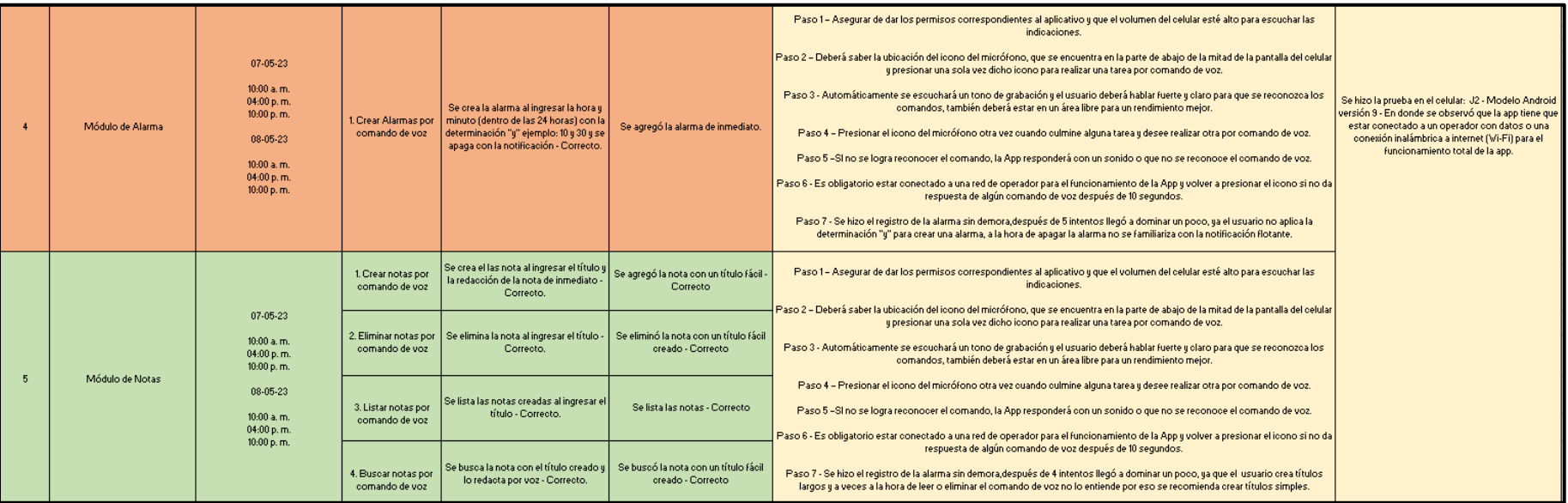

## **Anexo G. Pruebas estadísticas para la aceptación de la aplicación**

• **Primeras estadísticas para la aceptación de la aplicación (aceptado: sin fallos de la aplicación)** 

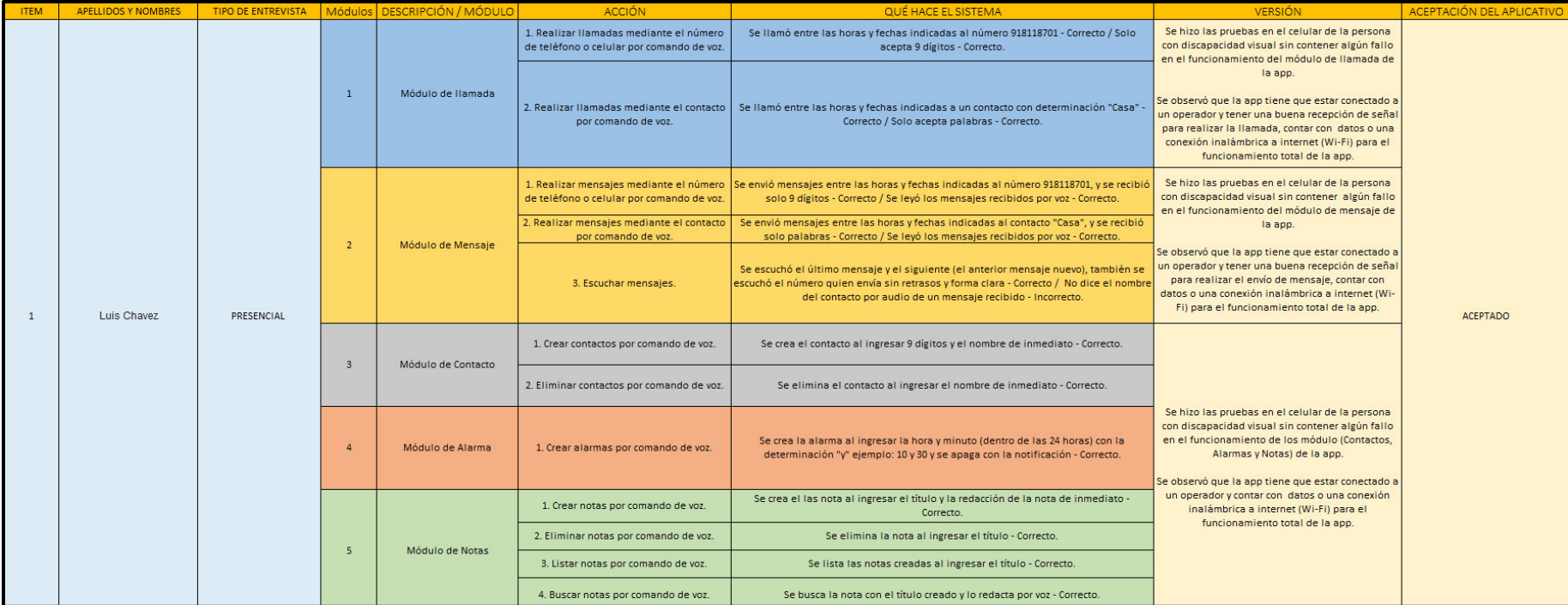

# • **Segunda Estadística para la aceptación de la aplicación (aceptado: sin fallos de la aplicación)**

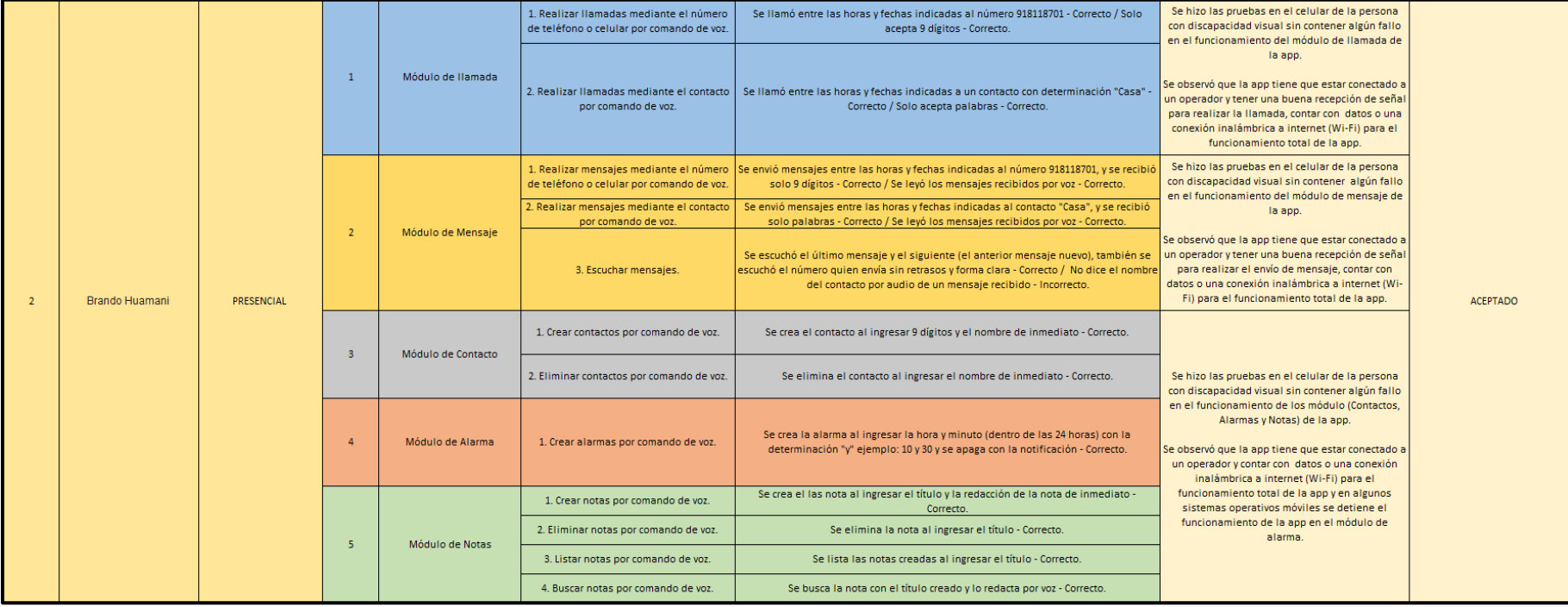

## • **Tercera estadística para la aceptación de la aplicación (aceptado: sin fallos de la aplicación)**

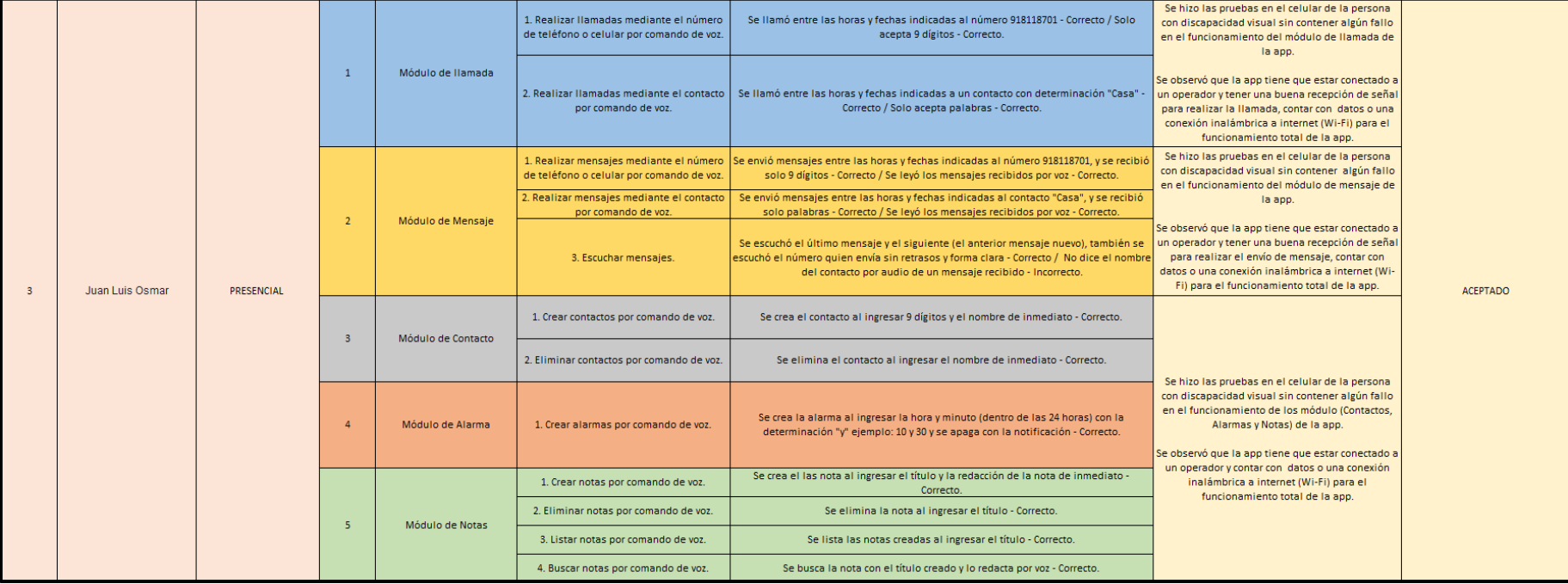

# • **Cuarta estadística para la aceptación de la aplicación (aceptado: sin fallos de la aplicación)**

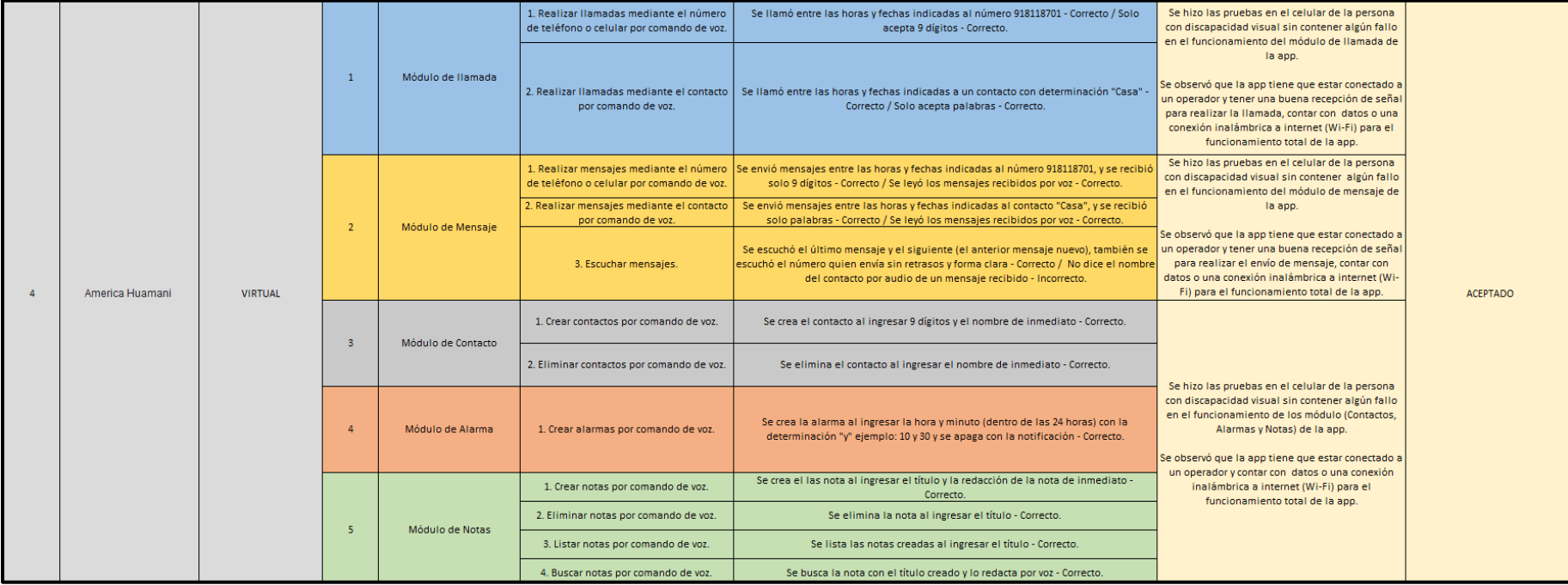

## • **Quinta estadística para la aceptación de la aplicación (no aceptado: fallos en el módulo ALARMA de la aplicación)**

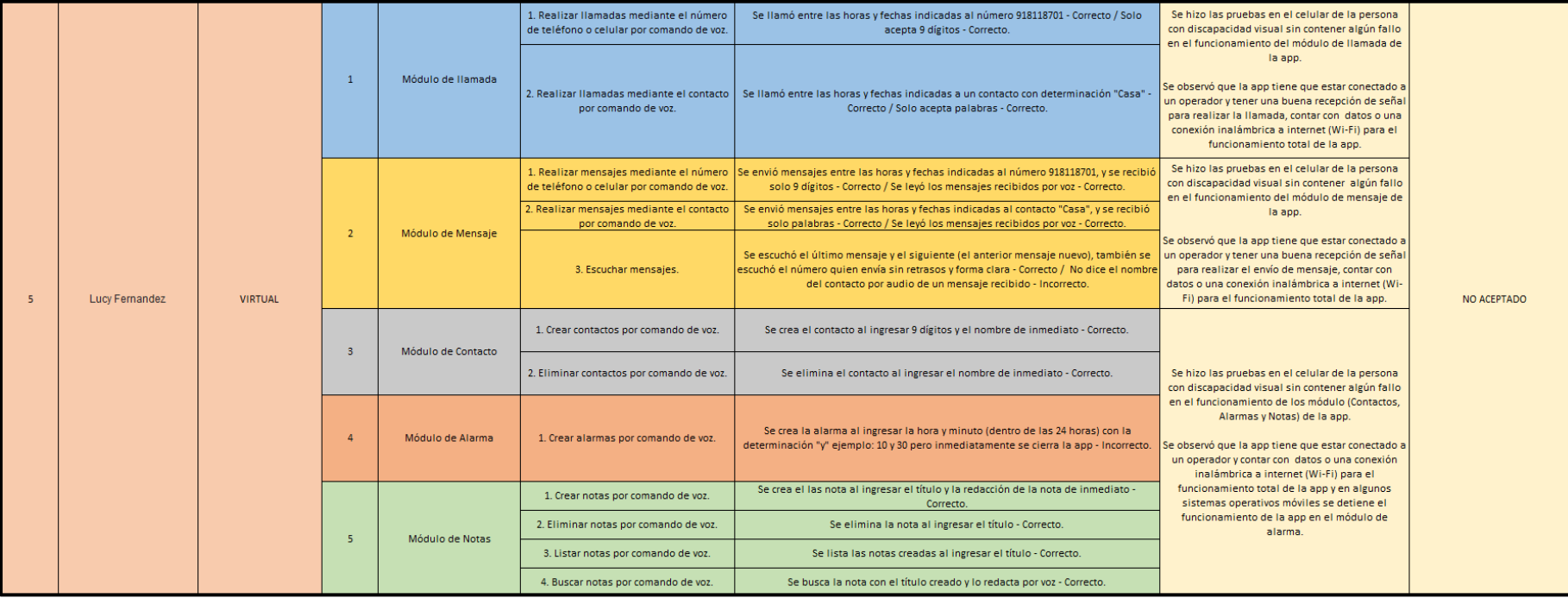

# • **Sexta estadística para la aceptación de la aplicación (aceptado: sin fallos de la aplicación)**

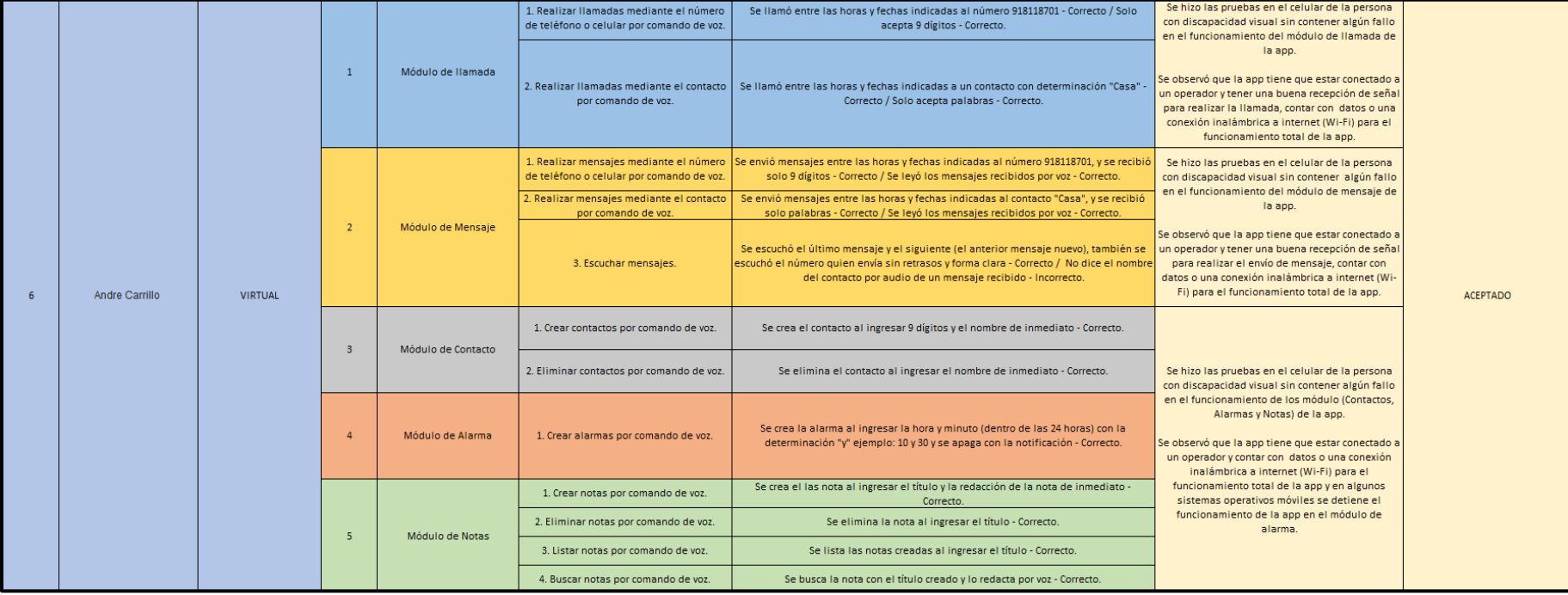

# • **Sétima estadística para la aceptación de la aplicación (no aceptado: fallos en el módulo ALARMA de la aplicación)**

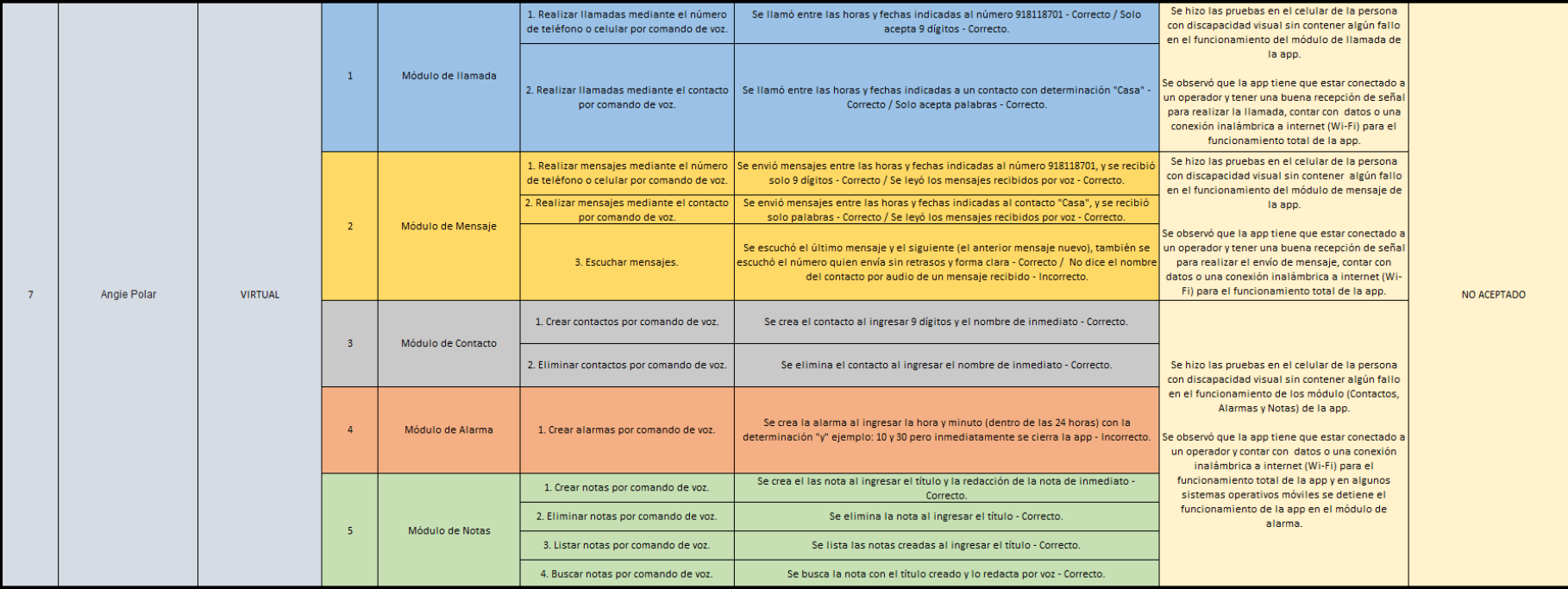

#### • **Octava estadística para la aceptación de la aplicación (no aceptado: fallos en el módulo ALARMA de la aplicación)**

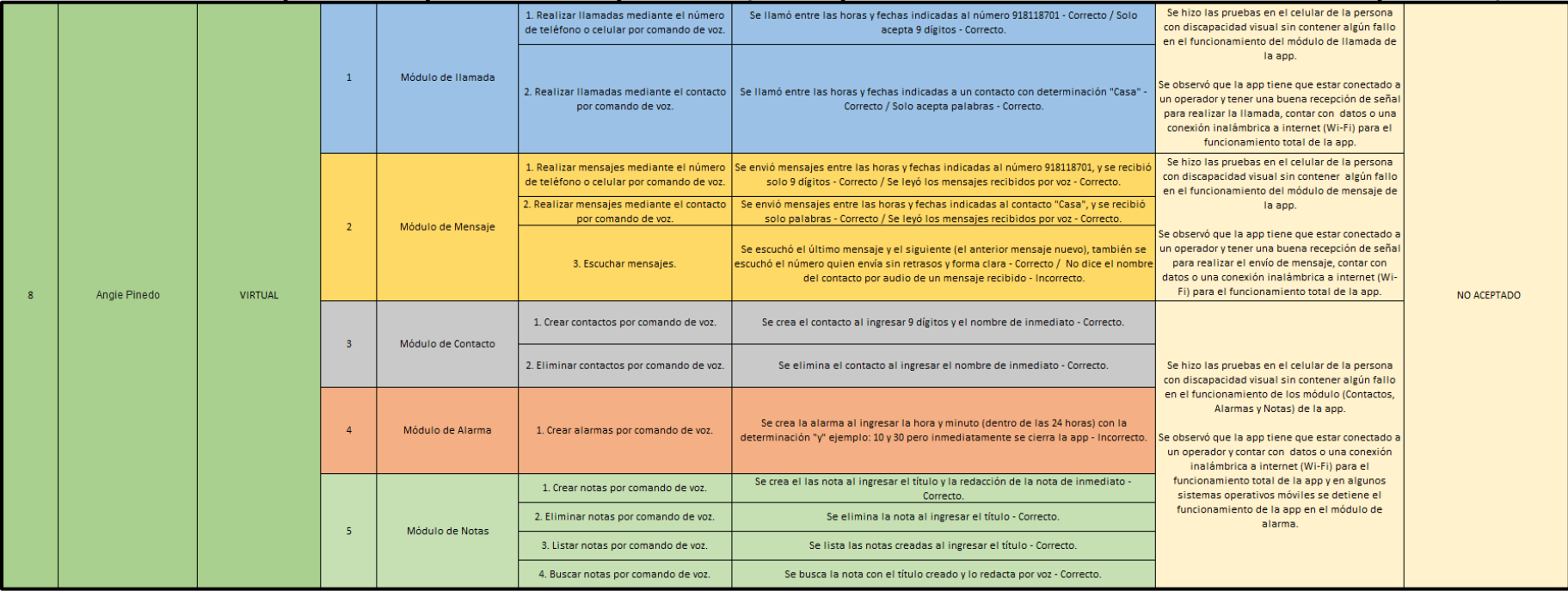

## • **Novena estadística para la aceptación de la aplicación (aceptado: sin fallos de la aplicación)**

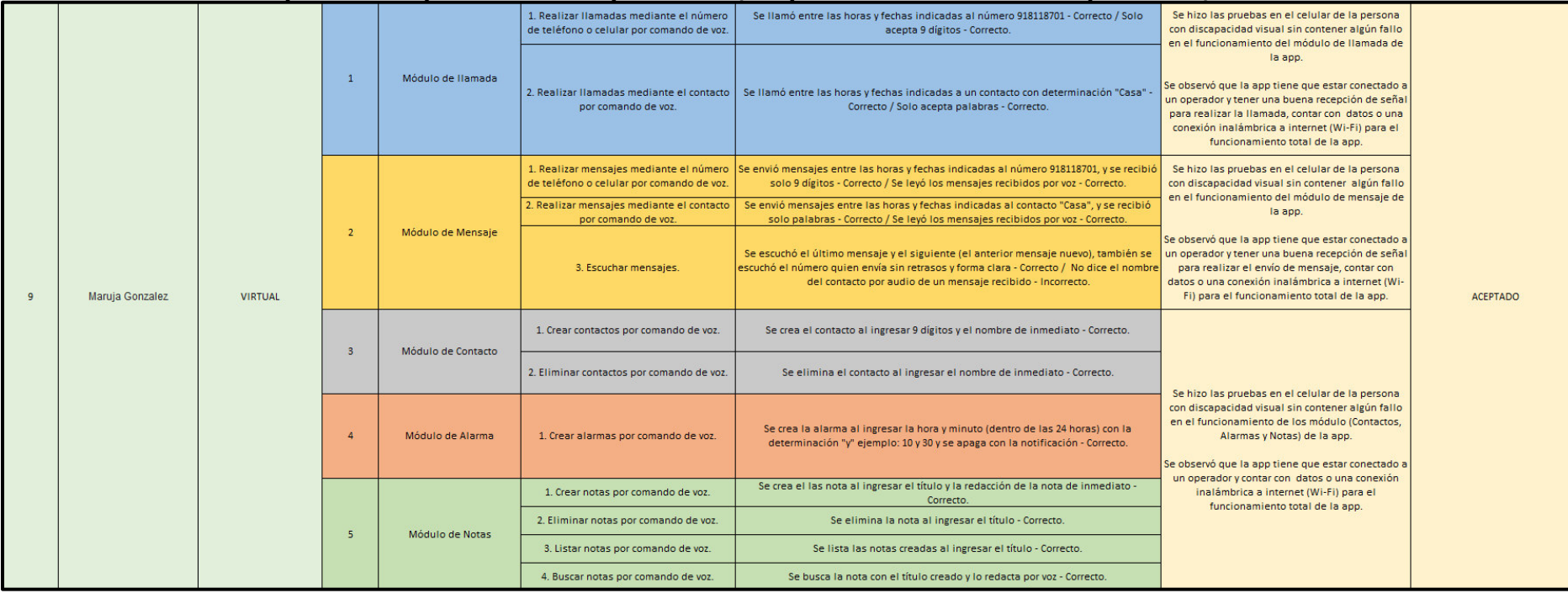

# • **Décima estadística para la aceptación de la aplicación (aceptado: sin fallos de la aplicación)**

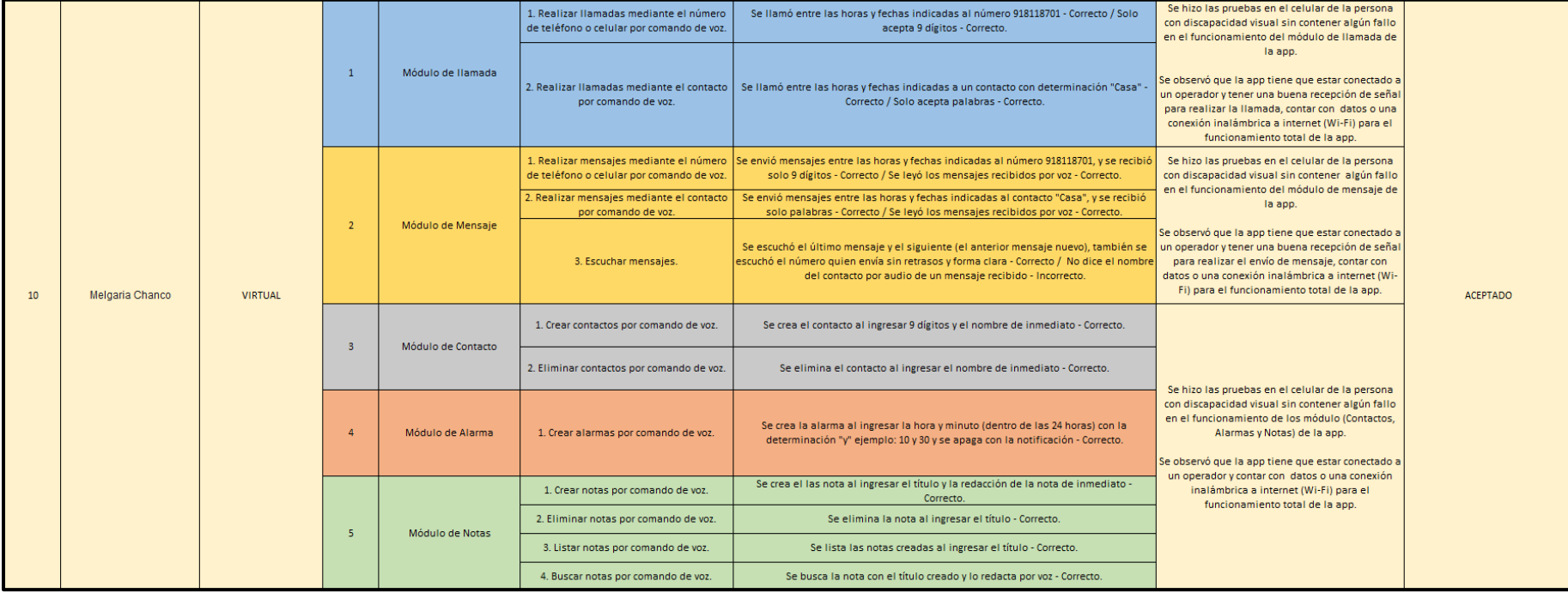
# **Anexo H. Superintendencia de Banca y Seguros Del Perú**

### • **Tasa de interés promedio del sistema bancario**

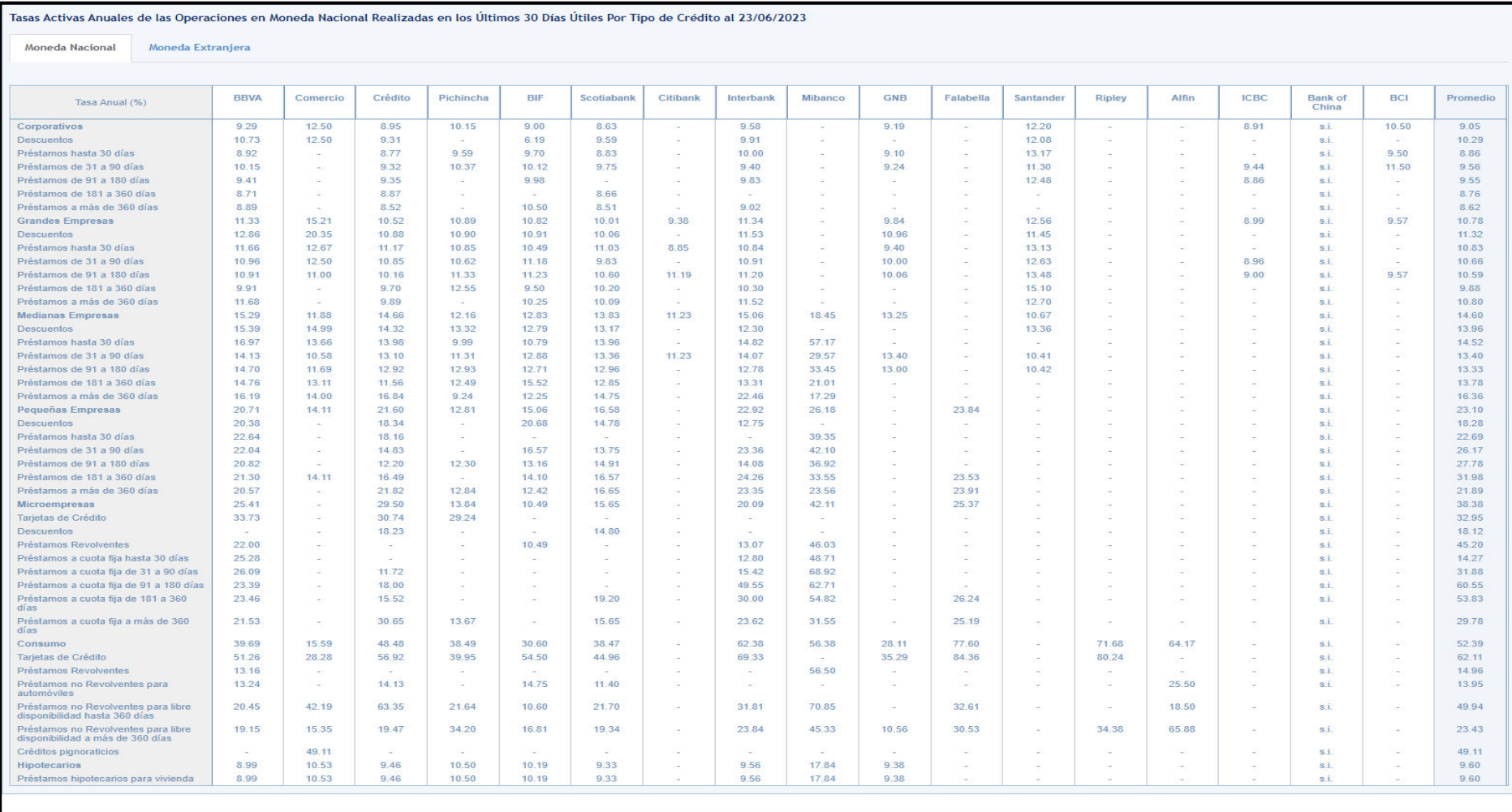

Cuadro elaborado sobre la base de la información remitida diariamente por las Empresas Bancarias a través del Reporte N'6. Las tasas de interés tienen carácter referencial. Las definiciones de los tipos de crédito se encue

# **Anexo I. Matriz de investigación**

#### **Tabla 37**

# Implementación para mejorar los procesos del área de logística

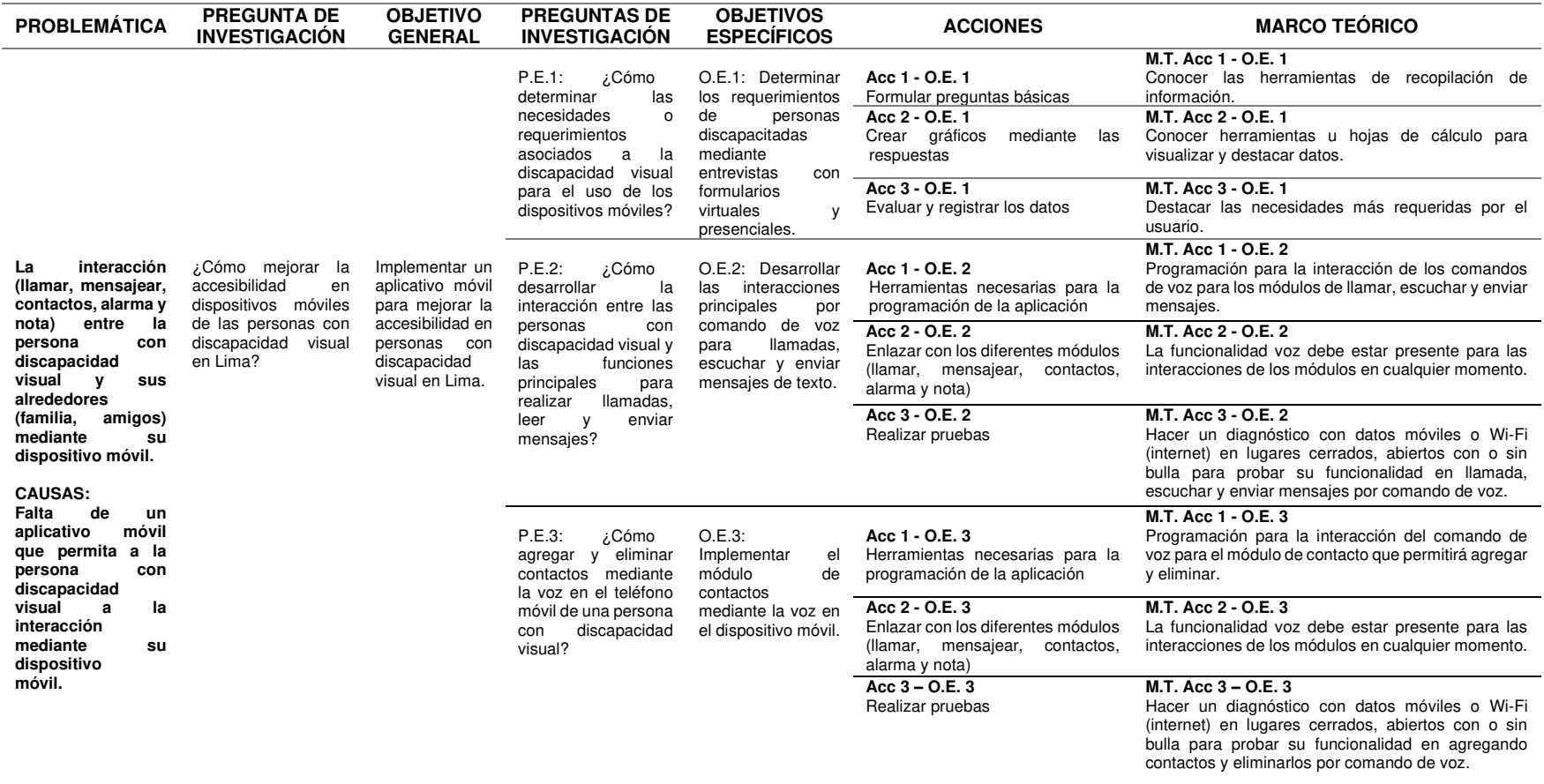

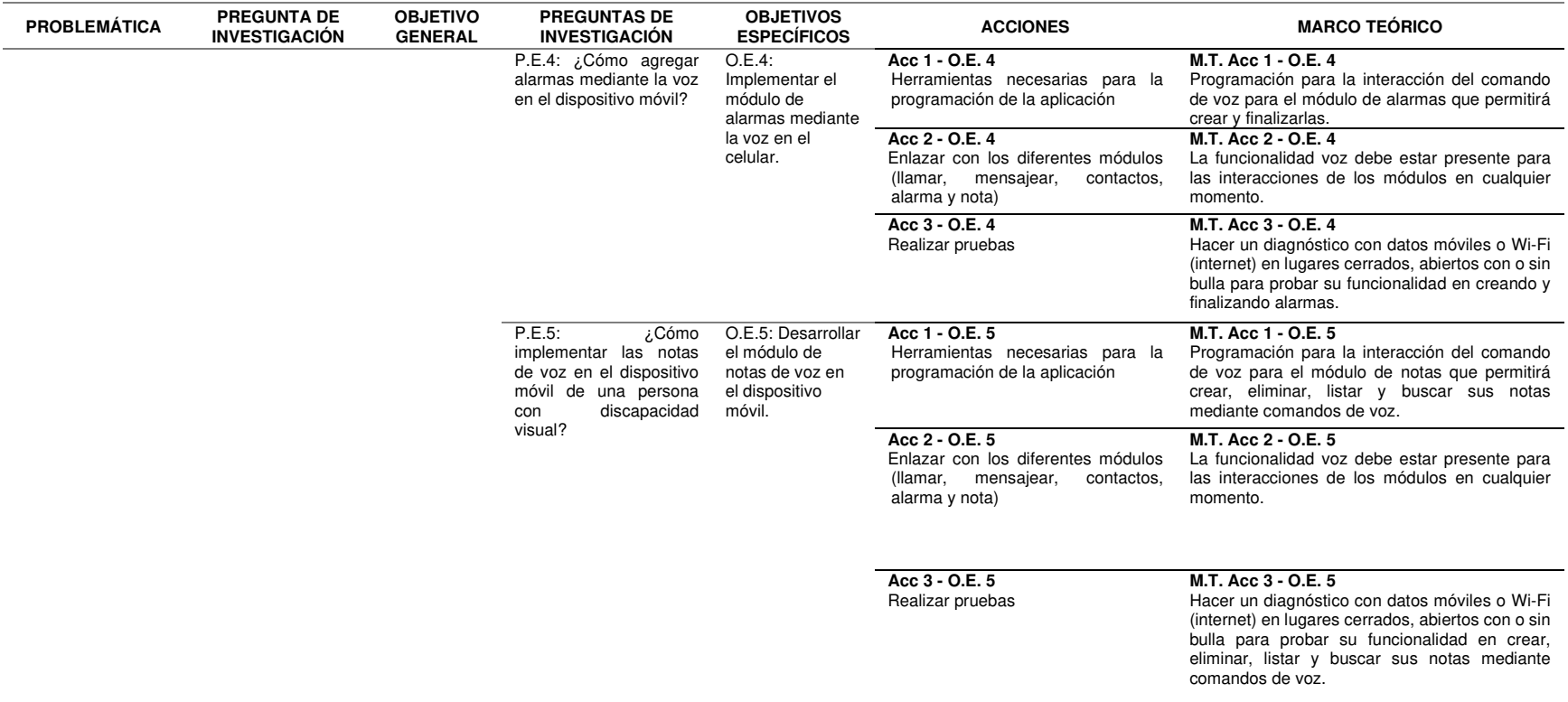

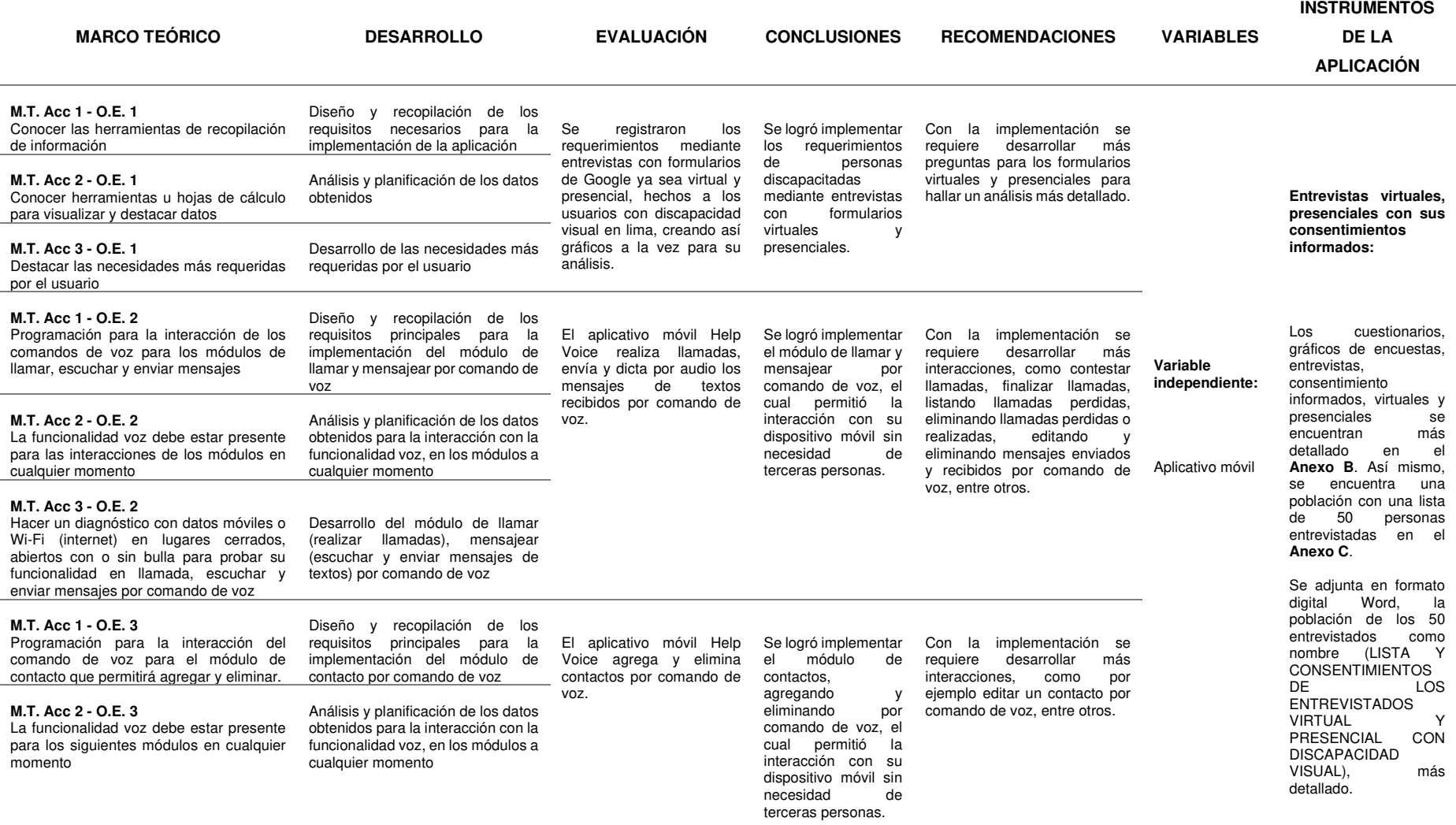

#### **M.T. Acc 3 - O.E. 3**

Hacer un diagnóstico con datos móviles o Wi-Fi (internet) en lugares cerrados, abiertos con o sin bulla para probar su funcionalidad en agregando contactos y eliminarlos por comando de voz

buscar sus notas mediante comandos de

voz

Desarrollo del módulo de contacto (agregar y eliminar contactos) por comando de voz

Diseño y recopilación de los

#### **M.T. Acc 1 - O.E. 4**

**Variable dependiente:**  Mejorar la accesibilidad en personas con discapacidad visual Obteniendo como<br>muestra. las 10 muestra. primeras personas de las pruebas estadísticas para la aceptación del aplicativo, donde se<br>observó que 7 observó que aceptaron y 3 no aceptaron la aplicación por fallos en el módulo de alarma. encontrándose en el **Anexo G**. Programación para la interacción del comando de voz para el módulo de alarmas que permitirá crear y finalizarlas requisitos principales para la implementación del módulo de alarmas por comando de voz El aplicativo móvil Help Voice crear y finaliza las alarmas por comando de voz. Se logró implementar el módulo de alarmas, creando y finalizando por comando de voz, el cual permitió la interacción con su dispositivo móvil sin necesidad de terceras personas. Con la implementación se requiere desarrollar más interacciones, como por ejemplo editar, eliminar o programar alarmas con cualquier día de la semana por comando de voz, entre otros. **M.T. Acc 2 - O.E. 4**  La funcionalidad voz debe estar presente para los siguientes módulos en cualquier momento Análisis y planificación de los datos obtenidos para la interacción con la funcionalidad voz, en los módulos a cualquier momento. **M.T. Acc 3 - O.E. 4**  Hacer un diagnóstico con datos móviles o Wi-Fi (internet) en lugares cerrados, abiertos con o sin bulla para probar su funcionalidad en creando y finalizando alarmas Desarrollo del módulo de alarmas (creando y finalizando alarmas) por comando de voz **M.T. Acc 1 - O.E. 5**  Programación para la interacción del comando de voz para el módulo de notas que permitirá crear, eliminar, listar y buscar sus notas mediante comandos de voz. Diseño y recopilación de los requisitos principales para la implementación del módulo de<br>notas por comando de voz El aplicativo móvil Help Voice crea, elimina, lista y busca sus notas mediante comandos de voz. Se logró implementar el módulo de notas, creando, eliminando, listando y buscando sus notas mediante comandos de voz, el cual permitió la interacción con su dispositivo móvil sin necesidad de terceras personas. Con la implementación se<br>requiere desarrollar más requiere desarrollar interacciones, como por ejemplo marcar alguna nota como urgente o reproducir la nota a cualquier hora o días de la semana como un recordatorio, por comando de voz. **M.T. Acc 2 - O.E. 5**  La funcionalidad voz debe estar presente para los siguientes módulos en cualquier momento Análisis y planificación de los datos obtenidos para la interacción con la funcionalidad voz, en los módulos a cualquier momento **M.T. Acc 3 - O.E. 5**  Hacer un diagnóstico con datos móviles o Wi-Fi (internet) en lugares cerrados, abiertos con o sin bulla para probar su funcionalidad en crear, eliminar, listar y Desarrollo del módulo de alarmas (crear, eliminar, listar y buscar) por comando de voz

#### **Anexo J. Enlace del aplicativo**

Se muestra el contenido del aplicativo móvil mediante una dirección web en MEGA https://mega.nz/folder/4icwCDAA#X5fapCF0uQQvK\_EIwkn\_eA

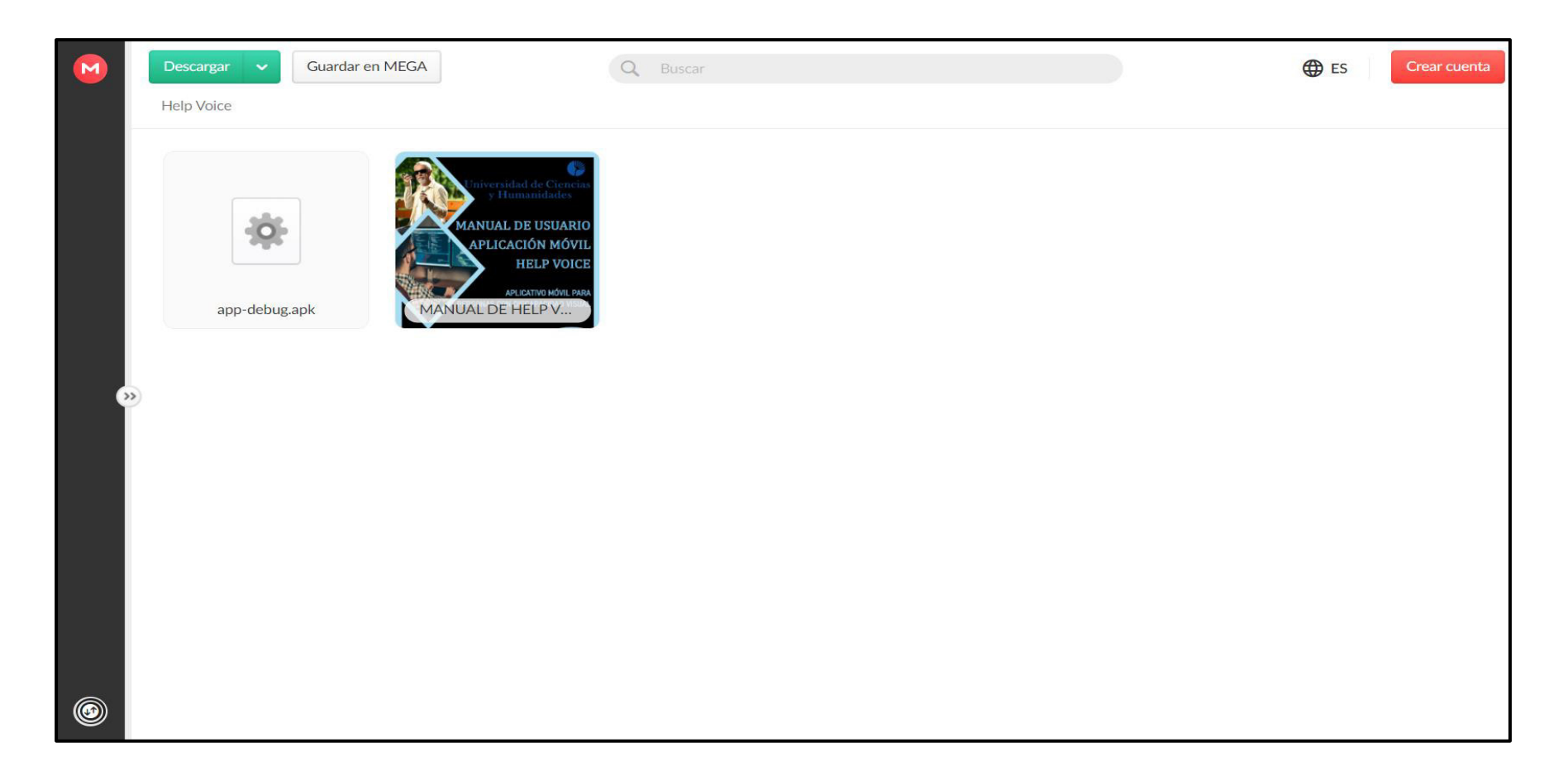

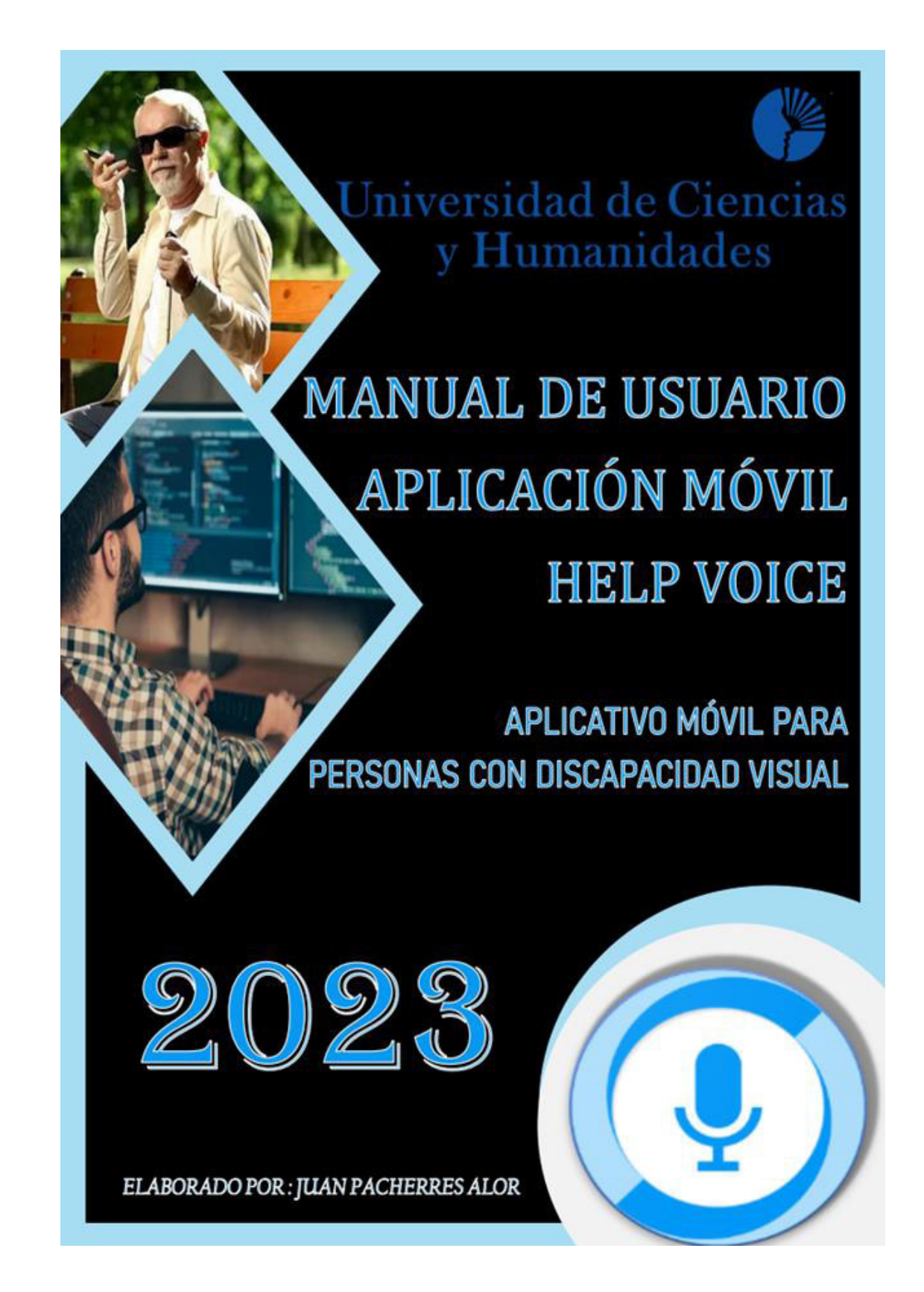

Se adjunta el manual en formato digital en archivo MANUAL DE HELP **VOICE**